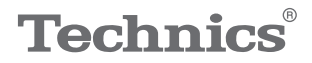

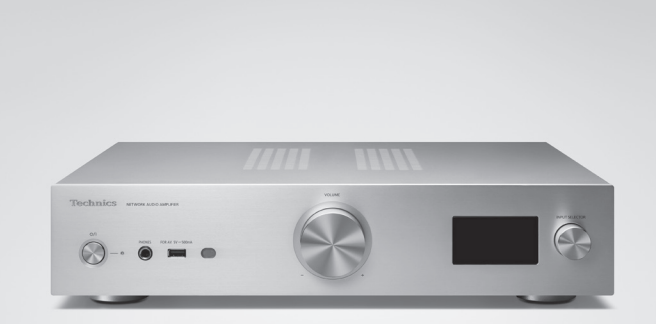

# Käyttöohjeet Verkkoaudiovahvistin SU-GX70

Music is borderless and timeless, touching people's hearts across cultures and generations.

Each day the discovery of a truly emotive experience from an unencountered sound awaits.

Let us take you on your journey to rediscover music.

Rediscover Music<sup>"</sup> Technics

## Delivering the Ultimate Emotive Musical Experience to All

At Technics we understand that the listening experience is not purely about technology but the magical and emotional relationship between people and music.

We want people to experience music as it was originally intended and enable them to feel the emotional impact that enthuses and delights them.

Through delivering this experience we want to support the development and enjoyment of the world's many musical cultures. This is our philosophy.

With a combination of our love of music and the vast highend audio experience of the Technics team, we stand committed to building a brand that provides the ultimate emotive musical experience by music lovers, for music lovers.

Director Michiko Ogawa

Widsles Ogawa

Kiitos, että ostit tämän tuotteen.

Lue nämä ohjeet huolellisesti ennen tämän tuotteen käyttämistä, ja säilytä tämä käsikirja tulevaa tarvetta varten.

- Tietoja kuvauksista näissä käyttöohjeissa
	- Viitattavat sivut osoitetaan seuraavasti: "⇒ ○○". Näytettävät kuvat voivat poiketa käytettävästä laitteesta.
	- Ellei muuta mainita, toimintojen suoritus on kuvattu kaukosäädintä käyttäen.
- Tämän käyttöoppaan kuvat ja kuviot ovat hopeanvärisestä rungosta.

# Ominaisuudet

Ainutlaatuinen täysin digitaalinen vahvistin, joka toistaa digitaaliset signaalit korkealuokkaisesti

Tämä yksikkö on varustettu ainutlaatuisella täysin digitaalisella integroidulla vahvistimella ja toistaa suoratoistomusiikin jne. digitaaliset signaalit erittäin puhtaasti poistamalla häiriöt. TV:n ääni voidaan myös toistaa selkeästi käyttämällä Technicsin korkealaatuista äänentoistotekniikkaa HDMI ARC -laitteiden kanssa.

Laite käyttää laadukkaampien mallien piirejä tarjotakseen äänenlaadun ilman kompromisseja.

Laite hyödyntää korkealaatuista äänentoistotekniikkaa, kuten Technicsin korkeamman luokan laitteissa käytettäviä hiljaisia virtapiirejä sekä PHONOtaajuuskorjaimen/LINE IN -piirien korkealuokkaisia osia.

Lisäksi laite on varustettu Pure Amplification -tilalla, joka muodostaa korkeampiluokkaisen äänen poistamalla verkko- ja HDMI-piirit käytöstä toimimalla pelkästään vahvistintilassa tuottaakseen äänenlaadun ilman kompromisseja.

Tarjoaa hyvän liitettävyyden, asennuksen helppouden ja korkealuokkaisen valmistuslaadun

Tämä useilla erilaisilla verkkotoiminnoilla, kuten Wi-Fi®, Bluetooth® ja AirPlay 2, varustettu laite tukee monia musiikin suoratoistopalveluita sekä musiikkilähteitä, kuten HDMI ARC -toiminto, digitaalinen/analoginen tulo ja radio. Pienikokoinen vankka runko mahdollistaa helpon asennuksen telineeseen.

# <span id="page-4-0"></span>Sisällysluettelo

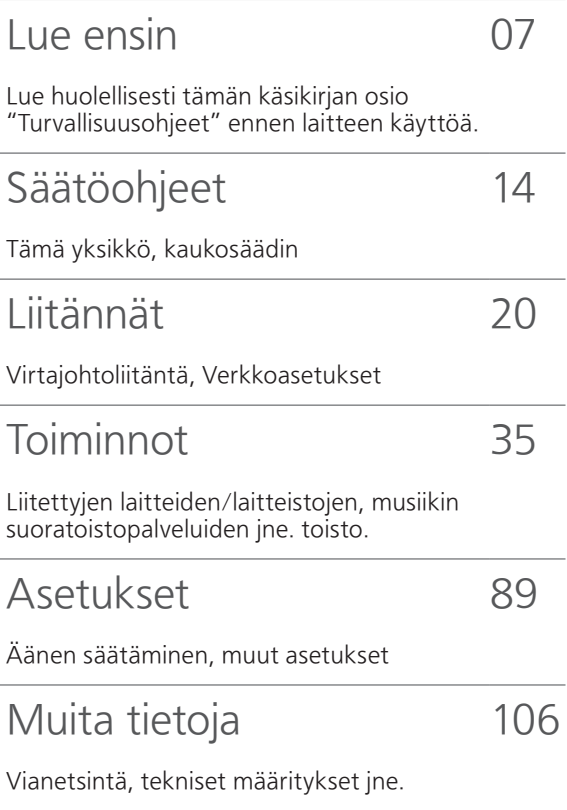

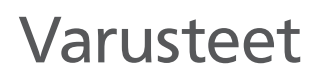

Virtajohdot (1) K2CM3YY00041

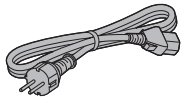

DAB-antenni (1) N1EYYY000015

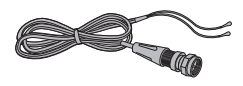

Kaukosäädin (1) N2QAYA000239

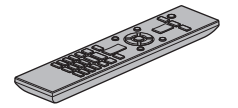

Kaukosäätimen paristot (2)

 $\begin{matrix} \mathbb{R}^n \end{matrix}$ 

- Näissä ohjeissa esiintyvät tuotenumerot ovat virheettömät, helmikuu 2023.
- Niihin voi tulla muutoksia.
- Älä käytä virtajohtoa muiden laitteiden kanssa.

# <span id="page-6-0"></span>Lue ensin

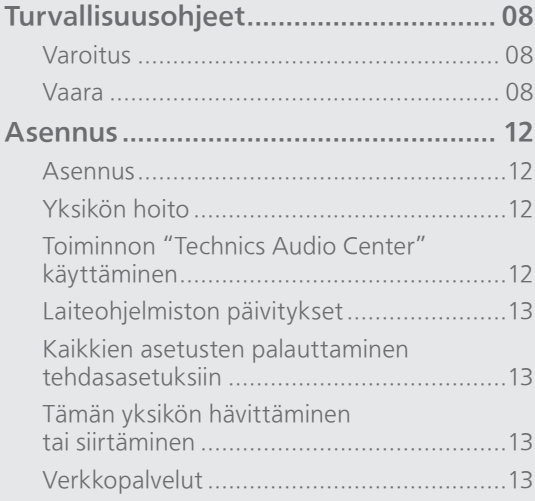

[Sisällysluettelo](#page-4-0) ... 0[5](#page-4-0)

## [Lue ensin](#page-6-0)

## <span id="page-7-0"></span>Turvallisuusohjeet

### <span id="page-7-1"></span>Varoitus

#### Laite

- Tulipalon, sähköiskun ja laitteen vahingoittumisen välttämiseksi:
	- Älä laita laitteen päälle mitään nesteitä sisältäviä esineitä kuten maljakoita.
	- Älä aseta laitteen päälle mitään nesteitä sisältäviä esineitä, kuten maljakoita.
	- Käytä suositeltuja varusteita.
	- Älä poista suojuksia.
	- Älä korjaa tätä laitetta itse. Anna huoltopalvelut tehtäväksi ammattihenkilölle.
	- Älä anna metalliesineiden pudota laitteen sisälle.
	- Älä laita painavia esineitä laitteen päälle.

## Virtajohto

- Tulipalon, sähköiskun ja laitteen vahingoittumisen välttämiseksi:
	- Varmista, että virtalähteen jännite vastaa laitteeseen merkittyä jännitettä.
	- Työnnä verkkovirtapistoke huolella pistorasiaan.
	- Älä vedä tai taivuta kaapelia tai aseta sen päälle painavia esineitä.
	- Älä käsittele pistoketta märillä käsillä.
	- Pidä kiinni verkkovirtapistokkeen rungosta, kun irrotat pistokkeen.
	- Älä käytä vahingoittunutta verkkovirtapistoketta tai pistorasiaa.
- Pistoketta käytetään virrankatkaisulaitteena. Asenna yksikkö siten, että pistoke voidaan irrottaa nopeasti pistorasiasta.
- Sähköiskun estämiseksi varmista, että virtapistokkeen maadoitusnasta on turvallisesti liitettynä.
	- LUOKAN I laite on liitettävä pistorasiaan, jossa on suojaava maaliitäntä.

## <span id="page-7-2"></span>Vaara

## Laite

- Älä laita avotulisia esineitä kuten kynttilöitä laitteen päälle.
- Laite saattaa kärsiä radiotaajuisista häiriöistä, jotka aiheutuvat matkapuhelimista käytön aikana. Jos kyseisiä häiriöitä tapahtuu, lisää matkapuhelimen ja tuotteen välistä etäisyyttä.
- Yksikkö on tarkoitettu käytettäväksi lämpimissä ja trooppisissa ilmastoissa.
- Älä laita mitään esineitä tämän laitteen päälle. Tämä laite kuumenee sen ollessa päällä.

## Sijoitus

- Sijoita laite tasaiselle pinnalle.
- Tulipalon, sähköiskun ja laitteen vahingoittumisen välttämiseksi:
	- Älä asenna tai sijoita tätä laitetta kirjahyllyyn, suljettuun kaappiin tai muuhun umpinaiseen tilaan. Varmista laitteen riittävä tuuletus.
	- Älä tuki laitteen tuuletusaukkoja lehdillä, pöytäliinalla, verhoilla tai vastaavilla esineillä.
	- Älä anna tämän laitteen altistua suoralle auringonvalolle, korkeille lämpötiloille, runsaalle kosteudelle tai liialliselle tärinälle.
- Yksikköä ei saa nostaa tai kuljettaa nupeista tai antennista kiinni pitäen. Muutoin tämä yksikkö voi pudota, jolloin seurauksena voi olla henkilövahinko tai yksikön toimintahäiriöt.

## Paristot

- On olemassa räjähdysvaara, jos paristoa ei vaihdeta oikein. Käytä ainoastaan valmistajan suosittelemaa tyyppiä.
- Paristojen väärä käsittely voi aiheuttaa elektrolyyttivuodon sekä tulipalon.
	- Poista paristo, jos et aio käyttää kaukosäädintä pitkään aikaa. Varastoi viileään, pimeään paikkaan.
	- Älä altista sitä kuumalle tai liekeille.
	- Älä jätä paristoja autoon suoraan auringonvaloon pitkäksi aikaa, kun auton ovet ja ikkunat ovat kiinni.
	- Älä pura osiin tai aiheuta oikosulkua.
	- Älä lataa uudelleen alkali- tai mangaaniparistoja.
	- Älä käytä paristoja, joiden suojakuori on rikkoutunut.
	- Älä sekoita keskenään vanhoja ja uusia paristoja tai käytä erityyppisiä paristoja samanaikaisesti.
- Kun hävität paristoja, ota yhteyttä paikallisiin viranomaisiin tai jälleenmyyjään asianmukaisen hävittämistavan selvittämiseksi.
- Vältä seuraavia:
	- Äärimmäisen korkea tai matala lämpötila käytön, säilytyksen tai kuljetuksen aikana.
	- Pariston vaihtaminen väärän tyyppiseen paristoon.
	- Pariston heittäminen tuleen tai kuumaan uuniin, tai pariston murskaaminen tai leikkaaminen mekaanisesti. Tällaiset hävitystavat voivat aiheuttaa räjähdyksen.
	- Äärimmäisen korkea lämpötila ja/tai matala ilmanpaine. Nämä voivat aiheuttaa räjähdyksen tai tulenaran nesteen tai kaasun vuotamisen.

## Vanhojen laitteiden ja paristojen hävittäminen Vain EU-jäsenmaille ja kierrätysjärjestelmää käyttäville maille

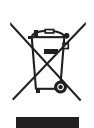

Tämä symboli tuotteissa, pakkauksessa ja/tai asiakirjoissa tarkoittaa, että käytettyjä sähköllä toimivia ja elektronisia tuotteita ei saa laittaa yleisiin talousjätteisiin. Johda vanhat tuotteet ja käytetyt paristot käsittelyä, uusiointia tai kierrätystä varten vastaaviin keräyspisteisiin laissa annettujen määräysten mukaisesti. Hävittämällä tuotteet asiaankuuluvasti, autat samalla suojaamaan arvokkaita luonnonvaroja ja estämään mahdollisia negatiivisia vaikutuksia ihmiseen ja luontoon. Lisätietoa keräämisestä ja kierrätyksestä saa paikalliselta jätehuollosta vastuulliselta viranomaiselta. Maiden lainsäädännön mukaisesti tämän jätteen määräystenvastaisesta

#### Huomautus paristosymbolista (symboli alhaalla):

hävittämisestä voidaan antaa

sakkorangaistuksia.

Tämä symboli voidaan näyttää jonkin kemiallisen symbolin yhteydessä. Siinä tapauksessa se perustuu vastaaviin direktiiveihin, jotka on annettu kyseessä olevalle kemikaalille.

Panasonic-yhtiö, jonka rekisteröity toimipaikka sijaitsee osoitteessa 1006, Oaza Kadoma, Kadoma City, Osaka 571-8501, Japani, kerää automaattisesti henkilötietoja, kuten IP-osoitteen ja/tai laitteen ID-tunnuksen heti, kun yhdistät laitteen Internetiin. Teemme tämän suojellaksemme asiakkaitamme sekä Palvelumme eheyttä sekä suojellaksemme Panasonicin oikeuksia ja omaisuutta.

Sinulla on oikeus tutustua tietoihin ja oikaista niitä sekä tietyissä olosuhteissa oikeus vastustaa tietojen käsittelyä. Sinulla on myös oikeus tietojen poistoon, oikeus tietojen käsittelyn rajoittamiseen, oikeus tietojen siirtoon sekä oikeus vastustaa muita tietojen käsittelytapoja. Jos haluat käyttää yllä mainittuja oikeuksia ja/tai haluat lisätietoja henkilötietojesi käsittelystä tässä yhteydessä, lue tietosuojakäytäntömme teksti kokonaisuudessaan laitteesi tukisivulta osoitteesta [http://panasonic.](https://panasonic.jp/support/global/cs/audio/) jp/support/global/cs/audio/, [http://www.](https://www.technics.com/support/) technics.com/support/ tai voit myös ottaa yhteyttä asiakastukeemme/tukinumeroomme tai osoitteeseen, joka löytyy laitelaatikon mukana toimitetusta eurooppalaisesta takuuasiakirjasta, jolloin lähetämme sinulle tietosuojakäytäntötekstimme kokonaisuudessaan.

#### Vakuutus vaatimustenmukaisuudesta (DoC)

"Panasonic Corporation" vakuuttaa, että tämä tuote on yhdenmukainen direktiiviin 2014/53/ EU keskeisten vaatimusten sekä sen muiden merkityksellisten määräysten kanssa. Asiakkaat voivat ladata alkuperäisen DoC:n kopion RE-tuotteillemme DoC-palvelimelta: <https://www.ptc.panasonic.eu> Valtuutetun edustajan yhteystiedot: Panasonic Marketing Europe GmbH, Panasonic Testing Centre, Winsbergring 15, 22525 Hamburg, Saksa Sisäkäyttö: Soveltuu käytettäväksi vain sisätiloissa. Asennus ja käyttö tieliikenneajoneuvoissa ja junanvaunuissa ei ole sallittua. Rajoitettu ulkokäyttö: Jos laitetta käytetään ulkotiloissa, sitä ei saa kiinnittää kiinteisiin rakenteisiin tai tieliikenneajoneuvojen korin ulkopuolisiin osiin, kiinteään infrastruktuuriin tai kiinteään ulkoantenniin. Käyttö miehittämättömissä ilma-alusjärjestelmissä (UAS) on rajoitettu taajuuskaistalle 5 170–5 250 MHz. Taajuuskaista: 5 250–5 350 MHz: Sisäkäyttö: Soveltuu käytettäväksi vain sisätiloissa. Asennus ja käyttö tieliikenneajoneuvoissa, junissa ja ilma-aluksissa ei ole sallittua. Ulkokäyttö ei ole sallittua. Taajuuskaista: 5 470–5 725 MHz: Asennus ja käyttö tieliikenneajoneuvoissa, junissa ja ilma-aluksissa sekä miehittämättömissä ilma-alusjärjestelmissä (UAS) ei ole sallittua.

Yllä olevat rajoitukset ovat voimassa seuraavissa maissa:

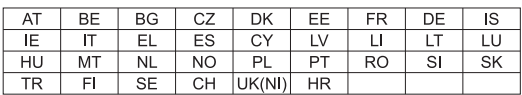

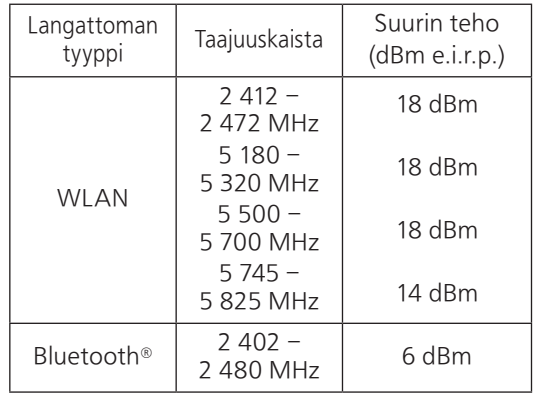

## <span id="page-11-0"></span>Asennus

## <span id="page-11-1"></span>Asennus

- Sammuta yksikkö, taita antenni ja kytke kaikki laitteet irti ennen yksikön siirtämistä. Nosta yksikköä, kun siirrät sitä. Älä vedä.
- Varmista, että asennuspaikka kantaa yksikön painon. (⇒ 123)
- Laitteen mitat: (⇒ 123)
- Katso laitteen jalkojen pituus seuraavasta kuvasta.

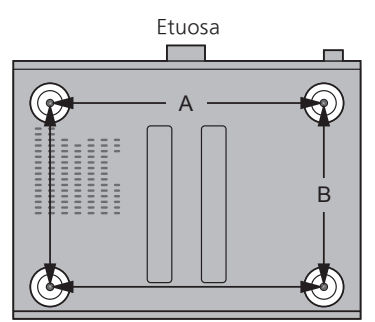

A: 340 mm B: 228 mm

## <span id="page-11-2"></span>Yksikön hoito

Irrota virtajohto pistorasiasta ennen huoltoa. Puhdista tämä laite pehmeällä liinalla.

- Jos lika on pinttynyttä, pyyhi se pois hyvin puristetulla kostealla liinalla. Lopuksi pyyhi pehmeällä liinalla.
- Älä käytä liuottimia kuten bensiiniä, ohenteita, alkoholia, keittiön puhdistusaineita, kemiallisia pyyhkeitä, yms. Tämä saattaa aiheuttaa ulkokuoren muodonmuutoksia tai pinnoitteen irtoamista.

## <span id="page-11-3"></span>Toiminnon "Technics Audio Center" käyttäminen

Jos asennat erillisen sovelluksen "Technics Audio Center" (maksuton) tablet-laitteelle / älypuhelimelle, voit suoratoistaa musiikkitiedostoja laitteelta verkossasi tälle yksikölle sekä määrittää äänenlaadun asetukset jne.

Katso lisätietoa osiosta:

[www.technics.com/support/](https://www.technics.com/support/)

• Sovellusta voidaan muuttaa tai se voidaan lopettaa erikseen ilmoittamatta.

# <span id="page-12-0"></span>Laiteohjelmiston päivitykset

Ajoittain Panasonic julkaisee laitteelle päivitetyn laiteohjelmiston, joka voi lisätä tai parantaa laitteen toimintoja. Nämä päivitykset ovat saatavilla ilmaiseksi.

• Katso lisätietoja päivityksestä kohdasta "Laiteohjelmiston päivitykset" (⇒ 96).

## <span id="page-12-1"></span>Kaikkien asetusten palauttaminen tehdasasetuksiin

- Paina [SETUP].
- Paina  $[\blacktriangle]$ ,  $[\blacktriangledown]$  toistuvasti valitaksesi "Initialization", ja paina sitten [OK].
- **③ Paina [▲], [▼] valitaksesi "Yes", ja paina sitten**  $[OK]$ .

• Vahvistusnäyttö tulee näkyviin. Valitse "Yes" seuraavissa vaiheissa palauttaaksesi kaikki asetukset oletuksiin.

 $\circledA$  Paina painiketta [ $\blacktriangle$ ], [ $\blacktriangledown$ ] valinnan "Yes" valitsemiseksi, ja paina uudelleen painiketta [OK].

<span id="page-12-2"></span>Tämän yksikön hävittäminen tai siirtäminen

- Ennen yksikön hävittämistä tai siirtämistä muista poistaa kaikki tallennetut tiedot palauttamalla asetukset tehdasasetuksiin (yllä).
- Muista kirjautua ulos musiikin suoratoistopalveluista ennen yksikön hävittämistä tai siirtämistä kolmannelle osapuolelle estääksesi tiliesi luvattoman käytön.

<span id="page-12-3"></span>Verkkopalvelut

Palveluntarjoajien tarjoamat palvelut saattavat muuttua tai päättyä ilman erillistä ilmoitusta. Panasonic ei ole vastuussa näiden palveluiden muutoksista tai päättymisestä.

Kaikki musiikin suoratoistopalvelut eivät ole käytössä kaikissa maissa/kaikilla alueilla. Rekisteröinti/tilaus saatetaan vaatia, tai musiikin suoratoistopalvelusta voidaan veloittaa maksu. Palveluja voidaan muuttaa tai palvelu voidaan lopettaa. Katso lisätietoja yksittäisten musiikin suoratoistopalveluiden verkkosivuilta.

<span id="page-13-0"></span>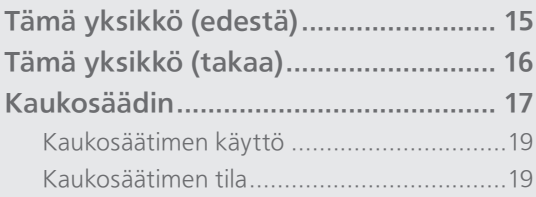

[Sisällysluettelo](#page-4-0) ... 0[5](#page-4-0)

# <span id="page-14-0"></span>Tämä yksikkö (edestä)

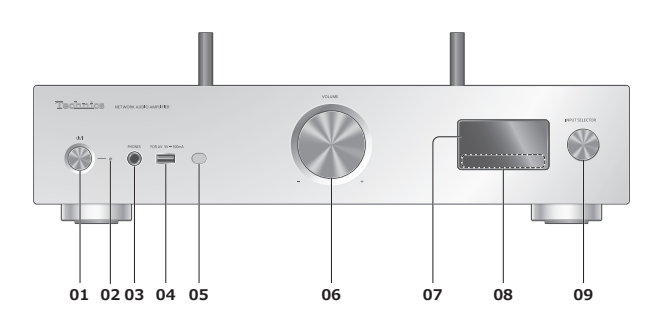

## 01 [ U / | | Valmiustila / päällä-painike

• Paina vaihtaaksesi yksikkö pois valmiustilasta tai valmiustilaan. Yksikkö kuluttaa valmiustilassa edelleen pienen määrän virtaa.

## 02 Virran merkkivalo

- Sininen: Laite on päällä.
- Pois päältä: Laite on pois päältä. Punainen: Laite on valmiustilassa.

## 03 Kuulokeliitäntä

- Kun pistoke kytketään, kaiuttimet ja PRE OUT -liittimet eivät lähetä ääntä. (⇒ [104](#page-103-0))
- Liiallinen äänenpaine kuulokkeista voi aiheuttaa kuulon heikkenemistä.
- Täydellä äänenvoimakkuudella kuunteleminen pitkien ajanjaksojen ajan voi vaurioittaa käyttäjän korvia.
- 04 USB-A-liitin (USB-A)  $(AV:IIe)$  (DC 5 V = 500 mA)  $(\Rightarrow 49, 97)$  $(\Rightarrow 49, 97)$  $(\Rightarrow 49, 97)$

## 05 Kaukosäätimen signaalianturi

- <span id="page-14-1"></span>• Vastaanottoetäisyys: Suoraan edestä noin 7 m
- Vastaanottokulma: Noin 30° vasemmalle ja oikealle

### 06 Äänenvoimakkuuden säädin • -- dB (väh.); -99.0 dB – 0 dB (enint.)

- 07 Näyttö
	- Tulolähde, toistotila jne. näkyvät.
- 08 Kosketuskytkimet
	- $\boldsymbol{\cdot}$  [KI], [DD], [I], [D/II]:
		- Toistotoiminnon painikkeet
	- Joka kerta kytkintä painettaessa kuuluu äänimerkki. (⇒ 94)

## 09 Tulon valitsimen nappula

• Käännä tätä nappulaa myötä- tai vastapäivään kytkeäksesi tulolähteen.

# <span id="page-15-0"></span>Tämä yksikkö (takaa)

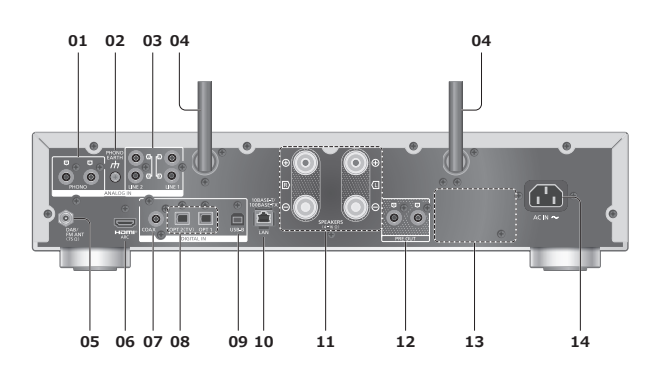

01 Analogisen audion tuloliittimet (PHONO)  $(\Rightarrow 60)$  $(\Rightarrow 60)$  $(\Rightarrow 60)$ 

• Käytä alle 3 m pitkää johtoa.

## 02 PHONO EARTH -liitin

 $(\Rightarrow 60)$  $(\Rightarrow 60)$  $(\Rightarrow 60)$ 

• Levysoittimen maadoitusjohdon liittämistä varten.

- 03 Analogisen audion tuloliittimet (LINE1/LINE2)  $(\Rightarrow 60)$  $(\Rightarrow 60)$  $(\Rightarrow 60)$
- 04 Langaton lähiverkkoantenni  $(\Rightarrow$  [27](#page-26-0))
- 05 DAB ANT- / FM ANT -liitin  $(\Rightarrow$  [21](#page-20-0))
- 06 HDMI-liitäntä

 $(\Rightarrow 54)$  $(\Rightarrow 54)$  $(\Rightarrow 54)$ 

• Voit liittää ARC-toimintoa tukevan HDMIlaitteen (TV jne.) HDMI-kaapelilla (ei toimitettu) tähän yksikköön ja toistaa musiikkia. • Käytä laadukasta High Speed HDMI -kaapelia.

- 07 Digitaaliset koaksiaalituloliittimet (COAX)  $(\Rightarrow 52)$  $(\Rightarrow 52)$  $(\Rightarrow 52)$
- 08 Optinen digitaalinen tuloliitin (OPT1/OPT2)  $(\Rightarrow 52, 54)$  $(\Rightarrow 52, 54)$  $(\Rightarrow 52, 54)$  $(\Rightarrow 52, 54)$
- 09 USB-B-liitin (USB-B) (⇒ [58](#page-57-0))
	- Tietokoneen ym. liitäntää varten.
- 10 LAN-liitäntä  $(\Rightarrow$  [27](#page-26-0))
- 11 Kaiuttimen lähtöliittimet  $(\Rightarrow$  [22](#page-21-0))
- 12 Analogisen äänen lähtöliittimet (PRE OUT)  $(\Rightarrow 104)$  $(\Rightarrow 104)$  $(\Rightarrow 104)$
- 13 Tuotteen tunnistemerkintä • Mallinumero on ilmoitettu.
- 14 Verkkotuloliitäntä ( $\sim$ )  $(\Rightarrow$  [24](#page-23-0))

## <span id="page-16-0"></span>Kaukosäädin

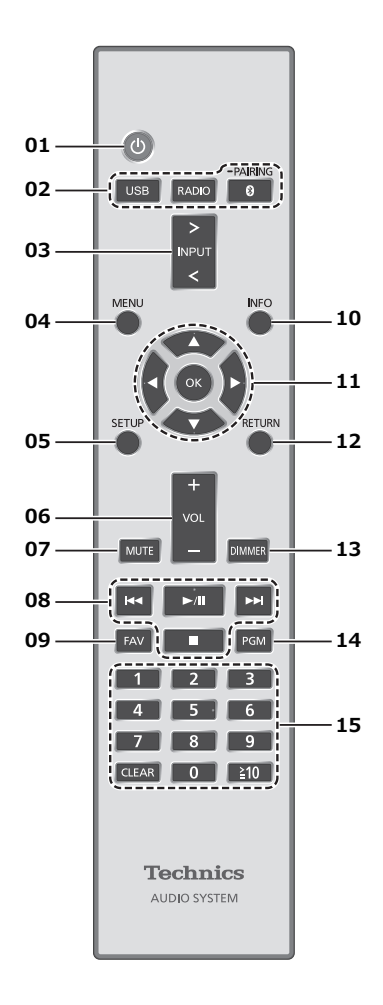

## 01 [  $\bigcup$  ]: Valmiustila/päällä-kytkin

- Paina vaihtaaksesi yksikkö valmiustilasta tai valmiustilaan. Yksikkö kuluttaa edelleen vähän virtaa valmiustilassa.
- 02 [USB]/[RADIO]/[ @-PAIRING]: Valitse käytettävä laite (⇒ [39](#page-38-0), [45,](#page-44-0) [49](#page-48-0), [59](#page-58-0))
- [>INPUT<]: Vaihda tulolähdettä • Vaihde tulolähde painamalla toistuvasti.
- [MENU]: Siirry valikkoon
- [SETUP]: Siirry asetusvalikkoon (⇒ 91, 93)
- [+VOL-]: Säädä äänenvoimakkuus • -- dB (väh.); -99,0 dB – 0 dB (enint.)

## 07 [MUTE]: Mykistä ääni

• Paina [MUTE] uudelleen peruuttaaksesi. "MUTE" peruutetaan myös, kun säädät äänenvoimakkuutta tai kun kytket yksikön valmiustilaan.

## 08 Toistotoiminnon painikkeet

09 [FAV]: Valitse suosikkiradiokanava tai soittolista (DAB/DAB+ / FM / USB-A / DMP / Internet Radio / Spotify / TIDAL / Deezer / Qobuz, jne.)

 $(\Rightarrow 102)$ 

• Voit rekisteröidä enintään yhdeksän suosikkikanavaa. Rekisteröi painamalla ja pitämällä painettuna [FAV], kun suosikkiasemaa tai soittolistaa toistetaan. Valitse rekisteröitävä numero ja paina sitten [OK]. ( $\Rightarrow$  102)

### 10 [INFO]: Näyttää sisältötiedot

• Paina tätä painiketta nähdäksesi kappaleen, artistin ja albumin nimen, tiedostotyypin, näytteenottotaajuuden, MQA-sisällön tyypin ja muita tietoja. (Tiedot vaihtelevat tulolähteen mukaan).

## 11 [▲], [▼], [◀], [▶]/[OK]: Valinta/OK

12 [RETURN]: Palaa edelliseen näyttöön

### 13 [DIMMER]: Säädä näytön kirkkaus ym.

- Kun näyttö on kytketty pois päältä, se syttyy muutamaksi sekunniksi vain yksikköä käyttäessä. "Display Off" näkyy näytössä muutaman sekunnin ajan.
- Paina toistuvasti vaihtaaksesi kirkkautta.
- Voit kytkeä virran merkkivalon pois päältä tämän yksikön kirkkauden säädön lisäksi neljässä vaiheessa painamalla[DIMMER], kun "DIMMER Steps" on asetettu arvoon "5 (including Blackout)" asetusvalikosta.

## 14 [PGM]: Esiasetetun radiokanavan tallennus muistiin

 $(\Rightarrow 40)$  $(\Rightarrow 40)$ 

## 15 Numeronäppäimet ym.

- Valitaksesi 2-numeroinen luku Esimerkki:  $16:$   $\lceil$   $\geq$   $10$   $\rceil$   $>$   $\lceil$   $1 \rceil$   $>$   $\lceil$   $6$  $\rceil$
- Valitaksesi 4-numeroinen luku Esimerkki:
- $1234:$   $\lceil \frac{1}{2}10 \rceil$  >  $\lceil \frac{1}{2}10 \rceil$  >  $\lceil \frac{1}{2}10 \rceil$  >  $\lceil 1 \rceil$  >  $\lceil 2 \rceil$  >  $\lceil 3 \rceil$  >  $\lceil 4 \rceil$
- [CLEAR]: Peruuta syötetty arvo.

<span id="page-18-0"></span>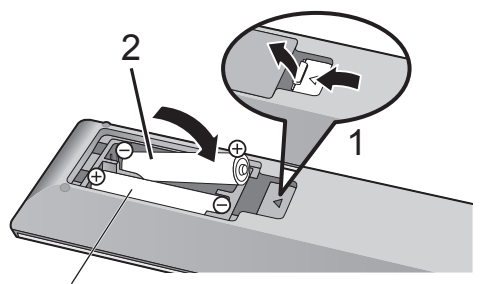

R03/LR03, AAA (Alkali- tai mangaaniparistot)

## Huomaa

- Aseta paristo siten, että liittimet ( $\oplus$  ja  $\ominus$ ) täsmäävät kaukosäätimen liittimien kanssa.
- Suuntaa se tämän yksikön kaukosäätimen signaalianturia kohti. (⇒ [15\)](#page-14-1)
- Pidä paristot lasten ulottumattomissa nielaisemisen estämiseksi.

# <span id="page-18-1"></span>Kaukosäätimen tila

Kun muu laite vastaa toimitettuun kaukosäätimeen, muuta kaukosäätimen tilaa.

• Tehdasasetus on "Mode 1".

1 Paina [SETUP].

- 2 Paina [▲], [▼] valitaksesi "Remote Control", ja paina sitten [OK].
	- Näkyviin tulee tämän yksikön sen hetkinen kaukosäädintila.
- 3 Aseta kaukosäätimen kaukosäädintila, kun "Set Mode 1/2" on näkyvissä.

Tilan "Mode 1" asettaminen: Paina ja pidä alhaalla painiketta [OK] ja [1] vähintään 4 sekunnin ajan.

Tilan "Mode 2" asettaminen: Paina ja pidä alhaalla painiketta [OK] ja [2] vähintään 4 sekunnin ajan.

- 4 Suuntaa kaukosäädin yksikköön, paina ja pidä alhaalla painiketta [OK] vähintään 4 sekunnin ajan.
	- Kun kaukosäädintila vaihdetaan, uusi tilaa näkyy näytöllä muutaman sekunnin.

**■** Kun "Remote 1" tai "Remote 2" näytetään Kun "Remote 1" tai "Remote 2" näytetään, tämän yksikön ja kaukosäätimen kaukosäädintilat ovat erilaiset. Tee edellä kuvattu vaihe 3.

<span id="page-19-0"></span>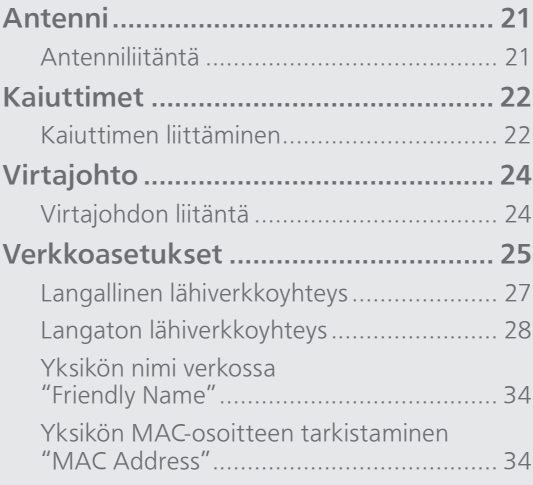

[Sisällysluettelo](#page-4-0) ... 0[5](#page-4-0)

## <span id="page-20-0"></span>Antenni

• Tämä yksikkö voi vastaanottaa DAB+- ja FM-asemia DAB-antennilla.

## <span id="page-20-1"></span>Antenniliitäntä

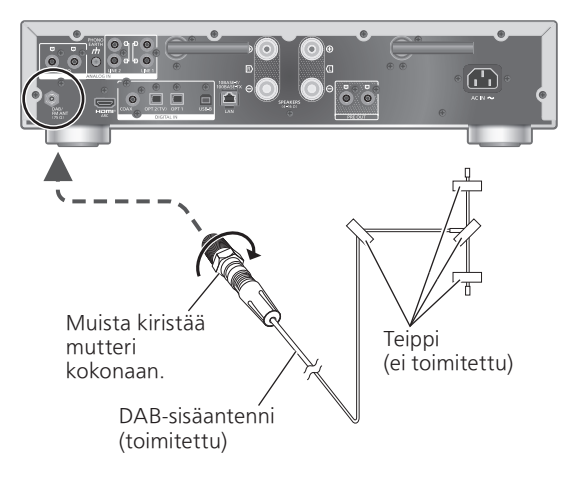

- Kiinnitä antenni teipillä seinään tai palkkiin, jossa on vähiten häiriötä.
- Jos radiovastaanotto on huono, käytä DABulkoantennia (ei toimitettu).

### Huomaa

• Häiriöitä saattaa esiintyä, jos sähkölaitteita on lähettyvillä.

## <span id="page-21-0"></span>Kaiuttimet

## <span id="page-21-1"></span>Kaiuttimen liittäminen

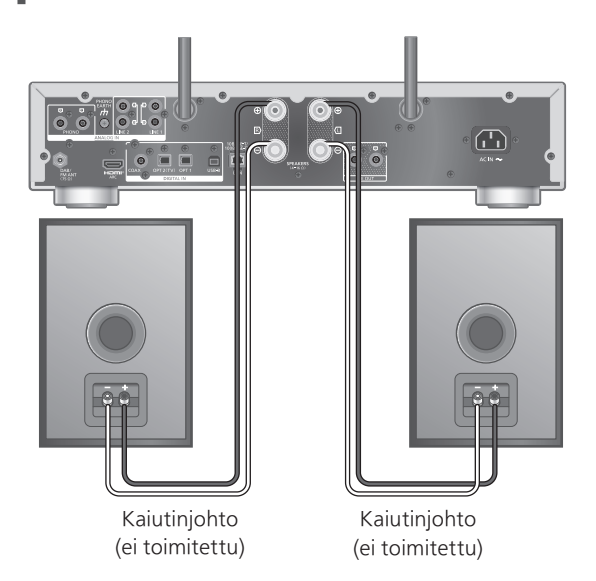

- 1 Käännä nuppeja löysätäksesi niitä ja syötä johdot, joista on kuorittu eriste, aukkoihin.
- 2 Kiristä nupit.

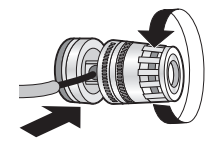

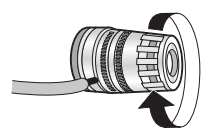

## Huomaa

- Muista yhdistää kaiuttimet ennen verkkovirtajohdon liittämistä.
- Kun liitännät on tehty, vedä kaiutinkaapeleita hellästi tarkastaaksesi, että ne ovat kunnolla kiinni.
- Varo, ettet aiheuta ristipolarisaatiota (oikosulkua) tai käännä kaiutinjohtojen polariteettia, sillä se saattaa vaurioittaa vahvistinta.

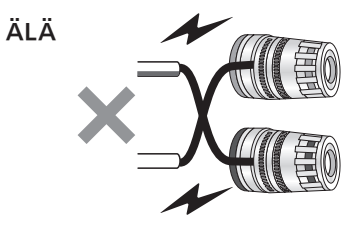

• Aseta liittimien polariteetti (+/-) oikein. Tämän ohjeen laiminlyöminen saattaa häiritä kaiuttimien toimintaa tai aiheuttaa vikoja.

• Vaikka voit liittää pistokkeen (A: 16 mm tai vähemmän, B: 8 mm tai enemmän), eräitä pistokkeita ei voi ehkä liittää pistokkeen muodosta riippuen.

$$
A \setminus B \setminus \bigcup
$$

- Katso lisätietoa kaiuttimien käyttöohjeesta.
- Voit tehdä optimaaliset säädöt (LAPC) omien kaiuttimiesi mukaisesti. (⇒ 99)

## <span id="page-23-1"></span>irtaiohto

# <span id="page-23-0"></span>Virtajohdon liitäntä

### Kytke vasta sen jälkeen, kun kaikki muut liitännät on suoritettu.

Verkkotuloliitäntä

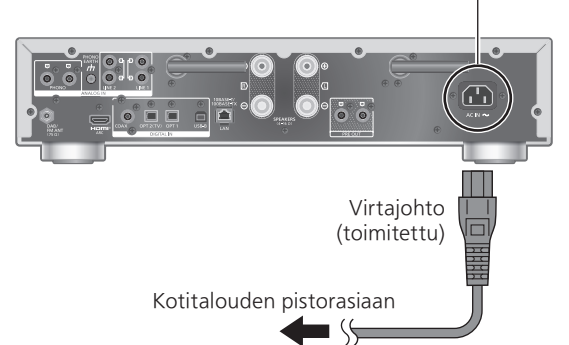

- Käytä vain mukana toimitettuja virtajohtoa.
- Älä liitä virtajohtoa ennen kuin kaikki muut liitännät on suoritettu.
- Työnnä liitettävien johtojen liittimet pohjaan saakka.
- Älä taivuta johtoja teräviin kulmiin.
- Wireless LAN (Wi-Fi®) -asetus saattaa käynnistyä, kun tämä laite käynnistetään. Jos haluat pysäyttää Wi-Fi-asetuksen, valitse "No"-asetus "Wi-Fi Setup" -näytöstä. Valitse "Yes" pitääksesi Wi-Fi-asetuksen päällä. (⇒ [28\)](#page-27-0)

### Huomaa

- Yksikkö kuluttaa pienen määrän verkkovirtaa (⇒ 123), vaikka yksikkö on valmiustilassa. Irrota pistoke pistorasiasta, jos yksikköä ei tulla käyttämään pitkään aikaan. Aseta yksikkö niin, että pistoke voidaan irrottaa helposti pistorasiasta.
- Aseta "Wi-Fi Menu" -asetukseksi "Off" lyhentääksesi tämän yksikön käynnistysaikaa, jos et käytä Wi-Fi-toimintoa. (⇒ 95)

## <span id="page-24-0"></span>Verkkoasetukset

Voit suoratoistaa verkkomusiikkipalveluita tai musiikkitiedostoja älypuhelimesta/ tablet-laitteesta tähän yksikköön. Näiden toimintojen käyttämiseksi järjestelmä on liityttävä samaan internetiin yhdistettyyn verkkoon kuin yhteensopiva laite.

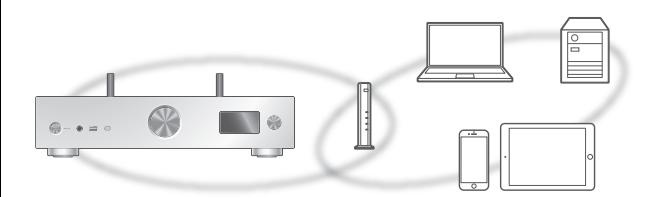

Yksikkö voidaan liittää reitittimeen lähiverkkokaapelilla tai kiinteällä Wi-Fi®-yhteydellä. Suosittelemme käyttämään langallista lähiverkkoyhteyttä vakaan verkkoyhteyden takaamiseksi.

## Huomaa

- Jos verkkoasetuksia yritetään muuttaa heti yksikön päälle kytkemisen jälkeen, voi mennä jonkin aikaa ennen kuin verkon asetusnäyttö tulee näkyviin.
- Tämän yksikön laiteohjelmistopäivitys on saatavilla, jos "Firmware update is available" näkyy ruudussa sen jälkeen, kun verkkoyhteys on luotu.
	- Katso lisätietoja päivitykseen kohdasta "Laiteohjelmiston päivitykset" (⇒ 96).
	- Katso lisätietoa päivityksestä seuraavalta verkkosivustolta.

[www.technics.com/support/firmware/](https://www.technics.com/support/firmware/)

- Jotta saisit parhaan hyödyn irti kaikista SU-GX70-laitteen ominaisuuksista, se on suunniteltu toimimaan yhdessä Google Home -sovelluksen kanssa, joka integroituu Google-tiliisi.
- Jotta äänenlaatu olisi parempi, valitse "On (Custom)" asetusvalikon kohdasta "Pure Amplification" ja aseta "HDMI" -arvoksi "Disabled" poistaaksesi HDMI:n käytöstä. (⇒ [61\)](#page-60-0)

## **■** Valmistelu

Jos asennat Google Home tai Apple Home -sovelluksen älypuhelimellesi tai tabletillesi, voit asettaa liitännän sovellusta käyttämällä.

- Kun toistat tällä laitteella musiikkia Chromecastyhteensopivista sovelluksista, määritä yhteys Google Home-sovelluksella ja Google Assistant -yhteensopivalla laitteella.
- Kun käytät AirPlay-ominaisuutta musiikin toistamiseen tällä laitteella, lisää tuote Apple Home -sovelluksen kohdassa Koti. Tämän laitteen lisääminen verkkoon Apple Home -sovelluksen avulla antaa käyttäjälle mahdollisuuden suoratoistaa ääntä Sirin avulla.
- Varmista, että Wi-Fi-toiminto ja Bluetooth® toiminto ovat päällä älypuhelimessa/tabletlaitteessa.

(Käyttämällä Google Home -sovellusta)

- 1 Asenna Google Home -sovellus älypuhelimellesi tai tabletillesi.
	- Lataa Google Home -sovellus osoitteesta: <https://www.google.com/cast/setup/>

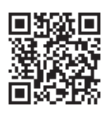

• Lisää laitteesi "+"-painikkeella Google Homesovelluksessa.

(Käyttämällä Apple Home -sovellusta)

- 1 Asenna Apple Home -sovellus älypuhelimellesi tai tabletillesi.
	- Lataa Apple Home -sovellus osoitteesta: <https://www.apple.com/ios/home/>

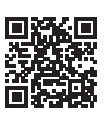

2 Yhdistä älypuhelin/tabletti samaan verkkoon kuin tämä yksikkö ennen asetusta.

• Varmista, että verkko on kytketty Internetiin.

## <span id="page-26-0"></span>angallinen lähiverkkoyhteys

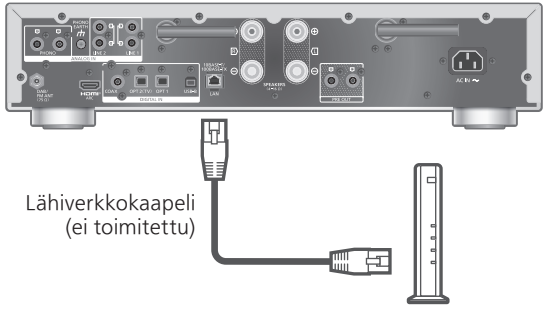

Laajakaistareititin ym.

- 1 Irrota virtajohto.
- 2 Yhdistä tämä yksikkö laajakaistareitittimeen tms. käyttäen lähiverkkokaapelia.
- 3 Liitä virtajohto tähän yksikköön. (⇒ [24](#page-23-0))
- 4 Kytke tämä yksikkö päälle painamalla  $[$  (b) ].

5 Paina [>INPUT<] valitaksesi "Chromecast built-in ™".

(Käyttämällä Google Home -sovellusta)

6 Muodosta yhteys avaamalla Google Home -sovellus ja noudattamalla näytön ohjeita.  $(\Rightarrow 32)$  $(\Rightarrow 32)$  $(\Rightarrow 32)$ 

(Käyttämällä Apple Home -sovellusta)

6 Muodosta yhteys avaamalla Apple Home -sovellus ja noudattamalla näytön ohjeita.  $(\Rightarrow 32)$  $(\Rightarrow 32)$  $(\Rightarrow 32)$ 

### Huomaa

- Kun virtajohto on irrotettu, lähiverkkokaapeli on liitettävä tai irrotettava.
- Käytä luokan 7 tai parempia, suoria lähiverkkokaapeleita (STP) liitännöissä oheislaitteisiin.
- Minkä tahansa muun kuin lähiverkkokaapelin liittäminen lähiverkkoporttiin saattaa vahingoittaa laitetta.
- Kun lähiverkkokaapeli on liitetty, Wi-Fi-toiminto voi kytkeytyä pois päältä.

<sup>•</sup> Kun yhteys on muodostettu, näkyviin tulee <del>ታ</del> "

# <span id="page-27-0"></span>Langaton lähiverkkoyhteys

## **■** Valmistelu

- Irrota virtajohto.
- Irrota lähiverkkokaapeli.
- Sijoita tämä yksikkö mahdollisimman lähelle langatonta reititintä.
- Suuntaa yksikön takaosassa oleva antenni ylöspäin kuvan mukaisesti.

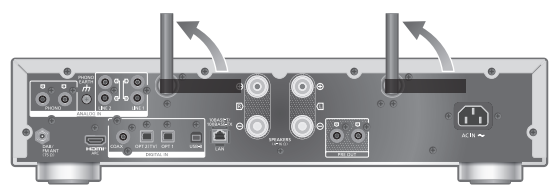

Liitä virtajohto tähän yksikköön. (⇒ [24](#page-23-1))

## Huomaa

- Asetus peruutetaan asetetun aikarajan jälkeen. Kokeile asetuksia tällöin uudelleen.
- Asetus voidaan peruuttaa milloin hyvänsä painamalla [ | ] tai kytkemällä yksikkö valmiustilaan.
- Kun yhteys on muodostettu, näkyviin tulee " $\overline{F}$  ".  $(\Rightarrow 32)$  $(\Rightarrow 32)$

Verkon asetus, kun sovellusta käytetään ensimmäistä kertaa

- 1 Kytke tämä yksikkö päälle painamalla [ �� ].
	- "Wi-Fi Setup" tulee näkyviin.
- 2 Paina [▲], [▼] valitaksesi "Yes" ja paina sitten [OK].
	- "Setting" tulee näkyviin.

(Käyttämällä Google Home -sovellusta)

3 Avaa Google Home -sovellus ja noudata näytön ohjeita.  $(\Rightarrow 32)$  $(\Rightarrow 32)$ 

(Käyttämällä Apple Home -sovellusta)

3 Muodosta yhteys avaamalla Apple Home -sovellus ja noudattamalla näytön ohjeita.  $(\Rightarrow 32)$  $(\Rightarrow 32)$  $(\Rightarrow 32)$ 

#### Huomaa

- Yksikkö näytetään nimellä "Technics-SU-GX70-\*\*\*\*", jos laitteen nimeä ei ole asetettu. ("\*\*\*\*" tarkoittaa kullekin sarjalle yksilöllisiä merkkejä.)
- Voit tarkistaa verkkotietosi (SSID, MAC-osoite ja IPosoite) Google Home -sovelluksesta tai "Technics Audio Center" -sovelluksesta.
- Jotkin kohdat Google Home -sovelluksessa eivät liity tähän yksikköön.
- Kun tämä yksikkö vaihdetaan valmiustilaan ja kytketään päälle, ennen kuin Wi-Fi-asetus on valmis, "Wi-Fi Setup" näytetään. Viimeistele Wi-Fi-asetus tai sammuta näyttö valitsemalla kohdan "Wi-Fi Menu" asetukseksi "Off".

Verkon määritys asetusvalikosta (Jos sovelluksia ei käytetä tämän yksikön kanssa)

• Voit suoratoistaa musiikkitiedostoja tällä yksiköllä Chromecast-yhteensopivien sovellusten avulla (⇒ [32\)](#page-31-1) määrittämällä verkkoasetukset Google Home -sovelluksella. (⇒ [31\)](#page-30-0)

#### **■** WPS-painikkeen käyttäminen "WPS"

Jos langaton reititin tukee WPS-toimintoa, voit määrittää yhteyden painamalla WPS-painiketta.

- Yhteensopivassa langattomassa reitittimessä voi olla WPS-tunnusmerkki.
- Tee asetukset valmiiksi 2 minuutin kuluessa siitä, kun "WPS" näytetään.
- Kun "Wi-Fi Setup" näytetään kytkettäessä tämä yksikkö päälle, paina [ ] peruuttaaksesi verkon asetukset, ja aloita asetukset uudelleen.
- 1 Paina [SETUP].
- 2 Paina [▲], [▼] toistuvasti valitaksesi "Network", ja paina sitten [OK]. • Kun "Wi-Fi Menu"-ruutu näytetään, paina [OK].
- 3 Paina [▲], [v] valitaksesi "On", ja paina sitten [OK]. (Langaton lähiverkko -toiminto on päällä.)
- 4 Paina [▲], [▼] valitaksesi "WPS Push", ja paina sitten [OK].
	- "WPS" vilkkuu. Suorita vaihe 5 kahden minuutin kuluessa.

## 5 Kun "WPS" on näkyvissä, paina langattoman reitittimen WPSpainiketta.

Esimerkki:

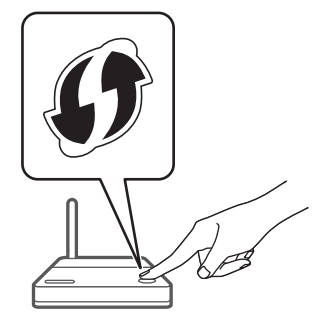

- "Linking" vilkkuu.
- Kun yhteys on muodostettu, näkyviin tulee "Success".
	- "Fail" voi tulla näkyviin, jos yhteys ei ole valmis. Kokeile tätä menetelmää uudestaan asetusvalikosta. Jos "Fail" näkyy edelleen, kokeile muita menetelmiä.

## 6 Poistu asetuksista painamalla [OK].

### **■** WPS PIN -koodin käyttäminen "WPS PIN"

Jos langaton reititin tukee WPS-toimintoa, voit muodostaa yhteyden syöttämällä WPS PIN -koodin.

- Lisätietoja PIN-koodin syöttämisestä on langattoman reitittimen käyttöohjeissa.
- Tee asetukset valmiiksi 2 minuutin kuluessa siitä, kun "WPS PIN" ja PIN-koodi näytetään.
- Kun "Wi-Fi Setup" näytetään kytkettäessä tämä yksikkö päälle, paina [■] peruuttaaksesi verkon asetukset, ja aloita asetukset uudelleen.
- 1 Paina [SETUP].
- 2 Paina [▲], [▼] toistuvasti valitaksesi "Network", ja paina sitten [OK]. • Kun "Wi-Fi Menu"-ruutu näytetään, paina [OK].
- 3 Paina [▲], [▼] valitaksesi "On", ja paina sitten [OK]. (Langaton lähiverkko -toiminto on päällä.)
- 4 Paina [A], [V] valitaksesi "WPS PIN", ja paina sitten [OK].

• PIN-koodi näkyy. Suorita vaihe 5 kahden minuutin kuluessa.

## 5 Syötä PIN-koodi langattomaan reitittimeen tietokoneelta tms.

- "Linking" vilkkuu.
- Kun yhteys on muodostettu, näkyviin tulee "Success".
	- "Fail" voi tulla näkyviin, jos yhteys ei ole valmis. Kokeile tätä menetelmää uudestaan asetusvalikosta. Jos "Fail" näkyy edelleen, kokeile muita menetelmiä.

## 6 Poistu asetuksista painamalla [OK].

## Huomaa

- Muiden yhdistettyjen laitteiden yhteys voi keskeytyä väliaikaisesti reitittimestä riippuen.
- Katso lisätietoa langattoman reitittimen käyttöohjeesta.

<span id="page-30-0"></span>Verkon määritys asetusvalikosta (jos sovelluksia käytetään tämän yksikön kanssa)

- 1 Paina [>INPUT<] valitaksesi "Chromecast built-in".
- 2 Paina [SETUP].
- 3 Paina [▲], [▼] toistuvasti valitaksesi "Network", ja paina sitten [OK]. • Kun "Wi-Fi Menu"-ruutu näytetään, paina [OK].
- 4 Paina [▲], [▼] valitaksesi "On", ja paina sitten [OK]. (Langaton lähiverkko -toiminto on päällä.)
- 5 Paina [▲], [▼] valitaksesi "Wi-Fi Setup", ja paina sitten [OK].
	- "Setting" tulee näkyviin.

(Käyttämällä Google Home -sovellusta)

6 Muodosta yhteys avaamalla Google Home -sovellus ja noudattamalla näytön ohjeita.

(Käyttämällä Apple Home -sovellusta)

6 Muodosta yhteys avaamalla Apple Home -sovellus ja noudattamalla näytön ohjeita.

- <span id="page-31-0"></span>**■** Käyttämällä Google Home- tai Apple Home -sovellusta "Wi-Fi Setup"
- 1 Muodosta yhteys avaamalla Google Home- tai Apple Home -sovellus ja noudattamalla näytön ohjeita.
	- Kun yhteys on muodostettu, näkyviin tulee "Success".
		- "Fail" voi tulla näkyviin, jos yhteys ei ole valmis. Kokeile tätä menetelmää uudestaan asetusvalikosta. Jos "Fail" näkyy edelleen, kokeile muita menetelmiä.

## 2 Poistu asetuksista painamalla [OK].

## Huomaa

- Yksikkö näytetään nimellä "Technics-SU-GX70-\*\*\*\*", jos laitteen nimeä ei ole asetettu. ("\*\*\*\*" tarkoittaa kullekin sarjalle yksilöllisiä merkkejä.)
- Voit tarkistaa verkkotietosi (SSID, MAC-osoite ja IPosoite) Google Home -sovelluksesta tai "Technics Audio Center" -sovelluksesta.
- Jotkin kohdat Google Home -sovelluksessa eivät liity tähän yksikköön.

# <span id="page-31-1"></span>Musiikin suoratoisto verkossa

Yksikkö on yhteensopiva Chromecastyhteensopivien sovellusten kanssa. Katso yksityiskohtaiset tiedot Chromecast-yhteensopivista sovelluksista osoitteesta:

[g.co/cast/apps](https://g.co/cast/apps)

Voit myös suoratoistaa musiikkitiedostoja laitteesta verkossasi tähän yksikköön käyttämällä "Technics Audio Center" -sovellusta. Lataa ja asenna sovellus alla olevalta verkkosivulta.

[www.technics.com/support/](https://www.technics.com/support/) Voit myös suoratoistaa musiikkia AirPlayn avulla.

## **■** Valmistelu

- Suorita loppuun verkkoasetukset. (⇒ [25](#page-24-0)) (Varmista, että verkko on liitetty Internetiin.)
- Asenna tuettu sovellus laitteeseesi.
- Yhdistä laite kotona käytettävään verkkoon.
- 1 Käynnistä Chromecast-yhteensopiva sovellus, AirPlay-yhteensopiva sovellus (⇒ [87\)](#page-86-0) tai "Technics Audio Center" -sovellus laitteesta (älypuhelin, tabletti jne.) ja valitse kaiuttimeksi tämä yksikkö.
- 2 Toista musiikkia.

#### Huomaa

• Et voi käyttää Chromecast-sovellusta tämän yksikön kanssa, kun "WPS Push" verkkoasetukseksi on asetettu "WPS PIN". Voit suoratoistaa musiikkitiedostoja tällä yksiköllä Chromecast-yhteensopivien sovellusten avulla (⇒ [32\)](#page-31-1) määrittämällä verkkoasetukset Google Home -sovelluksella. (⇒ [31\)](#page-30-0)

Kaikki musiikin suoratoistopalvelut eivät ole käytössä kaikissa maissa/kaikilla alueilla. Rekisteröinti/tilaus saatetaan vaatia, tai musiikin suoratoistopalvelusta voidaan veloittaa maksu. Palveluja voidaan muuttaa tai palvelu voidaan lopettaa. Katso lisätietoja yksittäisten musiikin suoratoistopalveluiden verkkosivuilta.

### Tärkeä ilmoitus:

Muista kirjautua ulos musiikin suoratoistopalveluista ennen yksikön hävittämistä tai siirtämistä kolmannelle osapuolelle estääksesi tiliesi luvattoman käytön.

## Yksikön nimi verkossa "Friendly Name"

Voit muuttaa yksikön nimeä verkossa (esim. "Huone 1" tai "Olohuone", tms.).

- 1 Paina [SETUP].
- 2 Paina [▲], [▼] toistuvasti valitaksesi "Network", ja paina sitten [OK].
- 3 Paina [▲], [▼] toistuvasti valitaksesi "Friendly Name", ja paina sitten [OK].
	- Näkyviin tulee tämän yksikön senhetkinen nimi. Paina [OK] muokataksesi.

## 4 Paina [▲], [▼], [◀], [▶] syöttääksesi oman nimen.

- Vain ASCII-merkkejä voidaan käyttää.
- "A" voidaan lisätä, kun painat [ $\blacktriangleright$ ] silloin, kun oman nimen viimeinen kirjain valitaan.
- Paina [CLEAR] poistaaksesi kirjaimen.
- Paina [ 10] syöttääksesi kirjaimen "A".
- Oletusnimi on "Technics-SU-GX70-\*\*\*\*". "\*\*\*\*" tarkoittaa numeroa, joka on yksilöivä kullekin sarjalle.
- 5 Paina [OK] asetusten ottamiseksi käyttöön.

## 6 Paina [RETURN] asetuksista poistumiseksi.

• Jos Friendly Name ei näy oikein, poista ja syötä oma nimi uudelleen. Jos ongelma ei poistu, palauta kaikki asetukset tehdasasetuksiin. (⇒ 107)

<span id="page-33-0"></span>Yksikön MAC-osoitteen tarkistaminen "MAC Address"

- 1 Paina [SETUP].
- 2 Paina [▲], [▼] toistuvasti valitaksesi "Network", ja paina sitten [OK].
- 3 Paina [▲], [▼] toistuvasti valitaksesi "MAC Address", ja paina sitten [OK]. • Näkyviin tulee tämän yksikön MAC-osoite.
- 4 Paina [RETURN] poistuaksesi näytöstä.

# <span id="page-34-0"></span>**Toiminnot**

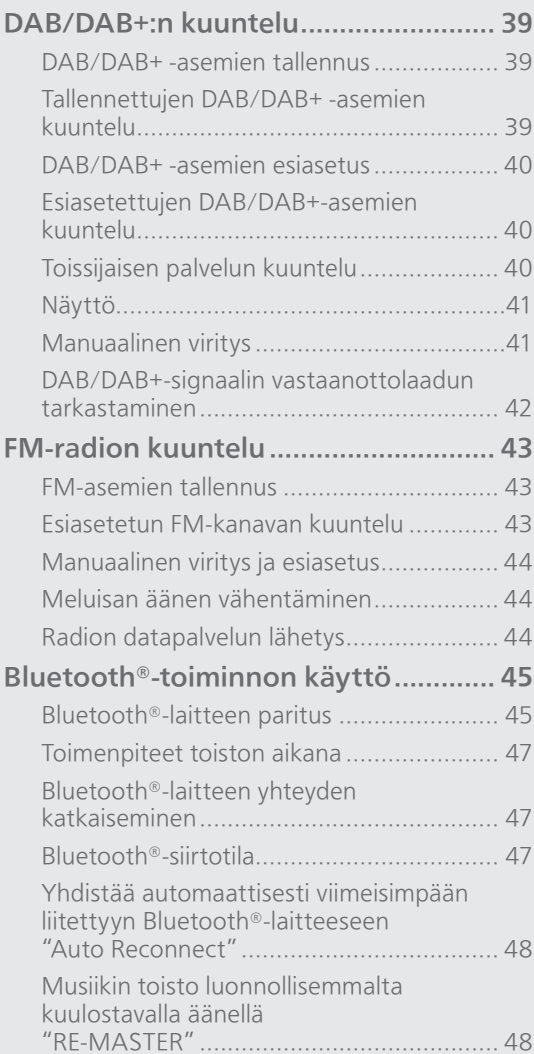

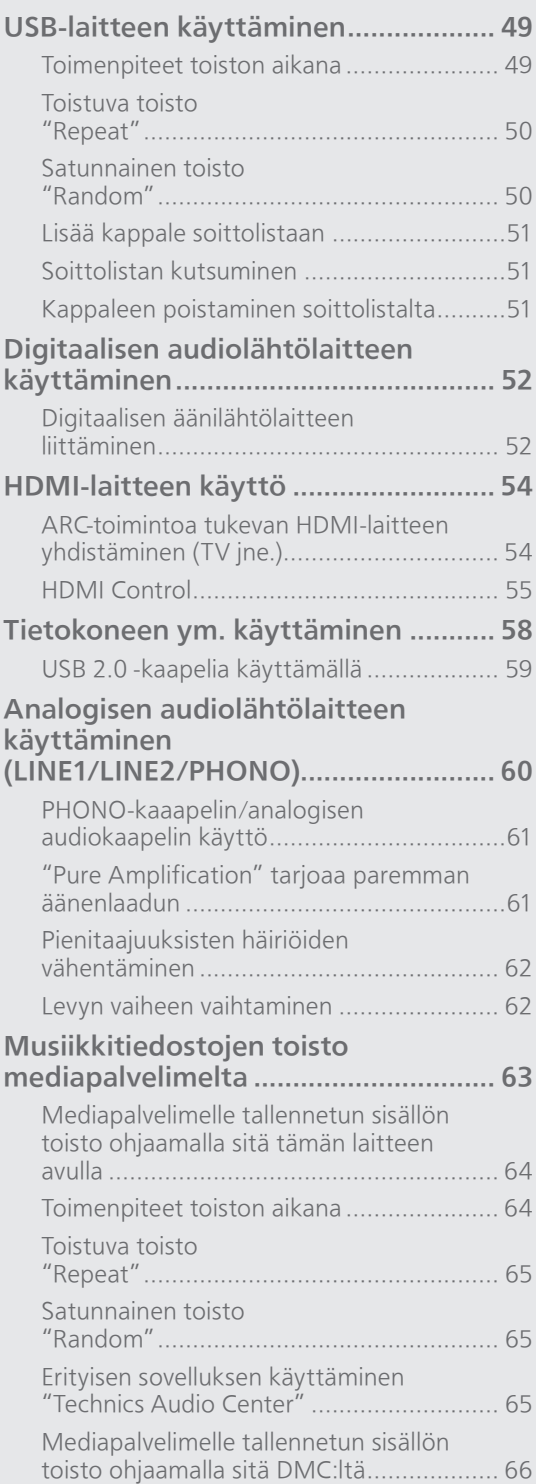
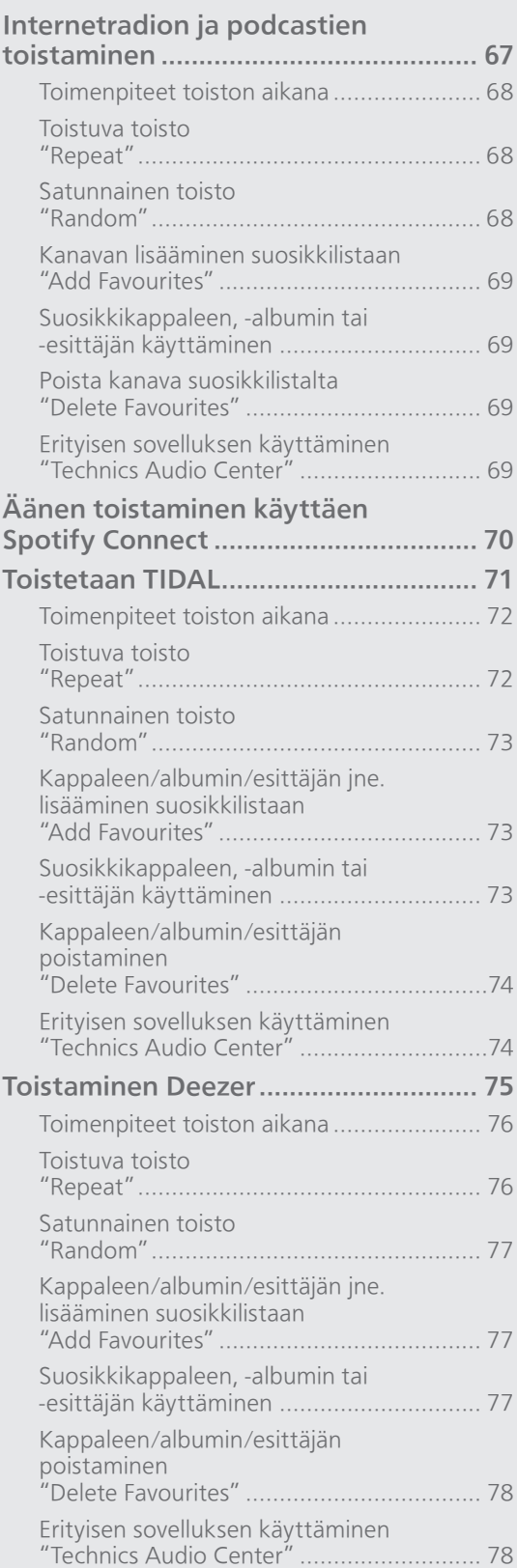

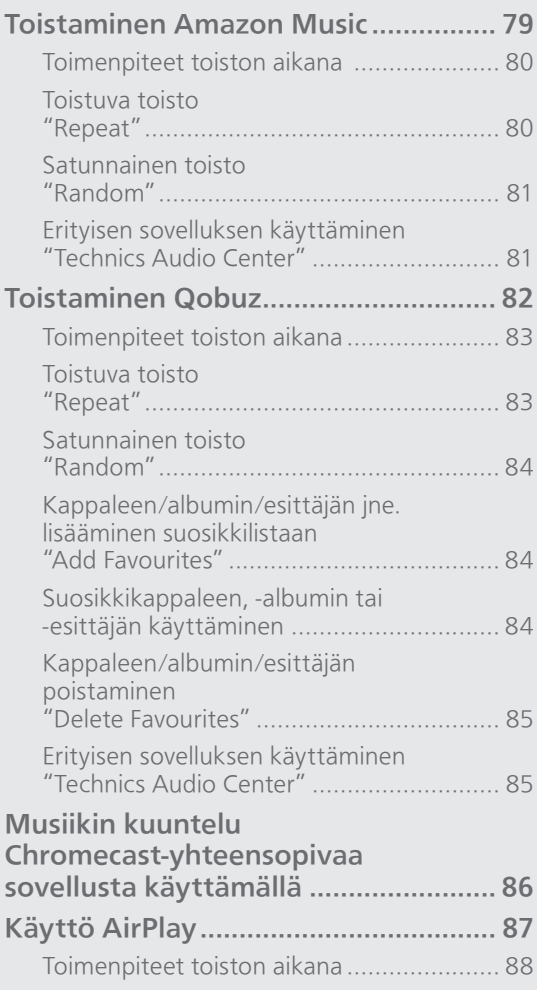

[Sisällysluettelo](#page-4-0) ... 0[5](#page-4-0)

# DAB/DAB+:n kuuntelu

```
Varmista, että DAB-antenni on liitetty. 
(\Rightarrow21)
```
# DAB/DAB+ -asemien tallennus

Kuunnellaksesi DAB/DAB+-lähetyksiä käytettävissä oleva asemat täytyy tallentaa tähän yksikköön.

- Yksikkö aloittaa etsinnän automaattisesti ja tallentaa alueella käytettävissä olevat asemat, jos muisti on tyhjä.
- 1 Paina [RADIO] useita kertoja valitaksesi asetuksen "DAB/DAB+".
- 2 "Auto Scan" käynnistyy automaattisesti.

• "Scan Failed" näytetään, jos automaattinen etsintä ei onnistunut. Etsi parhaan vastaanoton paikka (⇒ [21](#page-20-0)) ja etsi sitten DAB/DAB+-asemia uudelleen.

#### **■** DAB/DAB+-asemien uudelleenetsintä

Kun uusia asemia lisätään tai kun antennia on siirretty, suorita automaattinen etsintä uudelleen.

- 1 Paina [MENU].
- 2 Paina [▲], [▼] toistuvasti valitaksesi "Auto Scan", ja paina sitten [OK].
- 3 Paina [▲], [▼] valitaksesi "Yes", ja paina sitten [OK].

Tallennettujen DAB/DAB+ -asemien kuuntelu

- 1 Paina [MENU].
- 2 Paina [▲], [▼] toistuvasti valitaksesi "Tuning Mode", ja paina sitten [OK].
- 3 Paina [▲], [▼] valitaksesi "Station", ja paina sitten [OK].
- 4 Paina [ $\blacktriangleleft$ ], [ $\blacktriangleright$ ] valitaksesi aseman. • Voit myös valita esiasetetut asemat numeropainikkeilla.

DAB/DAB+ -asemien esiasetus

Voit esiasettaa enintään 20 DAB/DAB+-asemaa.

- 1 Paina [RADIO] useita kertoja valitaksesi asetuksen "DAB/DAB+".
- 2 Paina [PGM], kun kuuntelet DABlähetystä.
- 3 Paina [K4], [>>| valitaksesi esiasetetun kanavan ja paina sitten [PGM].
- Esiasetus ei ole käytettävissä, kun asema ei lähetä mitään tai kun toissijainen palvelu on valittu.
- Kanavalla oleva asema poistetaan, jos toinen asema esiasetetaan tälle kanavalle.

### Esiasetettujen DAB/DAB+-asemien kuuntelu

- 1 Paina [MENU].
- 2 Paina [▲], [▼] toistuvasti valitaksesi "Tuning Mode", ja paina sitten [OK].
- 3 Paina [▲], [▼] valitaksesi "Preset", ja paina sitten [OK].
- 4 Paina [144], [>>| valitaksesi aseman.
	- Voit myös valita esiasetetut asemat numeropainikkeilla.
- Valitessasi esiasetettavaa asemaa varmista, että asema on jo esiasetettu manuaalisesti.

Toissijaisen palvelun kuuntelu

Jotkin DAB/DAB+-asemat tarjoavat toissijaisen palvelun ensisijaisen palvelun lisäksi. Jos kuuntelemasi asema tarjoaa toisssijaisen palvelun, "**V**" näytetään.

- 1 Paina [MENU].
- 2 Paina [▲], [▼] toistuvasti valitaksesi "Secondary", ja paina sitten [OK].
- 3 Paina [▲], [▼] valitaksesi "DAB Secondary", ja paina sitten [OK].
- Asetus palautetaan ensisijaiseen palveluun, kun tehdään muutoksia (esim. asema muutetaan).

# Näyttö

Tiedot vaihtuvat näytöllä painamalla [INFO] joka kerta.

Dynaaminen nimike: Tietoja lähetyksestä PTY-näyttö: Ohjelmatyyppi Yhtyenimike: Yhtyeen nimi Taajuusnäyttö: Taajuuslohko ja taajuus näytetään. Aseman nimi: Lähetysaseman nimi

# Manuaalinen viritys

Jos "Scan Failed" näytetään, kun "DAB/DAB+" on valittu tai automaattisen etsinnän jälkeen, käytä tätä toimintoa yhden taajuuslohkon etsintään.

### **■** Valmistelu

- Kirjoita muistiin taajuuslohko, jonka voi vastaanottaa alueellasi (esim. 12B 225,648 MHz).
- Säädä DAB-antennin asentoa.
- 1 Paina [MENU].
- 2 Paina [▲], [▼] toistuvasti valitaksesi "Manual Scan", ja paina sitten [OK].
- 3 Paina  $[\triangle]$ ,  $[\triangledown]$  valitaksesi taajuuslohkon, jota voi vastaanottaa alueellasi ja paina sitten [OK].
- Jos "Scan Failed" näkyy edelleen, toista vaiheet 1–3, kunnes asema on tallennettu. Jos tilanne ei parane, käytä DAB-ulkoantennia tai kysy neuvoa jälleenmyyjältä.

# DAB/DAB+-signaalin vastaanottolaadun tarkastaminen

- 1 Paina [MENU].
- 2 Paina [▲], [▼] toistuvasti valitaksesi "Signal Quality", ja paina sitten [OK].
	- Nykyinen taajuuslohko näytetään ja vastaanottolaatu ilmoitetaan.
	- Vastaanottolaatu: 0 (huono) 8 (erinomainen)
- 3 Jos signaalin vastaanottolaatu on huono, siirrä antenni paikkaan, jossa vastaanottolaatu paranee.
- 4 (Muiden taajuuslohkojen laadun tarkistaminen jatkaminen:) Paina [A], [v] uudelleen ja valitse haluttu taajuus.
- 5 Paina [OK] poistuaksesi.
- Jos antenni on säädetty, suorita automaattinen etsintä ja päivitä aseman muisti.

# FM-radion kuuntelu

Varmista, että antenni on liitetty. (⇒ [21](#page-20-0))

# FM-asemien tallennus

Voit esiasettaa enintään 30 asemaa.

• Aikaisemmin tallennetun aseman päälle tallennetaan, kun toinen asema valitaan samalla kanavalle esiasetuksena.

- 1 Paina [RADIO] useita kertoja valitaksesi asetuksen "FM".
- 2 Paina [MENU].
- 3 Paina [▲], [▼] toistuvasti valitaksesi "Auto Preset", ja paina sitten [OK].
- 4 Paina [▲], [v] valitaksesi kohta, ja paina sitten [OK].

### Lowest:

Automaattisen esiasetuksen aloittaminen alimmalla taajuudella (FM 87,50).

#### Current:

Automaattisen esiasetuksen aloittaminen nykyisellä taajuudella.

- Viritin aloittaa kaikkien asemien esiasetuksen, joita se voi vastaanottaa kanaville nousevassa järjestyksessä.
- Tehdasasetus on "Lowest".

### Esiasetetun FM-kanavan kuuntelu

- 1 Paina [MENU].
- 2 Paina  $[\triangle]$ ,  $[\triangledown]$  toistuvasti valitaksesi "Tuning Mode", ja paina sitten [OK].
- 3 Paina [▲], [v] valitaksesi "Preset", ja paina sitten [OK].
- 4 Paina [KI], [DDI] tai numeronäppäimiä valitaksesi kanavan.

Manuaalinen viritys ja esiasetus

- 1 Paina [MENU].
- 2 Paina [▲], [▼] toistuvasti valitaksesi "Tuning Mode", ja paina sitten [OK].
- 3 Paina [▲], [▼] valitaksesi "Manual", ja paina sitten [OK].
- 4 Paina [|<<||, [>>|| virittääksesi vaaditun aseman.

Aloita automaattinen viritys painamalla ja pitämällä painettuna [ $\blacktriangleleft$ ] tai  $\blacktriangleright\blacktriangleright$ ], kunnes taajuuden haku alkaa. Viritys pysähtyy, kun asema löytyy.

### **■** Kanavan esiasetus

- Kun kuuntelet radiolähetystä, paina [PGM].
- 2 Paina [ $\blacktriangleleft$ ] tai  $\blacktriangleright$ ] valitaksesi kanavan ja paina sitten [PGM].

Meluisan äänen vähentäminen

- 1 Paina [MENU].
- 2 Paina [▲], [▼] toistuvasti valitaksesi "FM Mode", ja paina sitten [OK].
- 3 Paina [▲], [▼] valitaksesi "Mono", ja paina sitten [OK].
- Valitse "Auto(Stereo)" vaiheessa 3 palataksesi stereolähetyksiin.
- "Mono" peruutetaan, jos taajuutta muutetaan.

# Radion datapalvelun lähetys

Yksikkö voi näyttää joillakin alueilla käytettävissä olevan radion datapalvelun lähettämät tiedot.

#### Huomaa

- Radion datapalvelu on käytettävissä vain stereolähetyksen vastaanotossa.
- Radion datapalvelun näytöt eivät ehkä ole käytettävissä, jos vastaanotto on huono.

# Bluetooth®-toiminnon käyttö

Voit kuunnella Bluetooth®-äänilaitetta langattomasti tästä yksiköstä. • Katso lisätietoa Bluetooth®-laitteen käyttöohjeesta.

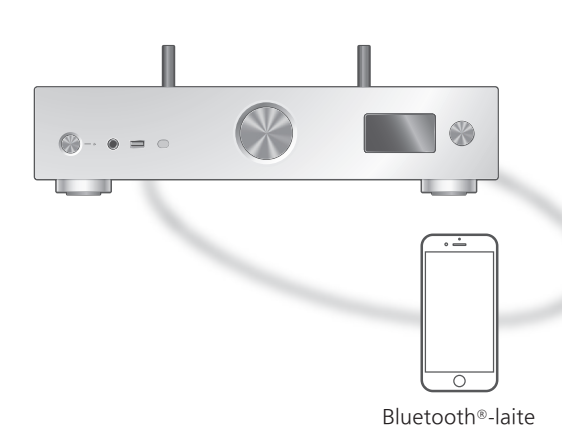

Bluetooth®-laitteen paritus

### **■** Valmistelu

- Laita päälle Bluetooth® -laite ja aseta laite tämän yksikön lähelle.
- Varmista, että laitteen Bluetooth® -toiminto on kytketty päälle.
- Jos Bluetooth®-laite on jo yhdistetty, katkaise sen yhteys.  $(\Rightarrow 47)$  $(\Rightarrow 47)$

#### **■** Bluetooth®-laitteen rekisteröinti

### 1 Paina [ @-PAIRING].

- Kun "Pairing" ilmoitetaan näytöllä, jatka vaiheeseen 5.
- Kun painat painikkeen [ 9-PAIRING] pohjaan ja pidät sitä pohjassa, laite aloittaa rekisteröinnin odottamisen. Jatka vaiheeseen 5.
- 2 Paina [MENU].
- 3 Paina [▲], [▼] toistuvasti valitaksesi "Pairing", ja paina sitten [OK].
- 4 Paina [▲], [▼] valitaksesi "Yes", ja paina sitten [OK].
	- "Pairing" näkyy ja yksikkö odottaa rekisteröintiä.

### 5 Valitse "Technics-SU-GX70-\*\*\*\*" Bluetooth®-laitteen valikosta.

- Yhdistetyn laitteen nimi osoitetaan näytöllä.
- MAC-osoite "\*\*\*\*" ("\*\*\*\*" tarkoittaa merkkiä, joka on yksilöivä jokaiselle sarjalle.) saattaa näkyä ennen tekstiä "Technics-SU-GX70-\*\*\*\*".
- Jos laitteen nimi on asetettu Google Hometai Apple Home -sovelluksessa, asetettu nimi näytetään.

### Huomaa

- Voit siirtyä laiteparin muodostus -tilaan myös painamalla ja pitämällä alhaalla painiketta [ $\theta$ -PAIRING], kun tulolähde on "Bluetooth".
- Jos pyydetään tunnuslukua, syötä "0000".
- Voit rekisteröidä jopa 8 laitetta tämän laitteen kanssa. Jos 9. laite liitetään laitepariksi, korvataan pisimpään käyttämättömänä ollut laite.
- Kun "Standby Mode" -asetus on "On" (⇒ 95), tämä yksikkö kytkeytyy automaattisesti päälle, kun tähän yksikköön muodostetaan Bluetooth®-yhteys toisesta sellaisesta Bluetooth®-laitteesta, jonka kanssa on muodostettu laitepari.
- Bluetooth<sup>®</sup>-laitteeseen tallennetun musiikin kuunteleminen

### 1 Paina [ @-PAIRING].

- "Ready" tai "Pairing" näkyy näytöllä.
- 2 Valitse "Technics-SU-GX70-\*\*\*\*" Bluetooth®-laitteen valikosta.
	- Yhdistetyn laitteen nimi osoitetaan näytöllä.
	- Jos laitteen nimi on asetettu Google Hometai Apple Home -sovelluksessa, asetettu nimi näytetään.

### 3 Soita musiikkia käyttämällä Bluetooth® laitetta.

#### Huomaa

- Kun katsot videosisältöä tämän toiminnon avulla, videota ja äänilähtöä ei ehkä synkronisoida.
- Määritä "Auto Reconnect" -asetukseksi "On", jotta laite yrittää yhdistää viimeisimpään liitettyyn Bluetooth® -laitteeseen automaattisesti, kun "Bluetooth" on valittuna tulolähteeksi.  $(\Rightarrow 48)$  $(\Rightarrow 48)$  $(\Rightarrow 48)$
- Tämä laite voidaan liittää ainoastaan yhteen laitteeseen kerrallaan.

# Toimenpiteet toiston aikana

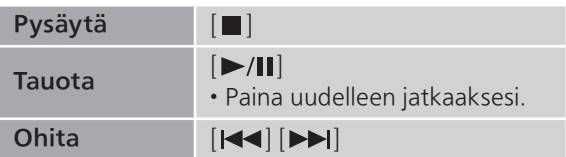

### Huomaa

- Jotta tämän yksikön kaukosäädön/toiston ohjauspainikkeita voitaisiin käyttää Bluetooth® laitteella, Bluetooth®-laitteen on tuettava AVRCPtoimintoa (Audio Video Remote Control Profile). Jotkin ohjauspainikkeet eivät välttämättä toimi laitteen tilasta riippuen.
- Kun katsot videosisältöä tämän toiminnon avulla, videota ja äänilähtöä ei ehkä synkronisoida.

### <span id="page-46-0"></span>Bluetooth®-laitteen yhteyden katkaiseminen

- 1 Paina [MENU].
- 2 Paina  $[$   $\blacktriangle$ ],  $[$  $\blacktriangledown$ ] toistuvasti valitaksesi "Disconnect?", ja paina sitten [OK].
- 3 Paina [▲], [▼] valitaksesi "Yes", ja paina sitten [OK].

#### Huomaa

• Bluetooth®-laitteen yhteys katkeaa, jos jokin toinen audiolähde valitaan.

## Bluetooth®-siirtotila

Jos Bluetooth®-laite on jo yhdistetty, katkaise sen yhteys.

- 1 Paina [MENU].
- 2 Paina  $[\triangle]$ ,  $[\triangledown]$  toistuvasti valitaksesi "Link Mode", ja paina sitten [OK].
- 3 Paina [▲], [▼] valitaksesi tila ja paina sitten [OK].

Mode1:

Korostus liitettävyydessä

#### Mode2:

Korostus äänen laadussa (oletus)

#### Huomaa

• Valitse "Mode1", jos ääni keskeytyy.

<span id="page-47-0"></span>Yhdistää automaattisesti viimeisimpään liitettyyn Bluetooth®-laitteeseen "Auto Reconnect"

Tämä yksikkö yhdistää viimeisimpään liitettyyn Bluetooth®-laitteeseen automaattisesti, kun vaihdetaan tulolähteestä "Bluetooth"-tilaan. • Tehdasasetus on "On".

### 1 Paina [MENU].

- 2 Paina [▲], [▼] toistuvasti valitaksesi "Auto Reconnect", ja paina sitten [OK].
- 3 Paina [▲], [▼] valitaksesi "On"/"Off" ja paina sitten [OK].

### Huomaa

• Kun valitset tulolähteeksi "Bluetooth", tämä yksikkö näyttää tekstin "Linking" ja yhdistää viimeisimpään liitettyyn Bluetooth®-laitteeseen automaattisesti, kun "Auto Reconnect" -arvoksi n asetettu "On".

Musiikin toisto luonnollisemmalta kuulostavalla äänellä "RE-MASTER"

Laajentaa toistokaistaa ja saavuttaa korkeamman bittisyvyyden aikaansaaden luonnollisen ja laajemman äänen, joka vastaa paremmin alkuperäistä musiikkia.

• Tehdasasetus on "Off".

- 1 Paina [MENU].
- 2 Paina [▲], [▼] toistuvasti valitaksesi "RE-MASTER", ja paina sitten [OK].
- 3 Paina [▲], [▼] valitaksesi "On"/"Off" ja paina sitten [OK].

# USB-laitteen käyttäminen

Liitä USB-laite yksikköön, ja voit toistaa USBlaitteelle tallennettua musiikkia.

• Katso kohdasta "USB" (⇒ 118) lisätietoja USB-laitteista, joita tämä yksikkö voi toistaa.

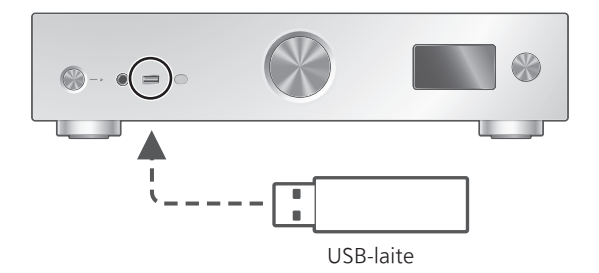

- 1 Yhdistä USB-laite yksikköön.
- 2 Paina [USB] useita kertoja valitaksesi asetuksen "USB-A".
	- Näytetään kansion/sisällön valintaruutu.
- 3 Paina [▲], [v] valitaksesi kohta, ja paina sitten [OK].
	- Toista tämä vaihe muiden valintojen suorittamiseksi.
	- Paina [RETURN] palataksesi edelliseen kansioon.

### Toimenpiteet toiston aikana

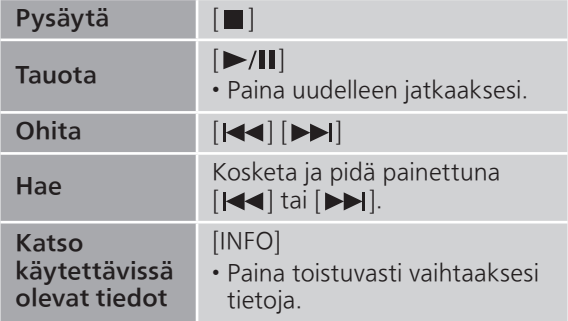

• Tämä toimenpide ei mahdollisesti ole saatavilla kaikkia tiedostomuotoja varten.

Toistuva toisto "Repeat"

- 1 Paina [MENU].
- 2 Paina [▲], [▼] toistuvasti valitaksesi "Repeat", ja paina sitten [OK].
- 3 Paina [▲], [v] valitaksesi kohta, ja paina sitten [OK].

### 1-Track:

Toista valitun kappaleen monta kertaa. ("1 $\sum$ " tulee näkyviin.)

All:

Toistetaan kaikki kappaleet. ("
" tulee näkyviin.)

• Asetussisältö on tallennettuna, vaikka tulolähde on vaihdettu.

### Satunnainen toisto "Random"

- 1 Paina [MENU].
- 2 Paina [▲], [▼] toistuvasti valitaksesi "Random", ja paina sitten [OK].
- 3 Paina [▲], [▼] valitaksesi "On", ja paina sitten [OK].
- "RND" tulee näkyviin.
- Satunnaisen toiston aikana et voi hypätä edelliseen kappaleeseen.
- Satunnaisen toiston aikana kappale saatetaan soittaa useammin kuin kerran.
- Asetussisältö on tallennettuna, vaikka tulolähde on vaihdettu.

# Lisää kappale soittolistaan

Voit lisätä suosikkikappaleesi soittolistaan.

- 1 Valitse lisättävä kappale painamalla [ $\blacktriangle$ ],  $[\nabla].$
- 2 Paina [MENU].
- 3 Paina [OK].
- "Added" näkyy lisäyksen jälkeen.
- Voit lisätä soittolistaan enintään 1 000 kappaletta.

### Huomaa

- Soittolistaa ei voida toistaa asianmukaisesti muuta kuin rekisteröidyllä USB-laitteella. Jos USB-laitteen sisältöä muutetaan tai toinen USB-laite liitetään, poista kaikki kappaleet ja lisää ne uudelleen.
- Asetus poistetaan, kun virtajohto irrotetaan. Se saatetaan poistaa myös silloin, kun laite sammutetaan, kun "Standby Mode"-tilaksi on asetettu "Off".

# Soittolistan kutsuminen

- 1 Paina [▲], [▼] valitaksesi "Playlist", ja paina sitten [OK].
- 2 Valitse kappale painamalla  $[\triangle]$ ,  $[\triangledown]$  ja paina sitten [OK].

### Kappaleen poistaminen soittolistalta

- 1 Paina [▲], [▼] valitaksesi "Playlist", ja paina sitten [OK].
- 2 Valitse poistettava kappale painamalla  $[\triangle]$ ,  $[\triangledown]$ .
- 3 Paina [MENU].
- 4 Paina [▲], [▼] valitaksesi "Delete One", ja paina sitten [OK].
- 5 Paina [▲], [▼] valitaksesi "Yes", ja paina sitten [OK].
- Voit poistaa kaikki kappaleet soittolistalta valitsemalla "Delete All" ja painamalla [OK].
- "Deleted" näkyy poistamisen jälkeen.
- Jos soittolistalle ei ole rekisteröity yhtään kappaletta, näkyviin tulee viesti "Empty".

# Digitaalisen audiolähtölaitteen käyttäminen

Voit liittää digitaalisella äänilähdöllä varustetun laitteen digitaalisella koaksiaalikaapelilla (ei toimitettu) / optisella digitaalisella audiokaapelilla (ei toimitettu) tähän yksikköön ja toistaa musiikkia.

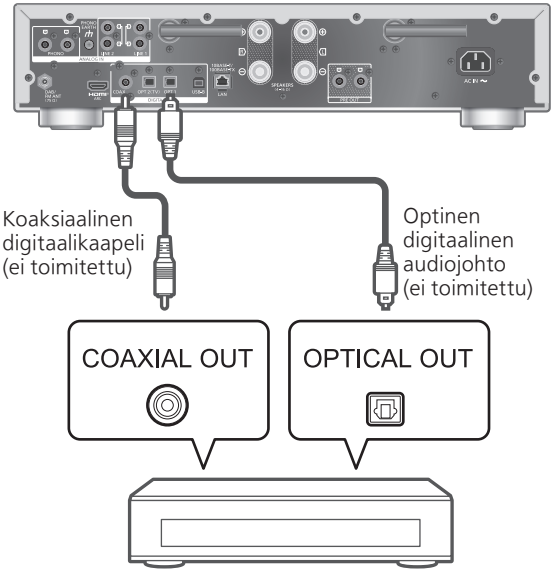

Digitaalinen audiolähtölaite

### Digitaalisen äänilähtölaitteen liittäminen

- 1 Irrota virtajohto.
- 2 Yhdistä tämä laite ja digitaalisella äänilähdöllä varustettu laite.
- 3 Liitä virtajohto tähän yksikköön.  $(\Rightarrow 24)$  $(\Rightarrow 24)$  $(\Rightarrow 24)$
- 4 Kytke tämä yksikkö päälle painamalla । এ।
- 5 Paina [>INPUT<] useita kertoja valitaksesi "COAX" / "OPT1" / "OPT2".
	- Voit valita tulolähteen myös kääntämällä laitteen tulolähteen valitsinnuppia.
- 6 Aloita toisto liitetyssä laitteessa.

#### Huomaa

- Kun katsot videosisältöä tämän toiminnon avulla, videota ja äänilähtöä ei ehkä synkronisoida.
- Tämän yksikön digitaalisen audion tuloliittimet tunnistavat vain seuraavia lineaarisia PCMsignaaleja. Katso lisätietoa liitetyn laitteen käyttöohjeesta.
	- Näytteenottotaajuus: Digitaalinen koaksiaalitulo 32/44,1/48/88,2/96/176,4/192 kHz Optinen digitaalinen tulo 32/44,1/48/88,2/96 kHz
	- Kvantisointibittien määrä: 16/24 bittiä

# HDMI-laitteen käyttö

Kun ARC (Audio Return Channel) -toimintoa käyttävä laite, kuten TV jne., liitetään tähän yksikköön HDMI-kaapelilla (ei sisälly toimitukseen), voit lähettää TV:n äänen tämän yksikön kanssa ja käyttää myös HDMI CEC (Consumer Electronics Control) -toimintoa, kuten "HDMI Selector Link", "Power On Link" jne.

### ARC-toimintoa tukevan HDMIlaitteen yhdistäminen (TV jne.)

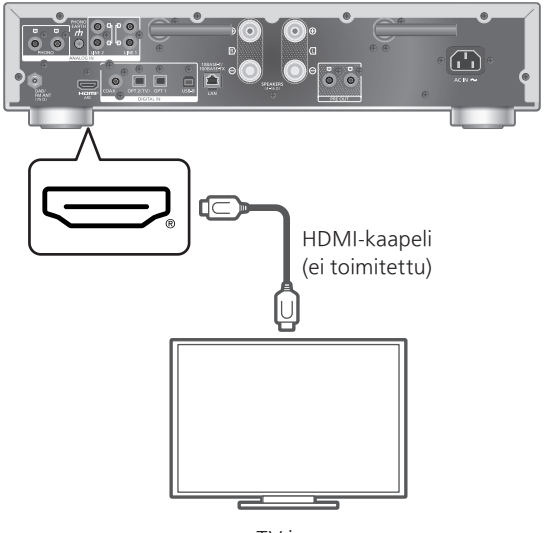

TV jne.

### **■** Valmistelu

- Aseta liitetyn laitteen äänilähtöasetus ja valitse PCM äänilähtösignaaliksi.
- 1 Irrota virtajohto.

### 2 Liitä tämä yksikkö ja laite.

- Käytä laadukasta High Speed HDMI -kaapelia, kun liität oheislaitteita.
- 3 Liitä virtajohto tähän yksikköön. (⇒ [24](#page-23-0))
- 4 Kytke tämä yksikkö päälle painamalla । এ।
- 5 Paina [>INPUT<] useita kertoja valitaksesi asetuksen "HDMI ARC".
	- Voit valita tulolähteen myös kääntämällä laitteen tulolähteen valitsinnuppia.
- 6 Aloita toisto liitetyssä laitteessa.

#### Huomaa

- Käytä laadukasta High Speed HDMI -kaapelia, kun liität oheislaitteita.
- Liitä tämä yksikkö HDMI-tuloliittimeen, joka käyttää ARC-toimintoa.
- Aseta TV-kaiuttimien äänilähtö pois päältä.
- Lineaarinen PCM-signaali on käytettävissä vain ARC-toiminnolle.
- Älä syötä muita signaaleja kuin lineaarinen PCMsignaali tai muuten tämä saattaa aiheuttaa häiriöitä tai vaurioittaa liitettyjä kaiuttimia.
- Jos laite ei tue ARC-toimintoa, liitä se HDMIkaapelilla (ei mukana) ja optisella digitaalisella äänikaapelilla (ei mukana) tämän yksikön optiseen digitaaliseen tuloliittimeen (OPT2).
- Jotta äänenlaatu olisi parempi, valitse "On (Custom)" asetusvalikon kohdasta "Pure Amplification" ja aseta "Network/USB-A/ Bluetooth" -arvoksi "Disabled", jotta verkkotoiminnot kytketään pois päältä, jos et käytä niitä.  $(\Rightarrow 61)$  $(\Rightarrow 61)$  $(\Rightarrow 61)$
- Äänenvoimakkuus voi olla pienempi liitetystä televisiosta riippuen.
- Tämän yksikön ja TV:n näyttämät äänenvoimakkuustasot saattavat olla erilaiset.
- Kuva saattaa näkyä hieman näytöllä, kun vaihdat tulolähteen tähän yksikköön televisiossa, eikä tämä ole toimintahäiriö.

# HDMI Control

Ottaa käyttöön tämän yksikön HDMI CEC (Consumer Electronics Control) -ominaisuuden.

- HDMI CEC on HDMI-standardin toiminto, joka siirtää ohjaussignaalin liitettyjen laitteiden käyttämiseksi synkronisesti.
- 1 Paina [SETUP].
- 2 Paina [▲], [▼] toistuvasti valitaksesi "HDMI Control", ja paina sitten [OK].
- 3 Paina [▲], [▼] valitaksesi "On", ja paina sitten [OK].
	- Tehdasasetus on "On".
	- Aseta arvoksi "On", kun haluat asettaa seuraavat: "HDMI Selector Link", "HDMI Power On Link", "HDMI Power Off Link" ja "HDMI ARC".

# HDMI Selector Link

Vaihtaa tulolähteeksi automaattisesti "HDMI ARC", kun CEC-komento vastaanotetaan liitetystä televisiosta HDMI-kaapelin välityksellä.

- 1 Paina [SETUP].
- 2 Paina [▲], [▼] toistuvasti valitaksesi "HDMI Selector Link", ja paina sitten [OK].
- 3 Paina [▲], [▼] valitaksesi "On", ja paina sitten [OK].

• Tehdasasetus on "On".

# HDMI Power On Link

Kun liitettyä televisiota käytetään (esim. kytketään päälle jne.), tämä yksikkö kytketään automaattisesti päälle.

- 1 Paina [SETUP].
- 2 Paina [▲], [▼] toistuvasti valitaksesi "HDMI Power On Link", ja paina sitten [OK].
- 3 Paina [▲], [▼] valitaksesi "On", ja paina sitten [OK].
	- Tehdasasetus on "On".

### HDMI Power Off Link

Tämä yksikkö kytketään valmiustilaan, kun liitetty TV kytketään pois päältä.

- 1 Paina [SETUP].
- 2 Paina  $[$ **A**],  $[$  $\blacktriangledown]$  toistuvasti valitaksesi "HDMI Power Off Link", ja paina sitten [OK].
- 3 Paina [▲], [▼] valitaksesi kohta, ja paina sitten [OK].

On:

Kytkeytyy automaattisesti valmiustilaan, kun liitetty TV kytketään pois päältä.

### On (HDMI ARC/TV):

Kytkeytyy automaattisesti valmiustilaan, kun liitetty TV kytketään pois päältä, kun "HDMI" tai "TV (OPT2)" valitaan tämän yksikön tulolähteeksi.

• Tehdasasetus on "On (HDMI ARC/TV)".

HDMI ARC

Aseta arvoon "HDMI ARC", kun haluat vastaanottaa äänisignaalin HDMI-tulon kautta tai arvoon "TV (OPT2)", kun haluat vastaanottaa äänisignaalin optisen digitaalisen tuloliittimen kautta.

• "HDMI ARC" ei ole käytettävissä tulolähteeksi ja "TV (OPT2)" näytetään sen sijaan, kun "HDMI ARC" on asetettu arvoon "Off".

- 1 Paina [SETUP].
- 2 Paina [▲], [▼] toistuvasti valitaksesi "HDMI ARC", ja paina sitten [OK].
- 3 Paina [▲], [v] valitaksesi "On"/"Off" ja paina sitten [OK].

• Tehdasasetus on "On".

# Tietokoneen ym. käyttäminen

Voit liittää tietokoneen ym. tai toisen laitteen USB 2.0 -kaapelilla (ei toimitettu) tähän yksikköön ja toistaa musiikkia.

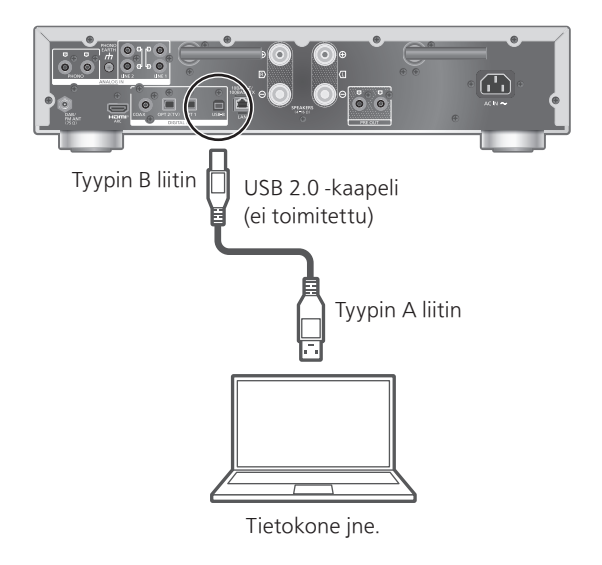

### **■** Valmistelu

Liittäminen tietokoneeseen Ennen tietokoneeseen liittämistä noudata alla olevia vaiheita.

Lue seuraavista ohjeista suositeltavat tietokoneen käyttöjärjestelmäversiot (helmikuussa 2023): Windows 8.1, Windows 10, Windows 11 macOS 10.12, 10.13, 10.14, 10.15, 11.0, 11.1, 11.2, 11.3, 11.4, 11.5, 12.1, 12.2, 12.3, 12.4, 12.5, 12.6

- Lataa ja asenna laitekohtainen USB-ajuri tietokoneeseen. (Ainoastaan Windowskäyttöjärjestelmälle)
	- Lataa ja asenna ajuri alla olevalta verkkosivulta. [www.technics.com/support/](https://www.technics.com/support/)
- Lataa ja asenna tietokoneeseen laitekohtainen sovellus "Technics Audio Player" (ilmainen).
	- Lataa ja asenna sovellus alla olevalta verkkosivulta. [www.technics.com/support/](https://www.technics.com/support/)

# USB 2.0 -kaapelia käyttämällä

- 1 Irrota virtajohto.
- 2 Liitä tämä laite ja tietokone ym.
- 3 Liitä virtajohto tähän yksikköön. (⇒ [24](#page-23-0))
- 4 Paina [  $∪$  ].
- 5 Paina [USB] useita kertoja valitaksesi asetuksen "USB-B".
- 6 Aloita toisto käyttämällä liitetyssä tietokoneessa olevaa sovellusta.

# Analogisen audiolähtölaitteen käyttäminen (LINE1/LINE2/PHONO)

Voit liittää levysoittimen PHONO-kaapelilla (ei toimitettu) tai analogista lähtöä käyttävän laitteen analogisella audiokaapelilla (ei toimitettu) tähän yksikköön ja toistaa musiikkia.

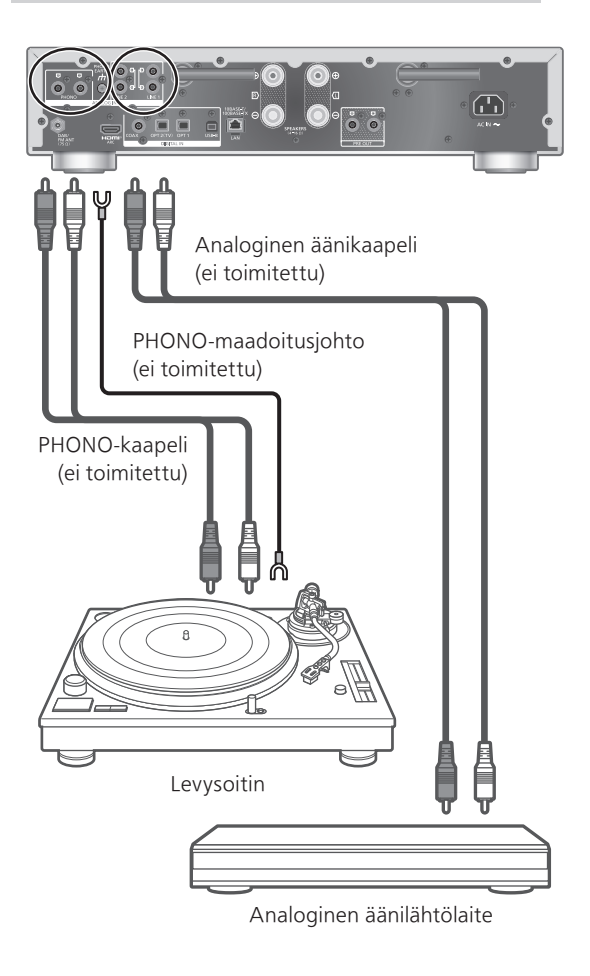

Huomaa

• Kiristä PHONO-maadoitusliitin ristikantaruuvimeisselillä.

# PHONO-kaaapelin/analogisen audiokaapelin käyttö

- 1 Irrota virtajohto.
- 2 Liitä tämä yksikkö ja laite.
- 3 Liitä virtajohto tähän yksikköön.  $(\Rightarrow 24)$  $(\Rightarrow 24)$  $(\Rightarrow 24)$ 
	- Käännä äänenvoimakkuutta pienemmälle ennen tulolähteen vaihtamista.
- 4 Paina [>INPUT<] useita kertoja valitaksesi asetuksen "LINE1"/"LINE2"/"PHONO".
- 5 Aloita toisto liitetyssä laitteessa.

### Huomaa

- Jos liitettävässä levysoittimessa on sisäänrakennettu PHONO-taajuuskorjain, kytke taajuuskorjain tai levysoitin pois päältä tai liitä PHONO-kaapeli tämän yksikön analogisen äänen tuloliittimiin (LINE1/LINE2).
- Jos liitettävässä levysoittimessa on PHONOmaadoitusjohto, liitä PHONO-maadoitusjohto tämän yksikön PHONO EARTH -liittimeen.

# <span id="page-60-0"></span>"Pure Amplification" tarjoaa paremman äänenlaadun

Kun verkkotoiminnot jne. poistetaan käytöstä, tämä yksikkö tarjoaa paremman äänenlaadun.

- Aseta arvoksi "On", kun haluat poistaa käytöstä erilaiset ominaisuudet, kuten verkko, HDMI jne. yhdellä kerralla tai "On (Custom)" valitaksesi käytöstä poistettavan toiminnon.
- 1 Paina [SETUP].
- 2 Paina [▲], [▼] toistuvasti valitaksesi "Pure Amplification", ja paina sitten [OK].
- 3 Paina [▲], [▼] valitaksesi kohta, ja paina sitten [OK].
- 4 Tämä yksikkö käynnistyy uudelleen. (Tämä saattaa kestää hetken.)

#### On:

Kaikki verkkoa ja HDMI-toimintoa käyttävät ominaisuudet on poistettu käytöstä.

#### On (Custom):

```
Voit poistaa vain verkkotoiminnon käytöstä 
asettamalla "Network/USB-A/Bluetooth"-
asetukseksi "Disabled". Aseta "HDMI" 
-asetukseksi "Disabled" poistaaksesi vain HDMI-
toiminnon (HDMI ARC) käytöstä.
```
#### Huomaa

- Kun yksikkö on "Pure Amplification" -tilassa ja verkkotoiminnot, HDMI jne. on poistettu käytöstä, verkon suoratoistopalveluiden, verkkolaitteilla sijaitsevien musiikkitiedostojen jne. toisto ei ole käytettävissä. Tätä yksikköä ei myöskään näytetä lähtökaiuttimena sovelluksessa, kuten "Technics Audio Center".
- Käytöstä poistettua äänilähdettä ei näytetä, kun yksikkö on tilassa "Pure Amplification".
- Himmennystoiminto kytkee näytön pois päältä, kun yksikkö on "Pure Amplification" -tilassa. Paina [DIMMER] toistuvasti vaihtaaksesi kirkkautta. Kirkkauden säätö tallennetaan muistiin "Pure Amplification" -tilassa ja normaalikäytössä erikseen. (⇒ [18](#page-17-0))
- Aseta "Wi-Fi Menu" -asetukseksi "Off" lyhentääksesi uudelleenkäynnistysaikaa, kun olet määrittänyt "Pure Amplification" -asetukseksi "Off", jos et käytä Wi-Fi-toimintoa. (⇒ 95)

### Pienitaajuuksisten häiriöiden vähentäminen

Vähentää levyn vääntymisen aiheuttamia pienitaajuuksisia häiriöitä. • Tehdasasetus on "Off".

- 1 Paina [MENU].
- 2 Paina [▲], [▼] toistuvasti valitaksesi "Subsonic Filter", ja paina sitten [OK].
- 3 Paina [▲], [▼] valitaksesi "On", ja paina sitten [OK].

### Levyn vaiheen vaihtaminen

Asettaa toiston käännetyn vaiheen äänelle. • Tehdasasetus on "Normal".

- 1 Paina [MENU].
- 2 Paina [▲], [▼] toistuvasti valitaksesi "Phase", ja paina sitten [OK].
- 3 Paina [A], [v] valitaksesi "Normal"/"Invert" ja paina sitten [OK].
	- Kun määrität asetuksen "Invert", "INV" on näkyvillä.

# Musiikkitiedostojen toisto mediapalvelimelta

Voit jakaa musiikkitiedostoja, jotka on tallennettu mediapalvelimelle (tietokone, kotiverkkoon yhdistetty tallennuslaite jne.), ja nauttia sisällöistä tällä laitteella.

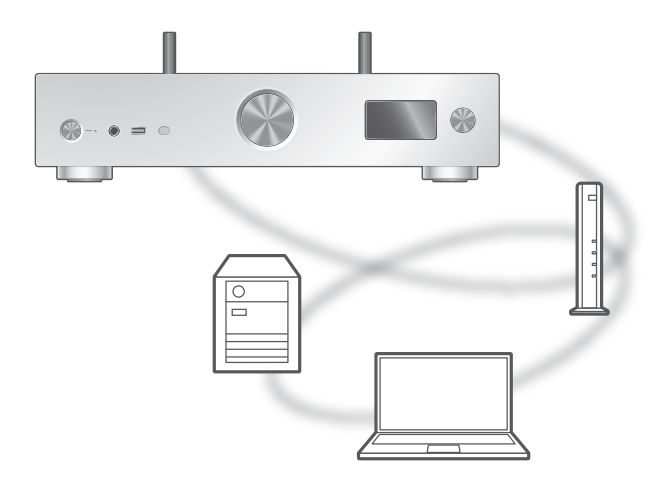

### **■** Valmistelu

- Suorita loppuun verkkoasetukset. (⇒ [25](#page-24-0))
- Yhdistä käytettävä laite tämän laitteen verkkoon.
- Windows Media® Playerin käyttö
	- Lisää sisällöt ja kansio kirjastoihin, jotka ovat Windows Media® Playerissä 11 tai 12 tai älypuhelimessa jne.
	- Windows Media® Playerin soittolista voi toistaa vain kirjastoihin tallennettua sisältöä.
	- Käyttääksesi Windows Media® Playeriä suoratoistossa, sinun on määritettävä se etukäteen.

Mediapalvelimelle tallennetun sisällön toisto ohjaamalla sitä tämän laitteen avulla

### 1 Paina kohtaa [>INPUT<] useita kertoja valitaksesi asetuksen "DMP".

- Voit valita tulolähteen myös kääntämällä laitteen tulolähteen valitsinnuppia.
- Näytetään palvelimen valintaruutu.

### 2 Paina [▲], [v] valitaksesi verkossa oleva mediapalvelin, ja paina sitten [OK].

- Näytetään kansion/sisällön valintaruutu. Toista tämä vaihe muiden valintojen suorittamiseksi.
- Kansiot/sisältö saatetaan näyttää eri järjestyksessä kuin palvelimella, sen määrityksistä riippuen.

### 3 Paina [▲], [▼] valitaksesi kohta, ja paina sitten [OK].

### Huomaa

- Yhdistettyä palvelinta ja sen sisältöä ei ehkä näytetä asianmukaisesti sen tilasta riippuen. (esim. pian sisällön lisäämisen jälkeen palvelimelle jne.) Yritä uudelleen myöhemmin. Katso lisätietoa laitteen käyttöohjeesta.
- Sisältö ei välttämättä toistu oikein verkon tilasta riippuen.

# Toimenpiteet toiston aikana

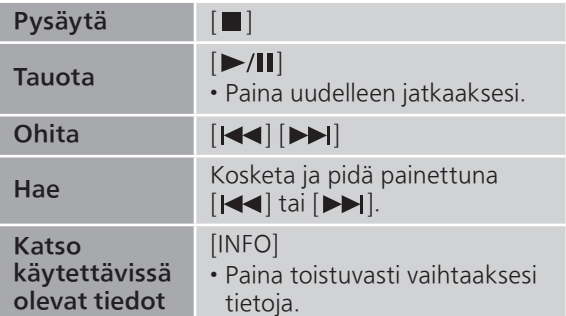

Toistuva toisto "Repeat"

- 1 Paina [MENU].
- 2 Paina [▲], [▼] toistuvasti valitaksesi "Repeat", ja paina sitten [OK].
- 3 Paina [▲], [v] valitaksesi kohta, ja paina sitten [OK].

### 1-Track:

Toista valitun kappaleen monta kertaa.

("1 $\triangleright$ " tulee näkyviin.)

#### All:

Toistetaan kaikki kappaleet. (" " tulee näkyviin.)

• Asetussisältö on tallennettuna, vaikka tulolähde on vaihdettu.

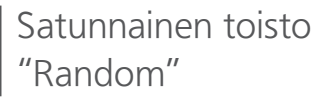

- 1 Paina [MENU].
- 2 Paina [▲], [▼] toistuvasti valitaksesi "Random", ja paina sitten [OK].
- 3 Paina [▲], [▼] valitaksesi "On", ja paina sitten [OK].
- "RND" tulee näkyviin.
- Satunnaisen toiston aikana et voi hypätä edelliseen kappaleeseen.
- Satunnaisen toiston aikana kappale saatetaan soittaa useammin kuin kerran.
- Asetussisältö on tallennettuna, vaikka tulolähde on vaihdettu.

### Erityisen sovelluksen käyttäminen "Technics Audio Center"

Jos asensit sovelluksen "Technics Audio Center" (ilmaiseksi) tablet-laitteeseesi/älypuhelimeesi, voit ohjata tätä yksikköä monia eri toimintoja käyttäen. Katso lisätietoa osiosta:

[www.technics.com/support/](https://www.technics.com/support/)

### Mediapalvelimelle tallennetun sisällön toisto ohjaamalla sitä DMC:ltä

Ohjaamalla DMC (Digital Media Controller) -yhteensopivaa laitetta, voit toistaa musiikkia, joka on tallennettu mediapalvelimelle tässä laitteessa (DMR-Digital Media Renderer).

### Käsittele DMC-yhteensopivaa laitetta, ja yhdistä se tähän laitteeseen.

- Tämän laitteen laitenimi näytetään seuraavasti "Technics-SU-GX70-\*\*\*\*"\*1, 2.
- Jos haluat lisätietoja DMC-yhteensopivien laitteiden käytöstä, katso laitteiden tai ohjelmistojen käyttöohjeita.

### Huomaa

- Kun käytät mediapalvelinta, muiden äänilähteiden toisto keskeytyy ja mediapalvelimen lähtö saa etusijan.
- Sisällöistä ja liitetystä laitteistosta riippuen toimenpiteet tai toisto eivät mahdollisesti onnistu.
- Tätä yksikköä ei välttämättä voida liittää kaikkiin DMC-sovelluksiin. Käytä laitekohtaista sovellusta "Technics Audio Center".
- \*1: "\*\*\*\*" tarkoittaa numeroa, joka on yksilöivä kullekin sarjalle.
- \*2: Laitenimi voidaan muuttaa kohdasta "Yksikön nimi verkossa". (⇒ 34)

# <span id="page-66-0"></span>Internetradion ja podcastien toistaminen

Yksikkö tukee internetin kautta välitettävää äänilähetyspalvelua ja Internet Radiota ja Podcasts-lähetyksiä voidaan toistaa.

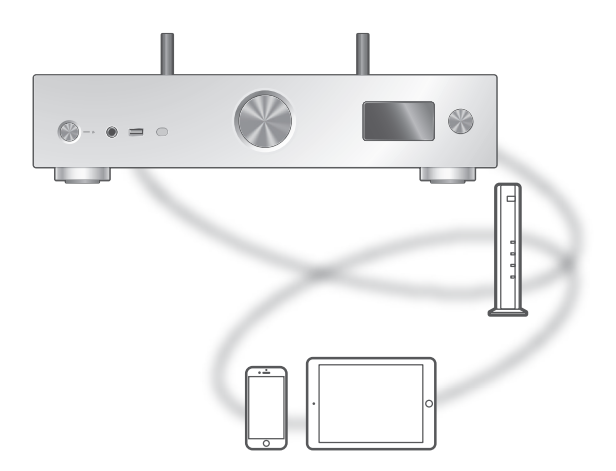

### **■** Valmistelu

- Suorita loppuun verkkoasetukset. (⇒ [25](#page-24-0)) Varmista, että verkko on kytketty Internetiin.
- 1 Paina kohtaa [>INPUT<] useita kertoja valitaksesi asetuksen "Internet Radio" / "Podcasts".
	- Voit valita tulolähteen myös kääntämällä laitteen tulolähteen valitsinnuppia.
	- Kun tulolähteeksi valitaan "Internet Radio" / "Podcasts", yksikkö yrittää automaattisesti yhdistää viimeksi valittuun kanavaan.
- 2 Valitse kanava painamalla  $[\triangle]$ ,  $[\triangledown]$  ja paina sitten [OK].
	- Toista tämä vaihe lisävalintojen, kuten genren, alueen jne., kohdalla.
	- Asemaa, joka ei lähetä, ei voida toistaa. (Se ohitetaan tai palataan luetteloon.)

#### Huomaa

- Internet Radio- ja Podcasts-palvelu voi olla keskeytetty tai muutoin saavuttamattomissa ilman ilmoitusta.
- Internet Radio ei välttämättä toistu oikein verkon tilasta riippuen.

# <span id="page-67-0"></span>Toimenpiteet toiston aikana

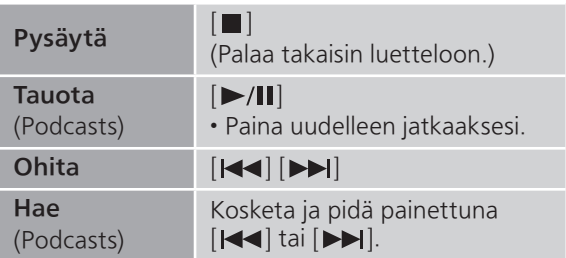

### <span id="page-67-1"></span>Toistuva toisto "Repeat"

- 1 Paina [MENU].
- 2 Paina  $[\triangle]$ ,  $[\triangledown]$  toistuvasti valitaksesi "Repeat", ja paina sitten [OK].
- 3 Paina [▲], [▼] valitaksesi kohta, ja paina sitten [OK].

### 1-Track:

Toista valitun kappaleen monta kertaa. ("1) tulee näkyviin.)

### All:

Toistetaan kaikki kappaleet. ("" tulee näkyviin.)

- Toistuva toisto ei ole käytettävissä Internet Radion sisällölle.
- Asetussisältö on tallennettuna, vaikka tulolähde on vaihdettu.

### <span id="page-67-2"></span>Satunnainen toisto "Random"

- 1 Paina [MENU].
- 2 Paina [▲], [▼] toistuvasti valitaksesi "Random", ja paina sitten [OK].
- 3 Paina [▲], [▼] valitaksesi "On", ja paina sitten [OK].
- "RND" tulee näkyviin.
- Satunnainen toisto ei ole käytettävissä Internet Radion sisällölle.
- Satunnaisen toiston aikana et voi hypätä edelliseen kappaleeseen.
- Satunnaisen toiston aikana kappale saatetaan soittaa useammin kuin kerran.
- Asetussisältö on tallennettuna, vaikka tulolähde on vaihdettu.

<span id="page-68-0"></span>Kanavan lisääminen suosikkilistaan "Add Favourites"

- 1 Valitse kanava painamalla  $[\triangle]$ ,  $[\triangledown]$  ja paina sitten [OK].
- 2 Paina [MENU].
- 3 Valitse "Add Favourites" ja paina sitten painiketta [OK].

• "Added" näkyy rekisteröimisen jälkeen.

<span id="page-68-1"></span>Suosikkikappaleen, -albumin tai -esittäjän käyttäminen

1 Paina [▲], [▼] toistuvasti valitaksesi "Favorites", ja paina sitten [OK].

• Ensimmäisellä tasolla näkyy "Favorites". Paina [RETURN] palataksesi edelliseen kansioon.

2 Paina [▲], [▼] valitaksesi sisällön ja paina sitten [OK].

• Jos listalle ei ole rekisteröity yhtään kanavaa, näkyviin tulee viesti "Empty".

<span id="page-68-2"></span>Poista kanava suosikkilistalta "Delete Favourites"

- 1 Valitse suosikkilistalta poistettava kanava painamalla  $[\triangle]$ ,  $[\triangledown]$ .
- 2 Paina [MENU].
- 3 Valitse "Delete Favourites" ja paina sitten painiketta [OK].
- 4 Paina [▲], [v] valitaksesi "Yes", ja paina sitten [OK].
- "Deleted" näkyy poistamisen jälkeen.

### <span id="page-68-3"></span>Erityisen sovelluksen käyttäminen "Technics Audio Center"

Jos asensit sovelluksen "Technics Audio Center" (ilmaiseksi) tablet-laitteeseesi/älypuhelimeesi, voit ohjata tätä yksikköä monia eri toimintoja käyttäen. Katso lisätietoa osiosta: [www.technics.com/support/](https://www.technics.com/support/)

# <span id="page-69-0"></span>Äänen toistaminen käyttäen Spotify Connect

Tämä yksikkö on yhteensopiva verkkomusiikkipalvelun Spotify Connect kanssa (Spotify).

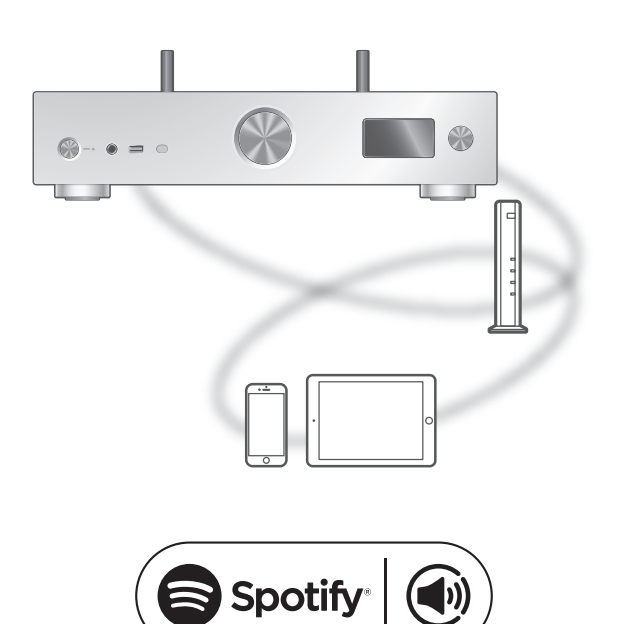

#### **■** Valmistelu

- Suorita loppuun verkkoasetukset. (⇒ [25](#page-24-0))
- Varmista, että verkko on kytketty Internetiin.
- Yhdistä käytettävä laite tämän laitteen verkkoon.

### Käytä puhelinta, tablettia tai tietokonetta Spotifyn kaukosäätimenä.

### Katso tarkemmat tiedot osoitteesta spotify.com/connect.

#### Huomaa

- Tämän laitteen laitenimi näytetään seuraavasti "Technics-SU-GX70-\*\*\*\*"\*1, 2.
- Jos laitteen nimi on asetettu Google Hometai Apple Home -sovelluksessa, asetettu nimi näytetään.
- Rekisteröinti/tilaus vaaditaan.
- Spotify Premium vaatii käyttömaksun.
- Palvelut, kuvakkeet ja tiedot voivat muuttua.
- \*1: "\*\*\*\*" tarkoittaa numeroa, joka on yksilöivä kullekin sarjalle.
- \*2: Laitenimi voidaan muuttaa kohdasta "Yksikön nimi verkossa". (⇒ 34)

## <span id="page-70-0"></span>Toistetaan TIDAL

Voit toistaa musiikkia TIDALsuoratoistopalvelusta erityisellä sovelluksella "Technics Audio Center" (maksuton) älypuhelimellasi, tablet-laitteella jne. Katso lisätietoa TIDAL-palvelusta seuraavalta verkkosivustolta. [www.tidal.com](https://www.tidal.com)

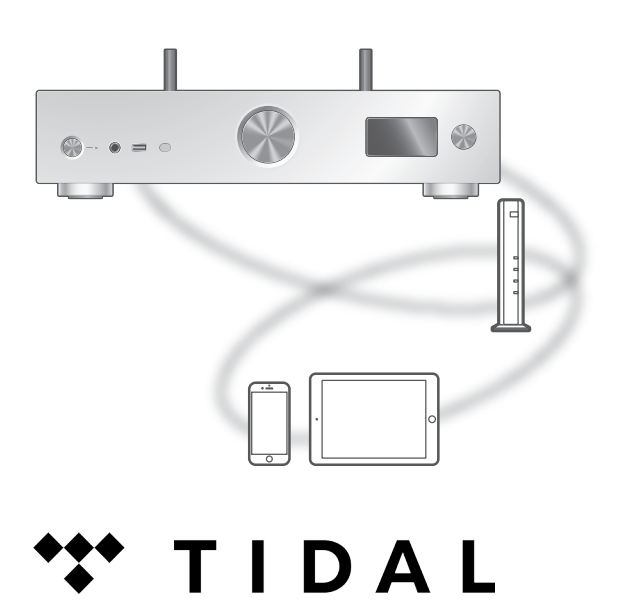

#### **■** Valmistelu

- Asenna uusin "Technics Audio Center" laitteellesi (älypuhelin, tablet-laite jne.). Katso lisätietoa osiosta: [www.technics.com/support/](https://www.technics.com/support/)
- Liitä tämä yksikkö ja laitteesi, johon "Technics Audio Center" on asennettu, internetiin yhdistettyyn verkkoon. Katso lisätietoa laitteiden käyttöohjeista.
- Kun TIDAL-palvelua käytetään ensimmäisen kerran, kirjaudu sisään TIDAL-palveluun. Kirjaudu sisään seuraavien vaiheiden avulla.
	- Käynnistä "Technics Audio Center" laitteellasi (älypuhelin, tablet-laite jne.).
	- Valitse "TIDAL" kohdasta "Technics Audio Center".
	- Kirjaudu sisään TIDAL-palveluun. (Jos sinulla ei ole tiliä, sinun on rekisteröitävä tili.)
- 1 Paina kohtaa [>INPUT<] useita kertoja valitaksesi asetuksen "TIDAL".
	- Voit valita tulolähteen myös kääntämällä laitteen tulolähteen valitsinnuppia.
	- Kun "Operate via App" on näkyvissä, käytä laitekohtaista sovellusta "Technics Audio Center".
	- Toistotoimintonäyttö näytetään, kun olet toistanut TIDAL-palvelussa aiemmin.

### 2 Paina [▲], [▼] valitaksesi kohta, ja paina sitten [OK].

- Toista tämä vaihe muiden valintojen suorittamiseksi.
- Paina [RETURN] palataksesi edelliseen kansioon.
- Kansiot/sisältö saatetaan näyttää eri järjestyksessä kuin yhdistetyllä laitteella sen määrityksistä riippuen.

### Huomaa

• Maasta tai alueesta riippuen toisto ei välttämättä ole saatavilla.

### <span id="page-71-0"></span>Toimenpiteet toiston aikana

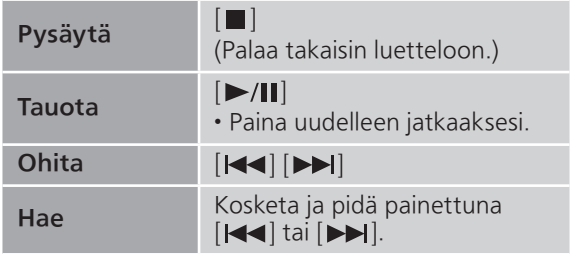

<span id="page-71-1"></span>Toistuva toisto "Repeat"

- 1 Paina [MENU].
- 2 Paina [▲], [▼] toistuvasti valitaksesi "Repeat", ja paina sitten [OK].
- 3 Paina [▲], [v] valitaksesi kohta, ja paina sitten [OK].

### 1-Track:

Toista valitun kappaleen monta kertaa. ("1) tulee näkyviin.)

### All:

Toistetaan kaikki kappaleet. (" **\*** tulee näkyviin.)

• Asetussisältö on tallennettuna, vaikka tulolähde on vaihdettu.
Satunnainen toisto "Random"

- 1 Paina [MENU].
- 2 Paina [▲], [▼] toistuvasti valitaksesi "Random", ja paina sitten [OK].
- 3 Paina [▲], [▼] valitaksesi "On", ja paina sitten [OK].
- "RND" tulee näkyviin.
- Satunnaisen toiston aikana et voi hypätä edelliseen kappaleeseen.
- Asetussisältö on tallennettuna, vaikka tulolähde on vaihdettu.

Kappaleen/albumin/esittäjän jne. lisääminen suosikkilistaan "Add Favourites"

- 1 Valitse lisättävä sisältö painamalla [A],  $\lceil \mathbf{v} \rceil$  ja paina sitten  $[OK]$ .
	- Toista tämä vaihe muiden valintojen suorittamiseksi.
	- Paina [RETURN] palataksesi edelliseen kansioon.

• Kansiot/sisältö saatetaan näyttää eri järjestyksessä kuin yhdistetyllä laitteella sen määrityksistä riippuen.

### 2 Paina [MENU].

3 Valitse "Add Favourites" ja paina sitten painiketta [OK].

• "Added" näkyy rekisteröimisen jälkeen.

Suosikkikappaleen, -albumin tai -esittäjän käyttäminen

- 1 Paina [▲], [▼] toistuvasti valitaksesi "My Music", ja paina sitten [OK].
	- Ensimmäisellä tasolla näkyy "My Music". Paina [RETURN] palataksesi edelliseen kansioon.
- 2 Paina [▲], [▼] valitaksesi sisällön ja paina sitten [OK].

• Jos suosikkilistaan ei ole rekisteröity sisältöä, näkyviin tulee viesti "Empty".

Kappaleen/albumin/esittäjän poistaminen "Delete Favourites"

- 1 Valitse suosikkilistalta poistettava sisältö painamalla  $[$   $\blacktriangle$ ],  $[$  $\blacktriangledown$ ].
- 2 Paina [MENU].
- 3 Valitse "Delete Favourites" ja paina sitten painiketta [OK].
- 4 Paina [▲], [v] valitaksesi "Yes", ja paina sitten [OK].
	- "Deleted" näkyy poistamisen jälkeen.

Erityisen sovelluksen käyttäminen "Technics Audio Center"

Aloita toisto "Technics Audio Center" -sovelluksella tabletilla/älypuhelimella.

- Jos valitset TIDAL-sovelluksesta "Technics Audio Center" tabletilla/älypuhelimella, tuloksi vaihdetaan automaattisesti TIDAL.
- Katso lisätietoa osiosta: [www.technics.com/support/](https://www.technics.com/support/)

### **[Toiminnot](#page-34-0)**

## Toistaminen Deezer

Voit toistaa musiikkia Deezersuoratoistopalvelusta erityisellä sovelluksella "Technics Audio Center" (maksuton) älypuhelimellasi, tablet-laitteella jne. Katso lisätietoa Deezer-palvelusta seuraavalta verkkosivustolta. [www.deezer.com](https://www.deezer.com)

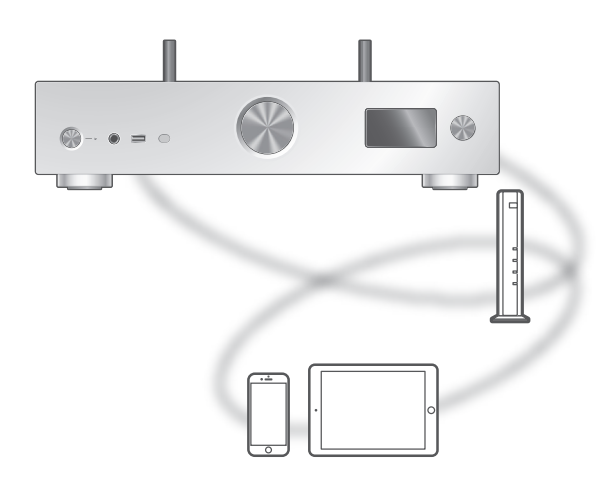

# **Exicleeze**

#### **■** Valmistelu

- Asenna uusin "Technics Audio Center" laitteellesi (älypuhelin, tablet-laite jne.). Katso lisätietoa osiosta: [www.technics.com/support/](https://www.technics.com/support/)
- Liitä tämä yksikkö ja laitteesi, johon "Technics Audio Center" on asennettu, internetiin yhdistettyyn verkkoon. Katso lisätietoa laitteiden käyttöohjeista.
- Kun Deezer-palvelua käytetään ensimmäisen kerran, kirjaudu sisään Deezer-palveluun. Kirjaudu sisään seuraavien vaiheiden avulla.
	- Käynnistä "Technics Audio Center" laitteellasi (älypuhelin, tablet-laite jne.).
	- Valitse "Deezer" kohdasta "Technics Audio Center".
	- Kirjaudu sisään Deezer-palveluun. (Jos sinulla ei ole tiliä, sinun on rekisteröitävä tili.)
- 1 Paina kohtaa [>INPUT<] useita kertoja valitaksesi asetuksen "Deezer".
	- Voit valita tulolähteen myös kääntämällä laitteen tulolähteen valitsinnuppia.
	- Kun "Operate via App" on näkyvissä, käytä laitekohtaista sovellusta "Technics Audio Center".
	- Toistotoimintonäyttö näytetään, kun olet toistanut Deezer-palvelussa aiemmin.

### 2 Paina [▲], [▼] valitaksesi kohta, ja paina sitten [OK].

- Toista tämä vaihe muiden valintojen suorittamiseksi.
- Paina [RETURN] palataksesi edelliseen kansioon.
- Kansiot/sisältö saatetaan näyttää eri järjestyksessä kuin yhdistetyllä laitteella sen määrityksistä riippuen.

### Huomaa

• Maasta tai alueesta riippuen toisto ei välttämättä ole saatavilla.

## Toimenpiteet toiston aikana

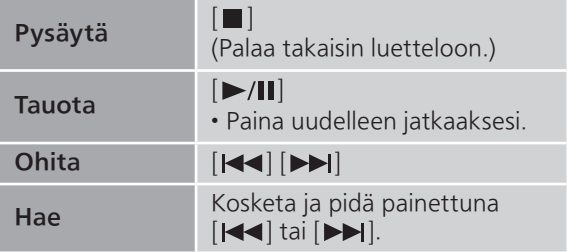

Toistuva toisto "Repeat"

- 1 Paina [MENU].
- 2 Paina [▲], [▼] toistuvasti valitaksesi "Repeat", ja paina sitten [OK].
- 3 Paina [▲], [▼] valitaksesi kohta, ja paina sitten [OK].

### 1-Track:

Toista valitun kappaleen monta kertaa.

```
("1\bigcirc" tulee näkyviin.)
```
### All:

Toistetaan kaikki kappaleet. (" " tulee näkyviin.)

• Asetussisältö on tallennettuna, vaikka tulolähde on vaihdettu.

Satunnainen toisto "Random"

- 1 Paina [MENU].
- 2 Paina [▲], [▼] toistuvasti valitaksesi "Random", ja paina sitten [OK].
- 3 Paina [▲], [▼] valitaksesi "On", ja paina sitten [OK].
- "RND" tulee näkyviin.
- Satunnaisen toiston aikana et voi hypätä edelliseen kappaleeseen.
- Asetussisältö on tallennettuna, vaikka tulolähde on vaihdettu.

Kappaleen/albumin/esittäjän jne. lisääminen suosikkilistaan "Add Favourites"

- 1 Valitse lisättävä sisältö painamalla [A],  $\lceil \mathbf{v} \rceil$  ja paina sitten  $[OK]$ .
	- Toista tämä vaihe muiden valintojen suorittamiseksi.
	- Paina [RETURN] palataksesi edelliseen kansioon.

• Kansiot/sisältö saatetaan näyttää eri järjestyksessä kuin yhdistetyllä laitteella sen määrityksistä riippuen.

### 2 Paina [MENU].

3 Valitse "Add Favourites" ja paina sitten painiketta [OK].

• "Added" näkyy rekisteröimisen jälkeen.

Suosikkikappaleen, -albumin tai -esittäjän käyttäminen

- 1 Paina [▲], [▼] toistuvasti valitaksesi "My library", ja paina sitten [OK].
	- Ensimmäisellä tasolla näkyy "My library". Paina [RETURN] palataksesi edelliseen kansioon.
- 2 Paina [▲], [▼] valitaksesi sisällön ja paina sitten [OK].

• Jos suosikkilistaan ei ole rekisteröity sisältöä, näkyviin tulee viesti "Empty".

Kappaleen/albumin/esittäjän poistaminen "Delete Favourites"

- 1 Valitse suosikkilistalta poistettava sisältö painamalla  $[$   $\blacktriangle$ ],  $[$  $\blacktriangledown$ ].
- 2 Paina [MENU].
- 3 Valitse "Delete Favourites" ja paina sitten painiketta [OK].
- 4 Paina [▲], [v] valitaksesi "Yes", ja paina sitten [OK].
	- "Deleted" näkyy poistamisen jälkeen.

Erityisen sovelluksen käyttäminen "Technics Audio Center"

Aloita toisto "Technics Audio Center" -sovelluksella tabletilla/älypuhelimella.

- Jos valitset Deezer-sovelluksesta "Technics Audio Center" tabletilla/älypuhelimella, tuloksi vaihdetaan automaattisesti Deezer.
- Katso lisätietoa osiosta: [www.technics.com/support/](https://www.technics.com/support/)

# Toistaminen Amazon Music

Voit toistaa musiikkia Amazon Musicsuoratoistopalvelusta erityisellä sovelluksella "Technics Audio Center" (maksuton) älypuhelimellasi, tablet-laitteella jne. Katso lisätietoa Amazon Music-palvelusta seuraavalta verkkosivustolta. [www.amazonmusic.com](https://www.amazonmusic.com)

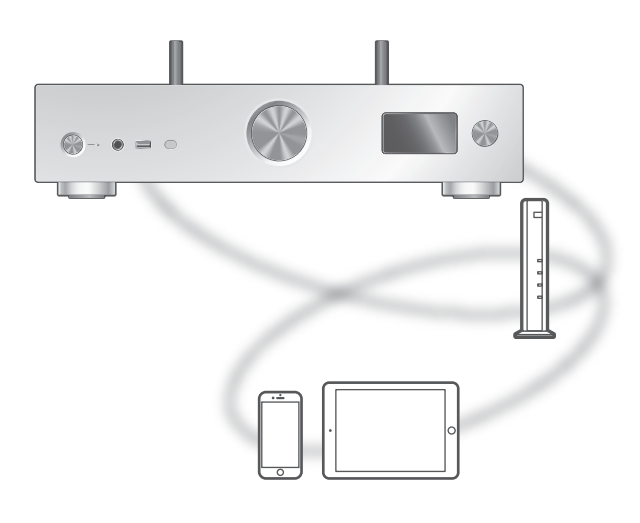

# **amazon** music

#### **■** Valmistelu

- Asenna uusin "Technics Audio Center" laitteellesi (älypuhelin, tablet-laite jne.). Katso lisätietoa osiosta: [www.technics.com/support/](https://www.technics.com/support/)
- Liitä tämä yksikkö ja laitteesi, johon "Technics Audio Center" on asennettu, internetiin yhdistettyyn verkkoon. Katso lisätietoa laitteiden käyttöohjeista.
- Kun Amazon Music-palvelua käytetään ensimmäisen kerran, kirjaudu sisään Amazon Music-palveluun. Kirjaudu sisään seuraavien vaiheiden avulla.
	- Käynnistä "Technics Audio Center" laitteellasi (älypuhelin, tablet-laite jne.).
	- Valitse "Amazon Music" kohdasta "Technics Audio Center".
	- Kirjaudu sisään Amazon Music-palveluun. (Jos sinulla ei ole tiliä, sinun on rekisteröitävä tili.)

### 1 Paina [>INPUT<] useita kertoja valitaksesi asetuksen "Amazon Music".

- Voit valita tulolähteen myös kääntämällä laitteen tulolähteen valitsinnuppia.
- Kun "Operate via App" on näkyvissä, käytä laitekohtaista sovellusta "Technics Audio Center".
- Toistotoimintonäyttö näytetään, kun olet toistanut Amazon Music-palvelussa aiemmin.

### 2 Paina [▲], [▼] valitaksesi kohta, ja paina sitten [OK].

- Toista tämä vaihe muiden valintojen suorittamiseksi.
- Paina [RETURN] palataksesi edelliseen kansioon.
- Kansiot/sisältö saatetaan näyttää eri järjestyksessä kuin yhdistetyllä laitteella sen määrityksistä riippuen.

### Huomaa

• Jotkin toiminnot eivät ehkä ole käytettävissä musiikin suoratoistopalvelusta riippuen.

# Toimenpiteet toiston aikana

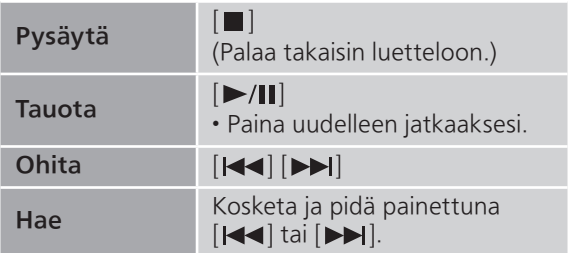

Toistuva toisto "Repeat"

- 1 Paina [MENU].
- 2 Paina [▲], [▼] toistuvasti valitaksesi "Repeat", ja paina sitten [OK].
- 3 Paina [▲], [▼] valitaksesi kohta, ja paina sitten [OK].

1-Track:

Toista valitun kappaleen monta kertaa. ("1 \* tulee näkyviin.)

All:

Toistetaan kaikki kappaleet.

("
<sub>"</sub>
" tulee näkyviin.)

• Asetussisältö on tallennettuna, vaikka tulolähde on vaihdettu.

Satunnainen toisto "Random"

- 1 Paina [MENU].
- 2 Paina [▲], [▼] toistuvasti valitaksesi "Random", ja paina sitten [OK].
- 3 Paina [▲], [▼] valitaksesi "On", ja paina sitten [OK].
- "RND" tulee näkyviin.
- Satunnaisen toiston aikana et voi hypätä edelliseen kappaleeseen.
- Asetussisältö on tallennettuna, vaikka tulolähde on vaihdettu.

# Erityisen sovelluksen käyttäminen "Technics Audio Center"

Aloita toisto "Technics Audio Center" -sovelluksella tabletilla/älypuhelimella.

- Jos valitset Amazon Music tabletin tai älypuhelimen kohdassa "Technics Audio Center", tuloksi vaihdetaan automaattisesti Amazon Music.
- Katso lisätietoa osiosta: [www.technics.com/support/](https://www.technics.com/support/)

### **[Toiminnot](#page-34-0)**

# Toistaminen Qobuz

Voit toistaa musiikkia Qobuzsuoratoistopalvelusta erityisellä sovelluksella "Technics Audio Center" (maksuton) älypuhelimellasi, tablet-laitteella jne. Katso lisätietoa Qobuz-palvelusta seuraavalta verkkosivustolta. [www.qobuz.com](https://www.qobuz.com)

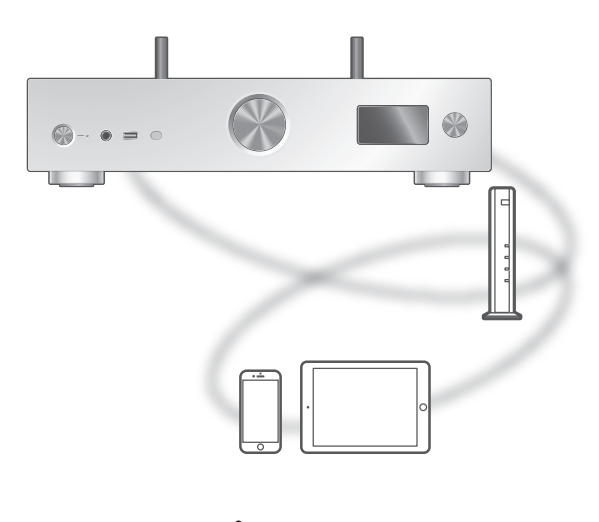

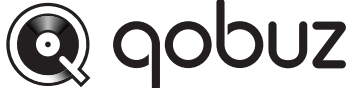

#### **■** Valmistelu

- Asenna uusin "Technics Audio Center" laitteellesi (älypuhelin, tablet-laite jne.). Katso lisätietoa osiosta: [www.technics.com/support/](https://www.technics.com/support/)
- Liitä tämä yksikkö ja laitteesi, johon "Technics Audio Center" on asennettu, internetiin yhdistettyyn verkkoon. Katso lisätietoa laitteiden käyttöohjeista.
- Kun Qobuz-palvelua käytetään ensimmäisen kerran, kirjaudu sisään Qobuz-palveluun. Kirjaudu sisään seuraavien vaiheiden avulla.
	- Käynnistä "Technics Audio Center" laitteellasi (älypuhelin, tablet-laite jne.).
	- Valitse "Qobuz" kohdasta "Technics Audio Center".
	- Kirjaudu sisään Qobuz-palveluun. (Jos sinulla ei ole tiliä, sinun on rekisteröitävä tili.)

### 1 Paina [>INPUT<] useita kertoja valitaksesi asetuksen "Qobuz".

- Voit valita tulolähteen myös kääntämällä laitteen tulolähteen valitsinnuppia.
- Kun "Operate via App" on näkyvissä, käytä laitekohtaista sovellusta "Technics Audio Center".
- Toistotoimintonäyttö näytetään, kun olet toistanut Qobuz-palvelussa aiemmin.

### 2 Paina [▲], [▼] valitaksesi kohta, ja paina sitten [OK].

- Toista tämä vaihe muiden valintojen suorittamiseksi.
- Paina [RETURN] palataksesi edelliseen kansioon.
- Kansiot/sisältö saatetaan näyttää eri järjestyksessä kuin yhdistetyllä laitteella sen määrityksistä riippuen.

### Huomaa

• Maasta tai alueesta riippuen toisto ei välttämättä ole saatavilla.

## Toimenpiteet toiston aikana

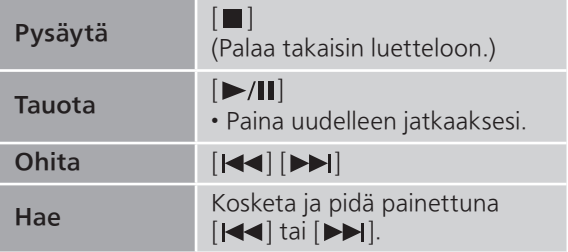

Toistuva toisto "Repeat"

- 1 Paina [MENU].
- 2 Paina [▲], [▼] toistuvasti valitaksesi "Repeat", ja paina sitten [OK].
- 3 Paina [▲], [▼] valitaksesi kohta, ja paina sitten [OK].

### 1-Track:

Toista valitun kappaleen monta kertaa.

```
("1\bigcirc" tulee näkyviin.)
```
### All:

Toistetaan kaikki kappaleet. (" " tulee näkyviin.)

• Asetussisältö on tallennettuna, vaikka tulolähde on vaihdettu.

Satunnainen toisto "Random"

- 1 Paina [MENU].
- 2 Paina [▲], [▼] toistuvasti valitaksesi "Random", ja paina sitten [OK].
- 3 Paina [▲], [▼] valitaksesi "On", ja paina sitten [OK].
- "RND" tulee näkyviin.
- Satunnaisen toiston aikana et voi hypätä edelliseen kappaleeseen.
- Asetussisältö on tallennettuna, vaikka tulolähde on vaihdettu.

Kappaleen/albumin/esittäjän jne. lisääminen suosikkilistaan "Add Favourites"

- 1 Valitse lisättävä sisältö painamalla [A], [ v ] ja paina sitten [OK].
	- Toista tämä vaihe muiden valintojen suorittamiseksi.
	- Paina [RETURN] palataksesi edelliseen kansioon.

• Kansiot/sisältö saatetaan näyttää eri järjestyksessä kuin yhdistetyllä laitteella sen määrityksistä riippuen.

### 2 Paina [MENU].

3 Valitse "Add Favourites" ja paina sitten painiketta [OK].

• "Added" näkyy rekisteröimisen jälkeen.

Suosikkikappaleen, -albumin tai -esittäjän käyttäminen

### 1 Paina [▲], [▼] toistuvasti valitaksesi "Favorites", ja paina sitten [OK].

- Ensimmäisellä tasolla näkyy "Favorites". Paina [RETURN] palataksesi edelliseen kansioon.
- Palauta suosikkisoittolista valitsemalla "Playlists".
- 2 Paina [▲], [▼] valitaksesi sisällön ja paina sitten [OK].
	- Jos suosikkilistaan ei ole rekisteröity sisältöä, näkyviin tulee viesti "Empty".

Kappaleen/albumin/esittäjän poistaminen "Delete Favourites"

- 1 Valitse suosikkilistalta poistettava sisältö painamalla  $[$   $\blacktriangle$ ],  $[$  $\blacktriangledown$ ].
- 2 Paina [MENU].
- 3 Valitse "Delete Favourites" ja paina sitten painiketta [OK].
- 4 Paina [▲], [v] valitaksesi "Yes", ja paina sitten [OK].
	- "Deleted" näkyy poistamisen jälkeen.

Erityisen sovelluksen käyttäminen "Technics Audio Center"

Aloita toisto "Technics Audio Center" -sovelluksella tabletilla/älypuhelimella.

- Jos valitset Qobuz tabletin tai älypuhelimen kohdassa "Technics Audio Center", tuloksi vaihdetaan automaattisesti Qobuz.
- Katso lisätietoa osiosta: [www.technics.com/support/](https://www.technics.com/support/)

### **[Toiminnot](#page-34-0)**

# Musiikin kuuntelu Chromecastyhteensopivaa sovellusta käyttämällä

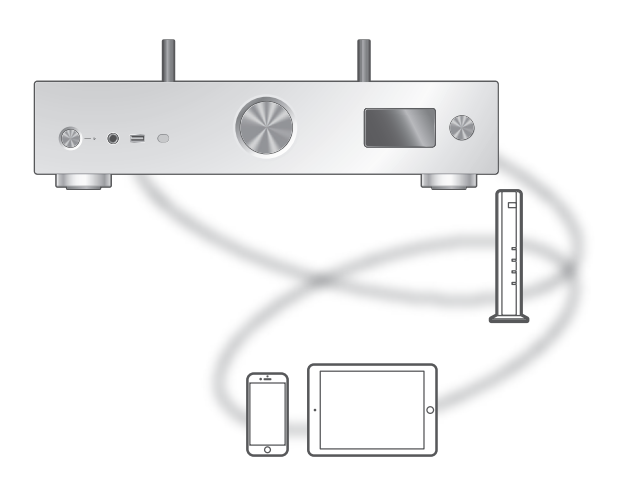

Yksikkö on yhteensopiva Chromecastyhteensopivien sovellusten kanssa. Katso yksityiskohtaiset tiedot Chromecast-yhteensopivista sovelluksista osoitteesta: [g.co/cast/apps](https://g.co/cast/apps)

**■** Valmistelu

- Suorita loppuun verkkoasetukset. (⇒ [25](#page-24-0)) Varmista, että verkko on kytketty Internetiin.
- Asenna Chromecast-yhteensopiva sovellus laitteellesi (älypuhelin, tablet-laite jne.).
- Yhdistä laite kotona käytettävään verkkoon.
- Käynnistä Chromecast-yhteensopiva sovellus laitteelta (älypuhelin, tabletlaite jne.), ja valitse tämä yksikkö yhdistäväksi laitteeksi.
	- Tulolähteeksi vaihdetaan automaattisesti "Casting".
- 2 Toista musiikkia.

### **[Toiminnot](#page-34-0)**

# Käyttö AirPlay

Voit toistaa iOS-laitteelle jne. tallennettua musiikkia käyttämällä AirPlay-sovellusta.

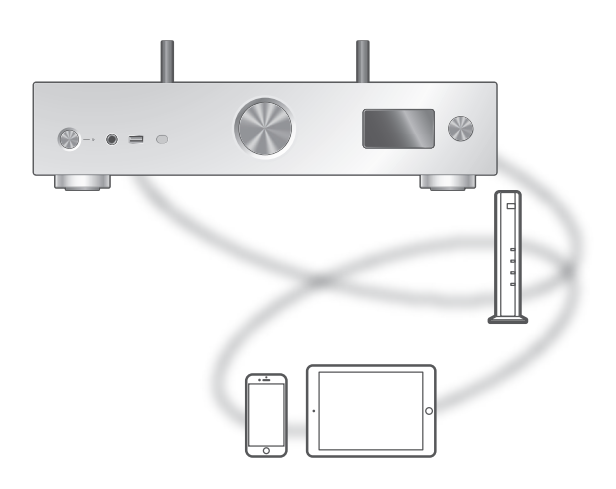

#### **■** Valmistelu

- Suorita loppuun verkkoasetukset. (⇒ [25](#page-24-0))
- Yhdistä iOS-laitteesi tai tietokone samaan verkkoon kuin tämä laite.
- 1 (iOS-laite)

Käynnistä "Music" (tai iPod) sovellus. (PC)

Käynnistä "iTunes".

- 2 Valitse "Technics-SU-GX70-\*\*\*\*"\*1, <sup>2</sup> kuvakkeesta AirPlay (esim. (2).
	- Jos laitteen nimi on asetettu Google Hometai Apple Home -sovelluksessa, asetettu nimi näytetään.

### 3 Käynnistä toisto.

- Tarkista äänenvoimakkuuden asetukset ennen toiston käynnistämistä.
- Kun toimintoa AirPlay käytetään ensimmäistä kertaa, äänenvoimakkuus voi olla maksimiasetuksessa.
- Toisto käynnistyy pienellä viiveellä.
- \*1: "\*\*\*\*" tarkoittaa numeroa, joka on yksilöivä kullekin sarjalle.
- \*2: Laitenimi voidaan muuttaa kohdasta "Yksikön nimi verkossa". (⇒ 34)

# Toimenpiteet toiston aikana

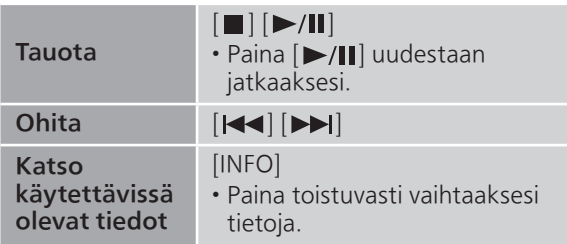

• Voit myös käyttää liitetystä iOS-laitteesta/ tietokoneesta.

#### Huomaa

- iOS-laitteen tai iTunesin äänenvoimakkuuden muutokset välittyvät yksikköön. (Katso vaaditut iTunes-asetukset iTunesin Ohje-osiossa).
- Toisten audiolähteiden toisto pysähtyy ja AirPlay -lähtö on ensisijaisessa asemassa.
- Joissakin iOS- ja iTunes-versioissa AirPlay-toistoa ei välttämättä voida käynnistää uudelleen, jos valitsinta on muutettu tai järjestelmä on kytketty valmiustilaan AirPlay-toiston aikana. Valitse tässä tapauksessa toinen laite Music App tai iTunes -sovelluksen AirPlay -kuvakkeesta ja valitse tämä yksikkö uudelleen lähtökaiuttimina.
- AirPlay ei toimi, kun videoita toistetaan iTunesissa.

# Asetukset

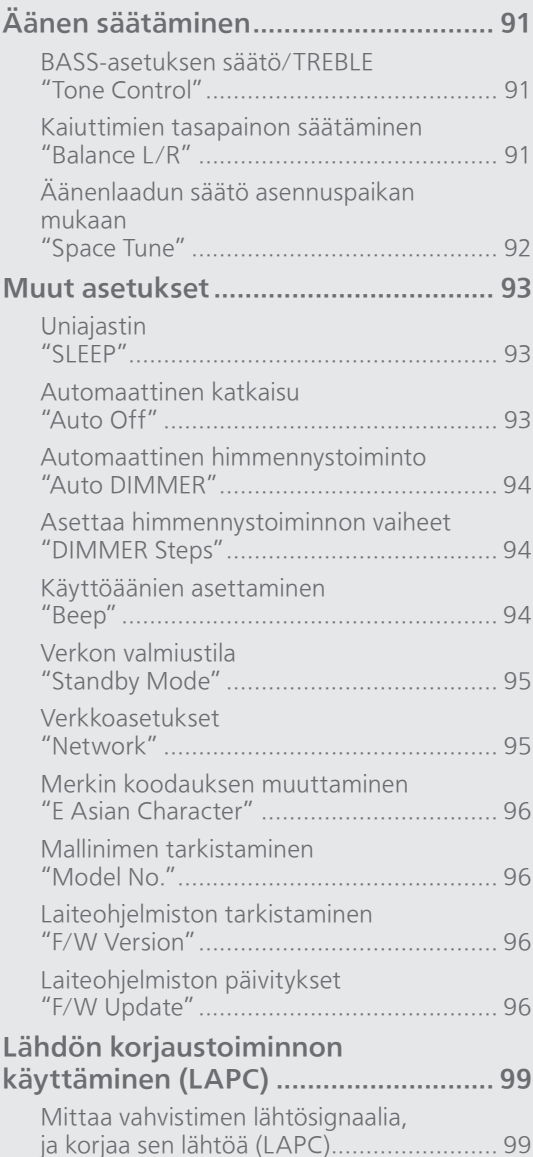

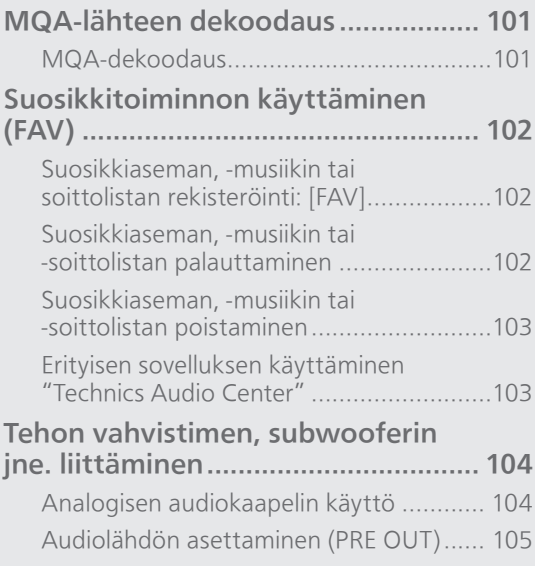

[Sisällysluettelo](#page-4-0) ... 0[5](#page-4-0)

### Asetukset

# Äänen säätäminen

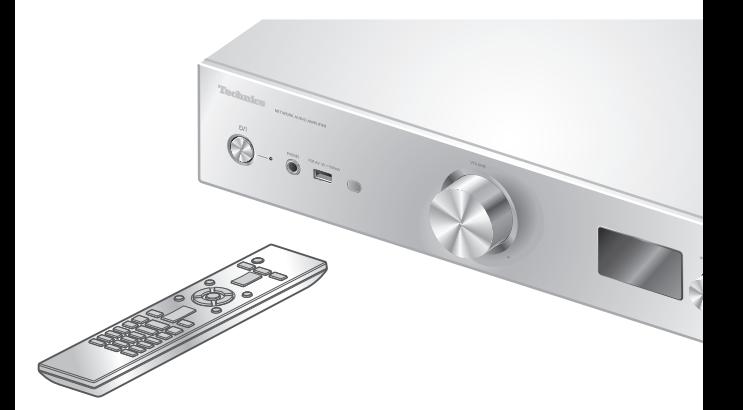

- 1 Paina [SETUP].
- 2 Paina toistuvasti painiketta [A], [V] valikon valitsemiseksi, ja paina [OK].
- 3 Paina  $[$   $\blacktriangle$  ],  $[$   $\nabla$  ],  $[$   $\blacktriangle$  ],  $[$   $\rightharpoonup$   $]$ asettaaksesi, ja paina [OK].

# BASS-asetuksen säätö/TREBLE "Tone Control"

Tämän yksikön ääntä voidaan säätää. Kukin ääniominaisuus (BASS/TREBLE) on säädettävissä.

- Tämä toiminto voidaan ottaa käyttöön valitsemalla "On (adjustment)".
- Jokaista tasoa voidaan säätää välillä "- 10" ja "+ 10".
- "TONE" näkyy asettamisen jälkeen.
- Tehdasasetus on "Off".

Kaiuttimien tasapainon säätäminen "Balance L/R"

Säätää vasemman ja oikeanpuoleisen kaiuttimen lähtötasoa.

• Myös liitettyjen kuulokkeiden ja PRE OUT -liitinten taso säätyy.

# Äänenlaadun säätö asennuspaikan mukaan

"Space Tune"

Voit säätää äänenlaatua asennuspaikan mukaan (lähellä seinää tai huoneen nurkassa). • Tehdasasetus on "Free".

#### Free:

Ei esineitä (seinä jne.) kaiuttimien ympärillä.

#### Wall:

Kaiuttimien takana on seinä.

#### Corner:

Huoneen nurkassa on kaiuttimia.

#### In a Shelf:

Hyllyllä on kaiuttimia.

#### L/R Custom:

Asettaa jokaisen kaiuttimen äänenlaadun.

#### Huomaa

• Käyttämällä erillistä "Technics Audio Center" -sovellusta (maksuton) iOS-laitteella voit mitata iOS-laitteesi ja tämän yksikön asennuspaikan. Valitse "Space Tune" asetukseksi "Measured" iOSlaitteella mittaamisen jälkeen. Katso lisätietoa osiosta: [www.technics.com/support/](https://www.technics.com/support/)

### Asetukset

# Muut asetukset

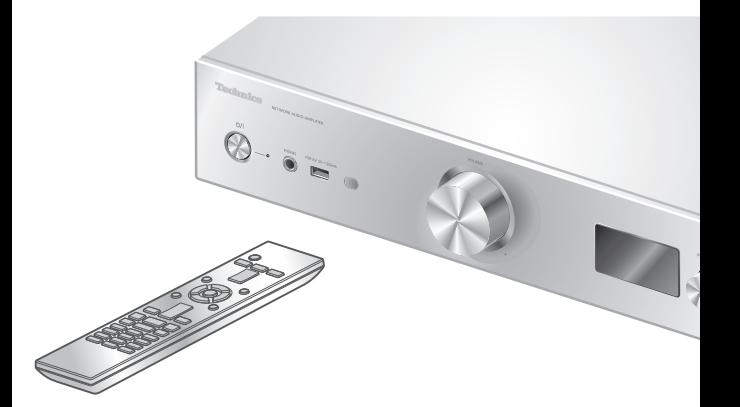

- 1 Paina [SETUP].
- 2 Paina toistuvasti painiketta [A], [V] valikon valitsemiseksi, ja paina [OK].
- 3 Paina  $[$   $\blacktriangle$  ],  $[$   $\nabla$  ],  $[$   $\blacktriangle$  ],  $[$   $\blacktriangleright$   $]$ asettaaksesi, ja paina [OK].

# <span id="page-92-0"></span>Uniajastin "SLEEP"

Uniajastin voidaan kytkeä yksikköön valmiustilaan asetusajan jälkeen. (30 minutes/60 minutes/ 90 minutes/120 minutes/Off)

- "SLEEP" näkyy asettamisen jälkeen.
- Uniajastin tyhjennetään seuraavissa tilanteissa. - Kun asetetaan "Initialization"
	- Kun asetetaan langatonta lähiverkkotoimintoa
	- Kun päivitetään laiteohjelmistoa

### Automaattinen katkaisu "Auto Off"

Kun asetukseksi on asetettu "On", yksikkö siirtyy automaattisesti valmiustilaan energian säästämiseksi, jos mitään ääntä ei tuoteta ilman toimintoa, kuten painikkeiden painamista jne., noin 20 minuuttiin.

- Tämä toiminto ei ole käytettävissä seuraavissa tilanteissa.
	- Tulolähde on "DAB/DAB+" tai "FM"
	- DSD-ääni "USB-B"-liitännässä
- Tehdasasetus on "On". Tämä toiminto voidaan poistaa käytöstä valitsemalla "Off".

#### Huomaa

- Asetus tallennetaan, vaikka virta kytketään päälle ja pois.
- "Auto Off" näytetään 3 minuuttia ennen tämän yksikön sammuttamista.

### Automaattinen himmennystoiminto "Auto DIMMER"

Kun asetukseksi on asetettu "On", yksikkö säätää väliaikaisesti näytön, virtavalon jne. kirkkautta, jos mitään ääntä ei tuoteta ilman toimintoa, kuten painikkeiden painamista jne., noin 20 minuuttiin.

- Tehdasasetus on "On".
- "Auto Off"-asetuksen prioriteetti on korkeampi kuin automaattisen himmennystoiminnon ja yksikkö sammuu automaattisesti, kun "Auto Off" asetus on "On".
- Tämä toiminto ei ole toiminnassa DSD-äänelle "USB-B"-liitännässä

### Asettaa himmennystoiminnon vaiheet "DIMMER Steps"

Valitse vaiheet tämän yksikön kirkkauden säätämiseksi painamalla [DIMMER].

Voit kytkeä virran merkkivalon pois päältä tämän yksikön kirkkauden säädön lisäksi neljässä vaiheessa painamalla [DIMMER], kun "DIMMER Steps"-asetus on "5 (including Blackout)".

- Tehdasasetus on "4".
- Tätä yksikköä ei sammuteta, vaikka kirkkaus kytketään pois päältä.
- Kun virran merkkivalo on sammutettu asettamalla "5 (including Blackout)", myös punainen merkkivalo sammuu valmiustilassa.
- Kun [DIMMER] on toiminnassa liitetyillä Technicslaitteilla, liitettyjen laitteiden ja tämän yksikön himmennysvaihe eivät ehkä vastaa toisiaan. Aseta arvoksi "4" tai säädä jokaisen vaiheita.

### Käyttöäänien asettaminen "Beep"

Voit asettaa äänimerkin päälle/pois päältä kosketuskytkimen toiminnolle.

• Tehdasasetus on "On". Tämä toiminto voidaan poistaa käytöstä valitsemalla "Off".

# Verkon valmiustila "Standby Mode"

Kun tämä asetus on "On", yksikkö käynnistyy automaattisesti seuraavissa tapauksissa.

- Kun tähän yksikköön muodostetaan Bluetooth® yhteys toisesta sellaisesta Bluetooth®-laitteesta, jonka kanssa on muodostettu laitepari.
- Kun tällä laitteella suoritetaan toistotoimintoja verkkoon liitetyltä laitteelta.
- Tehdasasetus on "On". Tämä toiminto voidaan poistaa käytöstä valitsemalla "Off".
- Asetusta ei näytetä, kun verkkotoiminto on pois käytöstä. ("Pure Amplification" -asetus on "On" tai "Network/USB-A/Bluetooth"-asetus on "Disabled")  $(\Rightarrow 61)$  $(\Rightarrow 61)$

# Verkkoasetukset "Network"

Wi-Fi-asetus "Wi-Fi Menu"

Langaton LAN-toiminto voidaan ottaa käyttöön ja poistaa käytöstä.

• Tehdasasetus on "On".

### Verkkokuvakkeen näyttäminen "Network Indicator"

Aseta arvoon "Off", jotta verkkokuvake (langallinen/langaton lähiverkko) sammuu näytöllä. • Tehdasasetus on "On".

### Wi-Fi-signaalin voimakkuus "Signal Level"

Wi-Fi-signaalin voimakkuuden tarkistus järjestelmän asennuspaikassa.

- Signaalin vahvuus näytetään 3 (maks.) 2 1. Jos merkkivalo näyttää "2" tai "1", vaihda paikkaa tai langattoman reitittimen tai tämän järjestelmän paikkaa ja tarkista paraneeko yhteys.
- Jos "0" näkyy, tätä järjestelmää ei voida yhdistää langattomaan reitittimeen.

# Merkin koodauksen muuttaminen "E Asian Character"

Voit muuttaa raitojen nimien, esittäjien nimien ja muiden tietojen merkkien koodauksen, kun niitä ei näytetä haluamallasi tavalla.

#### Type 1(日本):

Etusija on annettu japanille. (oletus)

#### Type 2(简体字):

Etusija on annettu kiinalle. (yksinkertaistettu).

## Mallinimen tarkistaminen "Model No."

Mallinimi näytetään.

## Laiteohjelmiston tarkistaminen "F/W Version"

Asennetun laiteohjelmiston versio näytetään.

# Laiteohjelmiston päivitykset "F/W Update"

Ajoittain Panasonic julkaisee laitteelle päivitetyn laiteohjelmiston, joka voi lisätä tai parantaa laitteen toimintoja. Nämä päivitykset ovat saatavilla ilmaiseksi.

• Katso lisätietoa päivityksestä seuraavalta verkkosivustolta.

[www.technics.com/support/firmware/](https://www.technics.com/support/firmware/)

Lataaminen kestää noin 15 minuuttia. Älä irrota virtajohtoa tai kytke tätä yksikköä valmiustilaan päivityksen aikana. Älä irrota USB-flash-muistia päivityksen aikana.

• Edistymisestä ilmoitetaan päivityksen aikana seuraavasti "Updating  $\Box$  %". (" $\Box$ " tarkoittaa numeroa.)

#### Huomaa

- Päivitysprosessin aikana ei voida suorittaa muita toimenpiteitä.
- Jos päivityksiä ei ole, näytetään viesti "Firmware is Up To Date". (Ei tarvetta päivitykselle.)
- Laiteohjelmiston päivittäminen saattaa nollata yksikön asetukset.

# Päivittäminen verkkoyhteyden avulla

#### **■** Valmistelu

- Yhdistä tämä laite verkkoon. (⇒ [25\)](#page-24-0) Varmista, että verkko on kytketty Internetiin.
- 1 Paina [SETUP].
- 2 Paina [▲], [▼] toistuvasti valitaksesi "F/W Update", ja paina sitten [OK].
- 3 Paina [▲], [▼] valitaksesi "Internet", ja paina sitten [OK].
- 4 Paina [▲], [▼] valitaksesi "Yes", ja paina sitten [OK].
	- Edistymisestä ilmoitetaan päivityksen aikana seuraavasti "Updating  $\Box$  %". (" $\Box$ " tarkoittaa numeroa.)
	- Kun päivitys on onnistunut, näytetään "Success".
- 5 Paina [U/|] laitteesta sammuttaaksesi ja käynnistääksesi sen uudelleen.

#### Huomaa

- Lataaminen voi kestää pidempään internetyhteyden ympäristöstä jne. riippuen.
- Laiteohjelmiston päivitys voi käynnistyä automaattisesti, kun verkon asetus on valmis  $(\Rightarrow$  [25\)](#page-24-0).

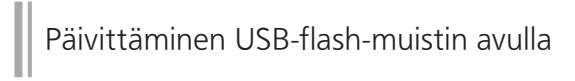

### **■** Valmistelu

- Lataa uusin laiteohjelmisto USB-flash-muistiin. Katso lisätietoa seuraavalta verkkosivustolta. [www.technics.com/support/firmware/](https://www.technics.com/support/firmware/)
- 1 Kytke USB-flash-muisti uuden laiteohjelmiston kanssa.
- 2 Paina [SETUP].
- 3 Paina [▲], [▼] toistuvasti valitaksesi "F/W Update", ja paina sitten [OK].
- 4 Paina [▲], [▼] valitaksesi "USB-A", ja paina sitten [OK].
- 5 Paina [▲], [▼] valitaksesi "Yes", ja paina sitten [OK].
	- Edistymisestä ilmoitetaan päivityksen aikana seuraavasti "Updating  $\Box$  %". (" $\Box$ " tarkoittaa numeroa.)
	- Kun päivitys on onnistunut, näytetään "Success".

### 6 Paina [  $\bigcup$  / ] laitteesta sammuttaaksesi ja käynnistääksesi sen uudelleen.

### Huomaa

• Lataaminen voi viedä pidempään USB-flashmuistista riippuen.

### Asetukset

# Lähdön korjaustoiminnon käyttäminen (LAPC)

Voit tehdä optimaaliset säädöt omien kaiuttimiesi mukaisesti.

# Mittaa vahvistimen lähtösignaalia, ja korjaa sen lähtöä (LAPC)

#### **■** Valmistelu

- Irrota kuulokkeet.
- Määritä "PRE OUT" -asetuksen arvoksi "Off".

#### Mittauksen aikana kuuluva testiääni

Kaiuttimet tuottavat testiääntä säännöllisin väliajoin mittauksen tarkkuuden varmistamiseksi. (Odota noin 5 minuuttia)

Ei ole mahdollista muuttaa lähetettyä äänenvoimakkuutta, kun mittaus on käynnissä.

### 1 Paina [SETUP].

- 2 Paina [▲], [▼] valitaksesi "LAPC", ja paina sitten [OK].
- 3 Paina [▲], [▼] valitaksesi "Measurement Start", ja paina sitten [OK].
- 4 Paina [▲], [▼] valitaksesi "Yes", ja paina sitten [OK].

"LAPC Measuring" näytetään ja tämä laite aloittaa vahvistimen ulostulosignaalin mittaamisen. Tarkasta, että testiääni kuuluu sekä vasemmasta että oikeasta kaiuttimesta. Kun mittaus on suoritettu loppuun, vahvistimen lähdön korjaus kytketään automaattisesti päälle.

- Vahvistimen signaalin mittaus peruutetaan seuraavissa tapauksissa.
	- Kun painetaan [MUTE]
	- Tulolähteen vaihtaminen
- Jos liität kuulokkeet vahvistimen signaalin mittauksen tai vahvistimen lähdön korjauksen aikana, toimenpide perutaan.

#### 5 Kun kalibrointi on valmis, näkyviin tulee "Completed".

- **■** Liitettyjen kaiuttimien tyypistä riippuen, lähdön korjaustoiminnon vaikutus voi olla erittäin vähäinen.
- 1 Paina [SETUP].
- 2 Paina [▲], [▼] valitaksesi "LAPC", ja paina sitten [OK].
- 3 Paina [▲], [▼] valitaksesi "On"/"Off" ja paina sitten [OK].

#### Huomaa

- LAPC-asetustila näkyy painamalla [INFO] ja pitämällä tätä painettuna.
- Aseta "Off", kun käytät liitetyille kaiuttimille lähdön korjaustoimintoa, koska korjaustoiminto (LAPC) vaikuttaa PRE OUT -liittimen äänilähtöön.  $(\Rightarrow 104)$  $(\Rightarrow 104)$
- Riippuen yhdistettyjen kaiuttimien tyypistä, lähdön korjaustoiminnon vaikutus saattaa olla minimaalinen.
- Oikea lähtö pysyy voimassa, kunnes mittaat ulostulosignaalin uudelleen. Suorita mittaus uudelleen, kun käytät muita kaiuttimia.

### Asetukset

# <span id="page-100-0"></span>MQA-lähteen dekoodaus

# <span id="page-100-1"></span>MQA-dekoodaus

Tässä yksikössä on MQA (Master Quality Authenticated) -tekniikkaa, joka mahdollistaa MQA-audiotiedostojen ja -suoratoistojen toiston ja tuottaa alkuperäisen master-tallennuksen äänen.

Yhdysrakenteinen MQA-dekooderi palauttaa äänen korkean erottelukyvyn ja todentaa sen allekirjoitusvarmennuksen avulla.

Lisätietoja on osoitteessa [www.mqa.co.uk/](https://www.mqa.co.uk/customer/mqacd) customer/mqacd.

- Näkyvillä on "MQA", kun laite sisältää MQAsisältöä.
- MQA-sisällön tyyppi (MQA Studio jne.) näytetään painamalla [INFO] ja pitämällä sitä painettuna, kun MQA-äänitiedostoa toistetaan.
- 1 Paina [SETUP].
- 2 Paina [▲], [▼] valitaksesi "MQA Decoding", ja paina sitten [OK].
- 3 Paina [▲], [▼] valitaksesi "On", ja paina sitten [OK].

#### Huomaa

- Kun liitetty äänilaite tukeeMQA-dekoodausta, aseta MQA-dekoodaustoiminto pois päältä liitetyllä laitteella.
- "MQA" tai "MQA Studio" osoittaa, että yksikkö purkaa koodausta ja toistaa MQA-suoratoistoa tai -tiedostoa, sekä osoittaa alkuperän sen varmistamiseksi, että ääni on sama kuin lähdemateriaalissa. "MQA Studio" osoittaa, että se toistaa MQA Studio -tiedostoa, jonka joko taiteilija tai tuottaja on hyväksynyt studiossa tai tekijänoikeuden omistaja on tarkistanut.
- MQA-tiedostojen tai suoratoistojen koodausta ei ehkä voi purkaa master-laatuisen äänen toistamiseksi liitetyn digitaalisen audiolaitteen lähdön asetuksella. Katso lisätietoa liitetyn laitteen käyttöohjeesta. Katso tietoja Technics-laitteista seuraavalta verkkosivustolta. [www.technics.com/support/](https://www.technics.com/support/)
- Tekniset tiedot voivat muuttua ilman erillistä ilmoitusta.

### Asetukset

# Suosikkitoiminnon käyttäminen (FAV)

Suosikkiaseman, -musiikin tai soittolistan rekisteröinti: [FAV]

Voit rekisteröidä suosikkiaseman, -musiikin tai soittolistan (DAB/DAB+ / FM / USB-A / DMP / Internet Radio / Spotify / TIDAL / Deezer / Amazon Music / Qobuz jne.) ja palauttaa valinnan helposti painamalla [FAV].

- 1 Vaihda tulolähde (DAB/DAB+ / FM / USB-A / DMP / Internet Radio / Spotify / TIDAL / Deezer / Amazon Music / Qobuz jne.).
- 2 Paina [FAV] ja pidä painettuna toistonäytön ollessa näkyvissä. • Näytetään suosikkien rekisteröintinäyttö (FAV).
- 3 Paina [▲], [▼] toistuvasti valitaksesi numeron (FAV1 - 9) tallennusta varten, paina ja pidä sitten [OK] alhaalla.
- "Memorised" näkyy rekisteröimisen jälkeen.
- Voit rekisteröidä enintään 9 suosikkiasemaa.
- Suosikkitoiminto (rekisteröinti/hakeminen/ poistaminen) voidaan myös asettaa erillisestä sovelluksesta "Technics Audio Center" (maksuton).
- Tämän asetuksen peruuttamiseksi paina [RETURN].

Suosikkiaseman, -musiikin tai -soittolistan palauttaminen

- 1 Paina [FAV].
- 2 Paina [▲], [▼] toistuvasti valitaksesi suosikkinumero toistettavaksi, ja paina sitten [OK].
- Voit myös hakea aseman painamalla [FAV] toistuvasti. (Vaihtaa rekisteröidylle asemalle.)
- Jos suosikkiluetteloon ei ole rekisteröity yhtään asemaa tai soittoluetteloa, näytetään "Empty". Lisää asema tai soittolista luetteloon.
- Tulolähde vaihtaa automaattisesti rekisteröityyn asemaan.
- Tulolähdettä ei vaihdeta automaattisesti käytöstä poistettuun tulolähteeseen "Pure Amplification" -tilassa. (⇒ [61\)](#page-60-0)

#### Huomaa

• Jos asemaa tai soittolistaa ei löydy tulolähteen vaihtamisen jälkeen, soittolista ei toista tai muu musiikki toistetaan.

Suosikkiaseman, -musiikin tai -soittolistan poistaminen

- 1 Paina [FAV].
- 2 Paina  $[$ **A**],  $[$ **v**] toistuvasti valitaksesi suosikkinumero poistettavaksi, ja paina sitten [CLEAR].
- 3 Paina [▲], [▼] toistuvasti valitaksesi "Yes", ja paina sitten [OK].
- "Cleared" näkyy poistamisen jälkeen.
- Jos suosikkiluetteloon ei ole rekisteröity yhtään asemaa tai soittoluetteloa, näytetään "Empty".

## Erityisen sovelluksen käyttäminen "Technics Audio Center"

Jos asensit sovelluksen "Technics Audio Center" (ilmainen) tablet-laitteeseesi/älypuhelimeesi, voit ohjata tätä yksikköä ja muokata suosikkiluetteloita. Lataa ja asenna sovellus alla olevalta verkkosivulta. [www.technics.com/support/](https://www.technics.com/support/)

### Asetukset

# <span id="page-103-0"></span>Tehon vahvistimen, subwooferin jne. liittäminen

Voit liittää vahvistimen, subwooferin jne. analogiseen audiokaapeliin (ei toimitettu) analogisten äänisignaalien lähettämiseksi.

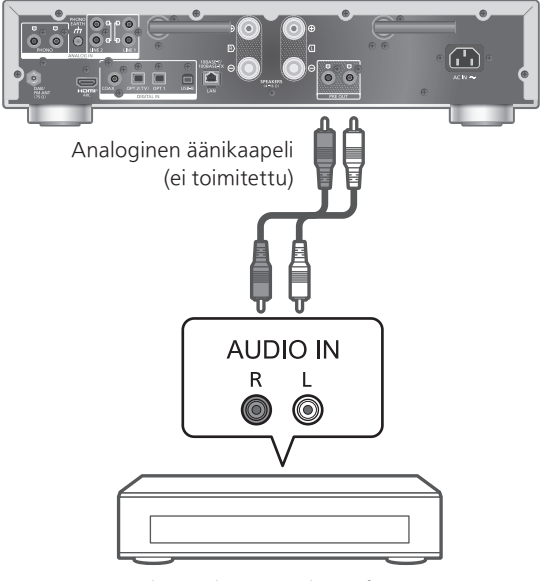

Tehon vahvistin, subwoofer jne.

Älä syötä äänisignaalia PRE OUT -liittimistä tämän yksikön analogisiin audiotuloihin. Muuten voi seurata toimintahäiriöitä.

<span id="page-103-1"></span>Analogisen audiokaapelin käyttö

- 1 Irrota virtajohto.
- 2 Liitä tämä yksikkö ja tehon vahvistin jne.
- 3 Liitä virtajohto tähän yksikköön. (⇒ [24](#page-23-0))
- 4 Kytke tämä yksikkö päälle painamalla  $[<sub>0</sub>]$ .

#### Huomaa

- Jos liitetyllä laitteistolla on vain monoral-äänitulo, liitä tämän yksikön PRE OUT-liitännän L- tai R-liittimeen.
- Katso lisätietoa liitetyn laitteen käyttöohjeesta.

# <span id="page-104-0"></span>Audiolähdön asettaminen (PRE OUT)

Voit asettaa kaiuttimen lähtöliittimen audiolähdön ja PRE OUT -liittimet.

### 1 Paina [SETUP].

2 Paina  $[$   $\blacktriangle$ ],  $[$  $\blacktriangledown$ ] toistuvasti valitaksesi "PRE OUT", ja paina sitten [OK].

### 3 Valitse lähtöasetus painamalla  $[\triangle]$ ,  $[\blacktriangledown]$ ja paina sitten [OK].

• Tehdasasetus on "Off".

#### On:

Ääni lähtee kaiuttimen lähtöliittimistä ja PRE OUT -liittimistä.

#### On (Speaker: Off):

Ääni ei lähde kaiuttimen lähtöliittimistä. Ääni lähtee PRE OUT -liittimistä.

#### Off:

Ääni ei lähde PRE OUT -liittimistä. Ääni lähtee kaiuttimen lähtöliittimistä.

#### Huomaa

- Suosittelemme määrittämään asetukseksi "On (Speaker: Off)", kun liität tehovahvistimen.
- Aseta "LAPC"-asetukseksi "Off", kun liität tehovahvistimen jne. PRE OUT-liittimeen käyttöä varten, koska korjaustoiminto (LAPC) vaikuttaa PRE OUT -liittimen äänilähtöön. (⇒ 99)

# Muita tietoja

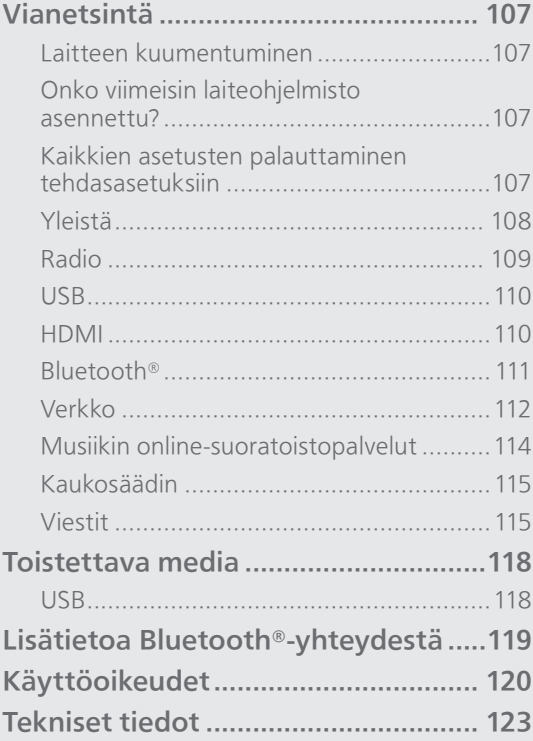

[Sisällysluettelo](#page-4-0) ... 0[5](#page-4-0)

### Muita tietoja

# Vianetsintä

Ennen huoltopalvelun pyytämistä suorita seuraavat tarkistukset. Jos sinulla on kysymyksiä joistain tarkistuskohdista, tai mikäli seuraavan oppaan osoittamat ratkaisut eivät ratkaise ongelmaa, pyydä ohjeita jälleenmyyjältä.

# Laitteen kuumentuminen

Yksikkö lämpenee käytössä.

• Ole varovainen koskettaessasi laitteen pohjaa, koska laitteen pohja voi olla kuuma. Irrota virtajohto ja odota vähintään 3 minuuttia ennen yksikön asennusta tai huoltoa.

# Onko viimeisin laiteohjelmisto asennettu?

Panasonic parantaa jatkuvasti laitteen ohjelmistoja, jotta asiakkaat voivat hyödyntää viimeisintä käytettävissä olevaa tekniikkaa. (⇒ 96)

## Kaikkien asetusten palauttaminen tehdasasetuksiin

Seuraavanlaisissa tilanteissa nollaa muisti:

- Ei tapahdu mitään, kun painetaan painikkeita.
- Haluat nollata ja palauttaa muistin sisällöt.
- 1 Paina [SETUP] laitteen ollessa kytkettynä päälle.
- 2 Paina  $[\triangle]$ ,  $[\triangledown]$  toistuvasti valitaksesi "Initialization", ja paina sitten [OK].
- 3 Paina [▲], [▼] valitaksesi "Yes", ja paina sitten [OK].

• Vahvistusnäyttö tulee näkyviin. Valitse "Yes" seuraavissa vaiheissa palauttaaksesi kaikki asetukset oletuksiin.

### 4 Paina painiketta [▲], [▼] valinnan "Yes" valitsemiseksi, ja paina uudelleen painiketta [OK].

# Yleistä

#### Yksikkö ei toimi.

#### Toimintoja ei ole tehty oikein.

- Yksi yksikön turvalaitteista tms. on ehkä aktivoitunut.
	- ① Paina [少/l] yksikössä vaihtaaksesi yksikön valmiustilaan.
		- Jos yksikkö ei vaihdu valmiustilaan, paina [U/I] yksiköstä vähintään 5 sekunnin ajan. Yksikkö pakotetaan valmiustilaan.

Irrota vaihtoehtoisesti virtajohto, odota vähintään 3 minuuttia, ja kytke se sitten takaisin.

- 2 Paina [U/J] yksiköstä kytkeäksesi sen päälle. (Yksikön käynnistyminen voi kestää jonkin aikaa.)
	- Jos toimintoja ei ole tehty oikein yksikön käynnistämisen jälkeen, paina [U/I]-painiketta vähintään viisi sekuntia sammuttaaksesi. (Vapauta painike, kun laite sammuu.) Tämä saattaa ratkaista ongelman.
	- Jos yksikkö ei edelleenkään toimi, keskustele jälleenmyyjän kanssa.
- Kaukosäädin ei ehkä toimi kunnolla. (⇒ 115)

#### Toiston aikana kuuluu "hurinaa".

- Toisen laitteen virtajohto tai loistevalo on lähellä johtoja. Sammuta muut laitteet tai pidä ne kaukana tämän laitteen johdoista.
- Television tai muun laitteen lähellä oleva voimakas magneettikenttä voi vaikuttaa negatiivisesti äänenlaatuun. Pidä tämä laite etäällä tällaisesta paikasta.
- Kaiuttimet voivat lähettää ääntä, kun lähellä oleva laite lähettää voimakkaita radioaaltoja, kuten matkapuhelimen soidessa.

#### Ei ääntä.

- Tarkista, onko kaapelien liitännät tulo- ja lähtöliitäntöihin suoritettu virheellisesti. Tässä tapauksessa kytke yksikkö valmiustilaan ja yhdistä kaapelit oikein.
- Tarkista, onko valittu oikea äänilähde.
- Työnnä liitettävien johtojen liittimet pohjaan saakka.
- Vahvista äänilähdön asetus. (Ääni ei lähde kaiuttimista, jotka on liitetty kaiuttimien lähtöliitäntöihin, jos "PRE OUT" -asetus on "On (Speaker: Off)".) (⇒ [105\)](#page-104-0)
- Ääni ei lähde PRE OUT -liittimistä, kun "PRE OUT" -asetus on "Off". (Tehdasasetus on "Off".) ( $\Rightarrow$  [105](#page-104-0))
- Kun pistoke kytketään, kaiuttimet ja PRE OUT -liittimet eivät lähetä ääntä. (⇒ [104](#page-103-0))
- Monikanavaisen sisällön toistoa ei tueta.
- Tämän yksikön digitaalisen audion tuloliitin tunnistaa vain lineaarisia PCM-signaaleja. Katso lisätietoa laitteen käyttöohjeesta.
#### Toisto ei käynnisty.

- Ympäristöstäsi tai yhdistetyistä laitteista riippuen se saattaa kestää jonkin aikaa.
- Monikanavaisen sisällön toistoa ei tueta.
- Tarkista, tukeeko laite tiedostomuotoa. Katso tuetut tiedostomuodot osiosta "Muoto". (⇒ 126)

#### Yksikkö kytkeytyy automaattisesti valmiustilaan.

- Onko automaattinen sammutus päällä? (⇒ 93)
- Kun käytät HDMI CEC (Consumer Electronics Control) -toimintoa, yksikkö saattaa siirtyä valmiustilaan riippuen liitetystä HDMI-laitteistosta.  $(\Rightarrow 55)$  $(\Rightarrow 55)$

#### Virran merkkivalo sammuu.

- Yksikön virta on pois päältä.
- Virran merkkivalo sammuu. painamalla [DIMMER] toistuvasti, kun "DIMMER Steps" -asetus on "5 (including Blackout)".  $(\Rightarrow 94)$

#### Asetukset nollataan takaisin tehtaan oletusasetuksiin.

• Laiteohjelmiston päivittäminen saattaa nollata asetukset.

Radio

#### DAB+-vastaanotto on huono.

- Pidä antenni poissa tietokoneista, televisioista, muista kaapeleista ja johdoista.
- Käytä ulkoantennia (⇒ [21](#page-20-0)).

#### Staattinen tai meluisa vastaanotto kuullaan kuunneltaessa radiolähetystä.

- Vahvista, että antenni on liitetty oikein. (⇒ [21\)](#page-20-0)
- Säädä antennin asentoa.
- Pidä tietty etäisyys antennin ja virtajohtoliitännän välillä.
- Käytä ulkoantennia, jos lähellä on rakennuksia tai vuoria. (⇒ [21\)](#page-20-0)
- Sammuta TV tai muut soittimet tai erota ne tästä yksiköstä.
- Pidä yksikkö poissa matkapuhelimista, jos häiriötä esiintyy.

#### USB-asemaa tai sen sisältöä ei voida lukea.

- USB-aseman muoto tai sen sisältö ei/eivät ole yhteensopivia laitteen kanssa. (⇒ 118)
- USB-asemaa, jossa on pitkänimisiä tiedostoja/ kansioita, ei ehkä voi lukea, vaikka USBlaitteen tiedostojen/kansioiden määrä ei ylitä enimmäismäärää ( $\Rightarrow$  125).
- USB-liitäntä ei ole käytettävissä, kun "Pure Amplification"-asetus on "On" tai "Network/ USB-A/Bluetooth" -asetus on "Disabled". Määritä "Pure Amplification" -asetuksen arvoksi "Off".  $(\Rightarrow 61)$  $(\Rightarrow 61)$

#### Ei vastausta, kun painetaan  $[]/$

• Irrota USB-laite, ja liitä se sitten uudelleen. Vaihtoehtoisesti kytke laite valmiustilaan ja uudelleen päälle.

#### USB Flash -asema toimii hitaasti.

- Suurikokoisten tiedostojen tai suurimuistisen USB Flash -aseman lukeminen kestää kauemmin.
- Se voi kestää kauan, jos siinä on paljon tiedostoja tai kansioita.

#### Tietoja ei voida näyttää oikein.

• Kappaleiden nimiä jne. ei ehkä näytetä oikein.

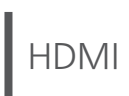

#### HDMI CEC -toiminto ei toimi.

• Tarkista liitetyn laitteiston HDMI CEC -asetus. (Kun otat liitetyn laitteiston HDMI CEC -asetuksen käyttöön ja valitset tämän laitteen äänen lähdöksi jne.)

• Katso lisätietoja HDMI-laitteiston (TV jne.) käyttöohjeista.

Ongelman syynä saattaa olla laitteiston

uudelleenkytkeminen, sähkökatko,

verkkovirtajohdon kytkeminen ja irrottaminen. Suorita alla oleva toimenpide.

Kytke televisio pois päältä, kun kaikki HDMIkaapeleilla liitetyt laitteet on kytketty päälle.

- Aseta television HDMI CEC -asetus pois päältä ja päälle.
- HDMI-liitäntä ei ole käytettävissä, kun "Pure Amplification"-asetus on "On" tai "HDMI" -asetus on "Disabled". Määritä "Pure Amplification" -asetuksen arvoksi "Off". (⇒ [61](#page-60-0))

# Bluetooth®

#### Laiteparin muodostusta ei voida suorittaa loppuun.

- Tarkista Bluetooth®-laitteen kunto.
- Bluetooth-liitäntä ei ole käytettävissä, kun "Pure Amplification"-asetus on "On" tai "Network/ USB-A/Bluetooth" -asetus on "Disabled". Määritä "Pure Amplification" -asetuksen arvoksi "Off".  $(\Rightarrow 61)$  $(\Rightarrow 61)$

#### Laitetta ei voida liittää.

- Laiteparin muodostaminen ei onnistunut tai rekisteröinti on korvattu. Yritä muodostaa laitepari uudelleen. (⇒ [45](#page-44-0))
- Tämä yksikkö on mahdollisesti liitetty eri laitteeseen. Irrota toinen laite ja yritä parittaa laite uudelleen.

#### Laite on liitetty, mutta ääntä ei voida kuulla tämän yksikön kautta.

• Joissakin integroiduissa Bluetooth®-laitteissa audiolähtö on asetettava manuaalisesti tähän yksikköön. Katso lisätietoja laitteen käyttöohjeesta.

#### Ääni keskeytyy.

- Laite on 10 m viestintäalueen ulkopuolella. Tuo Bluetooth® -laite lähemmäksi tätä järjestelmää.
- Poista mahdolliset esteet järjestelmän ja laitteen väliltä.
- Muut laitteet, jotka käyttävät 2,4 GHz:n taajuuskaistaa (langaton reititin, mikroaaltouunit, langattomat puhelimet, tms.), aiheuttavat häiriöitä. Tuo Bluetooth® -laite lähemmäksi järjestelmää ja vie se kauemmaksi muista laitteista.
- Valitse "Mode1" vakaata viestintää varten. (⇒ [47\)](#page-46-0)

#### Ei voida yhdistää verkkoon.

- Tarkista verkkoyhteys ja asetukset. (⇒ [25\)](#page-24-0)
- Jos verkko on asetettu näkymättömäksi, verkko tulee asettaa näkyväksi tämän laitteen verkkoa asettaessa tai langallista LAN-yhteyttä muodostettaessa.
- Tämän järjestelmän Wi-Fi-suojaus tukee WPA2™ muotoa. Langattoman reitittimen on siis oltava WPA2™-yhteensopiva. Katso käyttöohjeesta lisätietoa suojausjärjestelmistä, joita reitin tukee, ja asetuksien muuttamisesta, tai ota yhteyttä internet-palveluntarjoajaasi.
- Varmista, että ryhmälähetystoiminto on kytketty käyttöön langattomassa reitittimessä.
- Reitittimestä riippuen WPS-painike ei välttämättä toimi. Kokeile toista yhdistämismenetelmää. (⇒ [29](#page-28-0))
- Langaton lähiverkkoympäristö tai paikalliset radiohäiriöt saattavat aiheuttaa yhteysongelmia. Kokeile silloin toista yhteystapaa. Jos ongelma ei katoa, muodosta langallinen lähiverkkoyhteys.  $(\Rightarrow$  [27\)](#page-26-0)
- Kun virtajohto on irrotettu, lähiverkkokaapeli on liitettävä tai irrotettava.
- Verkkotoiminto ei ole käytettävissä, kun "Pure Amplification"-asetus on "On" tai "Network/ USB-A/Bluetooth" -asetus on "Disabled". Määritä "Pure Amplification" -asetuksen arvoksi "Off". (⇒ [61\)](#page-60-0)

#### Tätä järjestelmää ei voida valita lähtökaiuttimiksi.

- Varmista, että laitteet on yhdistetty samaan verkkoon kuin tämä yksikkö.
- Yhdistä laitteet uudelleen verkkoon.
- Kytke langaton reititin pois päältä ja uudelleen päälle.
- Kytke laite valmiustilaan ja päälle, valitse sitten tämä järjestelmä uudelleen lähtökaiuttimiksi.

#### Tätä yksikköä ei voi valita Chromecastyhteensopivista sovelluksista.

- Kun käytät tällä laitteella musiikin toistoon Chromecast-yhteensopivia sovelluksia, sinun on asetettava verkkoyhteys käyttämällä Google Home-sovellusta. (⇒ [31](#page-30-0))
- Et voi valita tätä yksikköä videosovelluksista jne.

#### Toisto ei käynnisty.

#### Ääni keskeytyy.

- Sisältö ei välttämättä toistu oikein verkon tilasta riippuen.
- Jos 2,4 GHz:n taajuuskaistaa käytetään langattomassa reitittimessä, yhteydessä voi esiintyä keskeytyksiä, jos muita 2,4 GHz:n laitteita (esim. mikroaaltouunit, langattomat puhelimet jne.) käytetään samanaikaisesti. Vie yksikkö ja nämä laitteet kauemmas toisistaan.
	- Jos langaton reititin tukee 5 GHz:n taajuuskaistaa, kokeile 5 GHz:n taajuuskaistaa.
- Järjestelmää ei saa sijoittaa metallikotelon sisälle, koska silloin Wi-Fi-signaali voi heikentyä.
- Jos toisto pysähtyy, tarkista toistotila laitteessa.
- Sijoita tämä järjestelmä lähemmäs langatonta reititintä.
- Tarkasta Wi-Fi-signaalin voimakkuus käyttämällä "Signal Level" ja säädä yksikön ja langattoman reitittimen sijaintia. (⇒ 95)
- Jos useat langattomat laitteet käyttävät samaa langatonta verkkoa tämän laitteen kanssa samanaikaisesti, kokeile sammuttaa muut laitteet tai vähentää niiden langattoman verkon käyttöä.
- Yhdistä laitteet uudelleen verkkoon.
- Kytke langaton reititin pois päältä ja uudelleen päälle.
- Joissakin iOS- ja iTunes-versioissa AirPlay -toistoa ei välttämättä voida käynnistää uudelleen, jos valitsinta on muutettu (esim. "USB-A") tai tämä yksikkö on valmiustilassa AirPlay -toiston aikana. Valitse tässä tapauksessa toinen laite Music App tai iTunes -sovelluksen AirPlay -kuvakkeesta ja valitse tämä järjestelmä uudelleen lähtökaiuttimina. (⇒ [87\)](#page-86-0)
- Jos yllä kuvatut ratkaisut eivät ratkaise ongelmaa, muodosta langallinen lähiverkkoyhteys kaikille yhdistetyille laitteille, joissa on LAN-liitäntä (tämä laite, verkkoon yhdistetty tallennuslaite, mediapalvelin jne.). ( $\Rightarrow$  [27\)](#page-26-0)

#### Mediapalvelinta ja sen sisältöä ei näytetä.

• Yhdistettyä mediapalvelinta ja sen sisältöä ei välttämättä näytetä oikein, riippuen sen kunnosta (esim. pian sisällön lisäämisen jälkeen palvelimelle jne.). Yritä myöhemmin uudelleen. Katso lisätietoa mediapalvelimen käyttöohjeesta.

#### Ei löydä tietokoneeseen varastoituja musiikkitiedostoja.

• Kun toistat musiikkitiedostoja verkossa, ei näytetä niitä tiedostoja, joita ei ole rekisteröity sen verkkopalvelimeen. Jos haluat lisätietoja, katso palvelimen käyttöohjeita.

#### Tietoja ei voida näyttää oikein.

• Kappaleiden nimiä jne. ei ehkä näytetä oikein.

#### Tietokoneen, sovelluksen jne. sisältöä ei voi toistaa.

• Sisältöä ei ehkä toisteta tietokoneesta, sovelluksesta jne. riippuen, vaikka näytetaajuutta tuetaan. Varmista oikea toisto tarkistamalla tietokone, sovellus jne.

# Musiikin online-suoratoistopalvelut

#### Toisto ei käynnisty. Ääni keskeytyy.

- Asemaa, joka ei lähetä, ei voida toistaa (tai se ohitetaan).
- Internetradioasemaa ei voi toistaa lähetystavasta tai verkon tilasta riippuen.
- Sisältö ei välttämättä toistu oikein verkon tilasta riippuen.
- Internetyhteydestä riippuen ääni voi katkeilla tai sen toisto voi viedä aikaa.
- Palvelu ei ehkä ole käytettävissä maasta tai alueesta riippuen.
- Vastaavat palveluntarjoajat tarjoavat palveluita verkkopalvelun kautta ja palvelu saatetaan keskeyttää joko tilapäisesti tai pysyvästi ilman ilmoitusta.
- Valitse kunkin musiikin suoratoistopalvelun sovellus tämän yksikön sijasta tai "Technics Audio Center", kun haluat käyttää tätä yksikköä; tämä saattaa parantaa suorituskykyä.

#### Tietoja ei voida näyttää oikein.

• Asemien nimet, maat, alueet, tyylilajit, raitojen nimet, albumien nimet jne., joita hallitsee palveluntarjoaja, eivät ehkä näy oikein lähetystiedoista riippuen.

#### Toisto/satunnainen toisto ei ole käytettävissä.

• Toisto/satunnainen toisto ei välttämättä ole käytettävissä sisällöstä riippuen.

#### Suosikkitoimintoon rekisteröityjä asemia, musiikkia tai soittolistoja ei voi palauttaa (FAV).

• Palveluntarjoaja on voinut poistaa tai muuttaa asemia, musiikkia tai soittolistoja. Rekisteröi asema tai soittolista uudelleen.

#### Rekisteröidystä sisällöstä eroava sisältö toistetaan tai sitä ei välttämättä toisteta normaalisti, kun suosikkitoimintoa käytetään (FAV).

- Kun se lisää/hakee soittolistan sisältöä suosikkitoimintona (FAV), palveluntarjoaja voi toistaa soittolistan eri sisältöä.
- Kun se lisää/hakee sisältöä suosikkitoimintona (FAV), palveluntarjoaja ei ehkä näytä nimikettä normaalisti ja toista sitä normaalisti.

## Kaukosäädin

#### Kaukosäädin ei toimi kunnolla.

- Paristot ovat tyhjät tai asetettu väärin. (⇒ [19](#page-18-0))
- Häiriöiden välttämiseksi älä laita mitään esineitä signaalianturin eteen.  $(\Rightarrow 15)$  $(\Rightarrow 15)$
- Jos kaukosäätimen kaukosäätötila eroaa yksikön tilasta, aseta kaukosäätimen tila vastaamaan yksikön tilaa. (⇒ [19\)](#page-18-1)

# Viestit

#### Auto Off

Yksikköä ei ole käytetty noin 20 minuuttiin ja se sammuu minuutin kuluessa. (⇒ 93) Peruuta painamalla mitä tahansa painiketta.

#### Checking Device

Yksikkö on tarkistamassa liitetyn USB-laitteen tietoja.

• Kun tämä näyttö häviää, käynnistä toiminta.

#### Connect to Network

Yhdistä yksikkö verkkoon ja odota, että laiteohjelmiston päivitys alkaa internetin välityksellä.  $(\Rightarrow 97)$ 

#### Connect USB Device

• Lataa uusin laiteohjelmisto USB-flash-muistiin, ja yritä uudestaan. (⇒ 97)

#### Disconnect PHONES

Kun kuulokkeet on liitetty, vahvistimen (LAPC) ulostulosignaalin mittaus ei käynnisty.

- Irrota kuulokkeet.
- Jos liität kuulokkeet vahvistimen signaalin mittauksen tai vahvistimen lähdön korjauksen aikana, toimenpide perutaan. (⇒ 99)

#### Download Fail

Laiteohjelmiston lataus epäonnistui.

Verkolla ei ole nettiyhteyttä.

- Paina mitä tahansa painiketta poistuaksesi. Yritä uudelleen myöhemmin.
- Palvelinta ei löydetä. Paina mitä tahansa painiketta poistuaksesi. Varmista, että verkko on kytketty Internetiin.

#### Empty

Valittu kansio on tyhjä.

• Siirrä raidat kansioon, ja yritä uudelleen.

- Palvelinta ei löydy verkosta.
- Tarkista nähdäksesi, onko palvelin yhdistetty samaan verkkoon kuin tämä laite, ja yritä uudelleen yhdistää tämä laite. (⇒ [25](#page-24-0))

Suosikkiluetteloon tai soittolistaan ei ole rekisteröity yhtään asemaa, kappaletta tms.

• Lisää asema tai kappale listaan. (⇒ [51](#page-50-0), 102)

#### Error

Suoritetaan virheellinen toimenpide.

• Lue käyttöohjeet, ja yritä uudelleen.

#### Fail

Verkon yhdistäminen ei ole valmis.

• Kokeile asetuksia uudelleen. (⇒ [25](#page-24-0))

#### Firmware update is available

Laiteohjelmisto (ilmainen) tälle yksikölle on saatavana.

- Paina [OK].
- ② Paina [▲], [▼] valitaksesi "Yes", ja paina sitten  $[OK]$ .
	- Edistymisestä ilmoitetaan päivityksen aikana seuraavasti "Updating  $\Box$  %". (" $\Box$ " tarkoittaa numeroa.)
	- Älä irrota virtajohtoa tai kytke tätä yksikköä valmiustilaan päivityksen aikana. (⇒ 96)
	- Kun päivitys on onnistunut, näytetään "Success".
- 3 Paina [U/]] laitteesta sammuttaaksesi ja käynnistääksesi sen uudelleen.
- Katso lisätietoa päivityksestä seuraavalta verkkosivustolta.

[www.technics.com/support/firmware/](https://www.technics.com/support/firmware/)

#### " $F \Box \Box$ " (" $\Box$ " tarkoittaa numeroa.)

On tapahtunut epänormaali toiminto. (Jos yksikkö havaitsee epänormaalin toiminnon, suojauspiiri aktivoituu, ja virta saatetaan sammuttaa automaattisesti.)

- Onko tämä laite sijoitettu erityisen kuumaan paikkaan?
- Odota muutama sekunti, ja käynnistä yksikkö sitten uudelleen. (Suojauspiiri poistetaan käytöstä.) Jos ongelma jatkuu, kirjoita ylös näytetty numero, irrota virtajohto, ja ota yhteyttä jälleenmyyjään.

#### Load Fail

Laiteohjelmistoa ei löydy USB-muistilta.

• Lataa uusin laiteohjelmisto USB-flash-muistiin, ja yritä uudestaan. (⇒ 97)

#### No Device

USB-laitetta ei ole liitetty.

- Yhdistä toistettava USB-laite. (⇒ [49](#page-48-0))
- USB-laite ei ole toistettavissa.
- Tarkista, että USB-laitteen tiedostojärjestelmä on toistettavissa. (⇒ 125)

#### No Network Available

Tätä laitetta ei ole yhdistetty verkkoon.

• Tarkista verkkoyhteys. (⇒ [25](#page-24-0))

#### Not Measured

- Lähtösignaalin mittaamista lähdön korjaustoiminnolle (LAPC) ei ole vielä tehty.
- Mittaa ulostulosignaali. (⇒ 99)

#### Not Valid

Toiminto, jota yritit käyttää, ei ole saatavilla tämänhetkisillä asetuksilla.

- Tarkista vaiheet ja asetukset.
- Jotkin toiminnot voivat vaatia rekisteröintiä / tilausta.

#### Operate via App

Käyttö yksiköstä tai kaukosäätimestä ei ole mahdollista.

• Käytä yhdistettyä laitetta tai sovellusta ohjaukseen.

#### Please Wait

Tämä näytetään esimerkiksi silloin, kun tämä laite kytketään valmiustilaan/päälle. (Noin 1 minuutin ja 30 sekunnin ajan)

• Odota, että näyttö häviää.

#### "Remote  $\Box$ " (" $\Box$ " tarkoittaa numeroa.)

Kaukosäädin ja tämä yksikkö käyttävät eri tiloja.

• Muuta kaukosäätimen tilaa. (⇒ [19\)](#page-18-1)

#### Searching

Laite tarkistaa verkon mediapalvelinta.

• Tarkista, onko samassa verkossa palvelin.

#### Unlocked

"COAX", "OPT1", "OPT2", "HDMI ARC", "TV (OPT2)" tai "USB-B" on valittu, mutta mitään laitetta ei ole liitettynä tai ääntä ei toisteta. Audiosignaalien näytteenottotaajuuden osia jne. ei ole syötetty oikein.

- Tarkista yhteys laitteeseen. (⇒ [52\)](#page-51-0)
- Katso tuetut tiedostomuodot osiosta "Muoto".  $(\Rightarrow 126)$

#### USB Over Current

Tähän laitteeseen kytketty USB-laite käyttää liikaa virtaa.

- Irrota USB-laite ja kytke yksikkö valmiustilaan ja päälle uudelleen. (⇒ [49\)](#page-48-0)
- Sammuta yksikkö ja käynnistä se uudelleen.
- Tarkista, onko USB-laitteessa vikaa. (⇒ 118)

#### Wi-Fi Setup

Valitse "Yes" ja paina painiketta [OK] verkkoasetukseen siirtymiseksi. (⇒ [28](#page-27-0))

• Voit poistua verkkoasetuksesta valitsemalla "No" ja painamalla [OK].

### Toistettava media

# USB

- Tätä yksikköä ei välttämättä voida liittää kaikkiin USB-laitteisiin.
- Tuetut tiedostojärjestelmät: FAT16, FAT32 ja NTFS.
- Tämä laite tukee USB 2.0 High Speed -tekniikkaa.
- Tämä yksikkö ei mahdollisesti tunnista USBlaitteita, jotka on liitetty seuraavien laitteiden avulla:
	- USB-keskitin
	- USB-jatkokaapeli
- Ei ole mahdollista käyttää USB-kortinlukijaa/ kirjoitinta.
- Tämä laite ei voi tallentaa musiikkia USBlaitteeseen.
- Kaikkia USB-laitteen tiedostoja ei ehkä lueta, jos joitain tiedostoja ei tueta.
- Katso tuetut tiedostomuodot osiosta "Muoto"  $(\Rightarrow 126)$

#### **■** Kansio- ja tiedostorakenne

Yksikkö toistaa vain valitun kansion musiikkitiedostoja. Valitse kansio, jossa ovat kappaleet, jotka haluat toistaa.

• Mitään ei toisteta, jos valitset kansion ilman musiikkitiedostoja, kuten kansion  $\bm{\mathsf{\Theta}}$  alla olevassa kuvassa. ("Empty" tulee näkyviin.) Esimerkki:

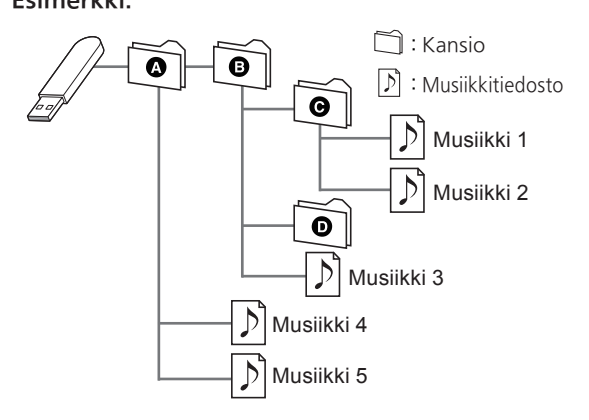

## Lisätietoa Bluetooth® yhteydestä

Panasonic ei vastaa datatiedoista ja/tai muista tiedoista, jotka vaarantuvat langattoman lähetyksen aikana.

#### Käytetty taajuuskaista

• Tämä järjestelmä käyttää 2,4 GHz:n taajuuskaistaa.

#### Laitteen sertifiointi

- Tämä järjestelmä on taajuuden rajoituksia koskevien vaatimusten mukainen, ja se on sertifioitu taajuutta koskevan lainsäädännön mukaisesti. Langattomille laitteille vaadittua lupaa ei tarvita.
- Alla olevat toimenpiteet ovat rangaistavia joissain maissa:
	- Järjestelmän purkaminen tai muokkaaminen.
	- Teknisiä tietoja koskevien merkintöjen poistaminen.

#### Käytön rajoitukset

- Langatonta tiedonsiirtoa ja/tai käyttöä ei taata kaikilla Bluetooth®-laitteilla.
- Kaikkien laitteiden on oltava Bluetooth SIG Inc.:n määrittämien standardien vaatimusten mukaisia.
- Laitteen asetuksista ja teknisistä tiedoista riippuen sitä ei mahdollisesti voida yhdistää tai jotkut toimenpiteet ovat erilaisia.
- Tämä järjestelmä tukee Bluetooth®-toiminnon turvallisuusominaisuuksia. Käyttöympäristöstä ja/ tai asetuksista riippuen turvataso ei kuitenkaan välttämättä ole riittävä. Lähetä tietoja tähän järjestelmään langattomasti noudattaen varovaisuutta.
- Tämä järjestelmä ei voi välittää tietoa Bluetooth® laitteeseen.

#### Käyttöalue

• Käytä tätä laitetta enintään 10 m:n alueella. Alue voi pienentyä ympäristön, esteiden tai häiriöiden vuoksi.

#### Häiriöt muista laitteista

- Tämä järjestelmä ei välttämättä toimi virheettömästi ja häiriöitä (esim. kohina ja äänen keskeytykset) voi esiintyä radioaaltohäiriön vuoksi, jos tämä järjestelmä sijaitsee liian lähellä muita Bluetooth®-laitteita tai 2,4 GHz:n taajuuskaistaa käyttäviä laitteita.
- Tämä järjestelmä ei mahdollisesti toimi kunnolla, jos läheisen lähetysaseman ym. radioaallot ovat liian voimakkaita.

#### Suunniteltu käyttö

- Tämä järjestelmä on tarkoitettu ainoastaan tavanomaiseen käyttöön.
- Älä käytä tätä järjestelmää lähellä laitteistoa tai ympäristössä, joka on herkkä radiotaajuuksisille häiriöille (esimerkiksi lentokentät, sairaalat, laboratoriot jne.).

### Muita tietoja

# Käyttöoikeudet

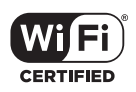

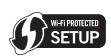

Wi-Fi CERTIFIED™-logo on Wi-Fi Alliance®:n sertifiointimerkki. Wi-Fi Protected Setup™ -logo on Wi-Fi Alliance®:n sertifiointimerkki.

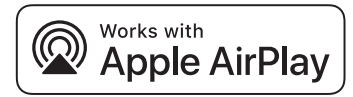

Works with Apple -merkin käyttö tarkoittaa, että varuste on suunniteltu toimimaan erityisesti merkkiin liitetyn tekniikan kanssa ja kehittäjä on sertifioinut sen vastaamaan Applen suorituskykystandardeja.

Apple ja AirPlay ovat Apple Inc.:n omistamia tavaramerkkejä, jotka on rekisteröity Yhdysvalloissa ja muissa maissa.

Tämä tuote on yhteensopiva AirPlay 2:n kanssa. iOS 11.4 tai uudempi vaaditaan.

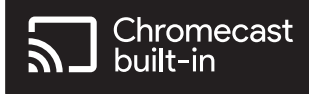

Google, Google Home ja Chromecast built-in ovat Google LLC:n tavaramerkkejä. Google Assistant ei ole saatavana kaikilla kielillä ja kaikissa maissa.

Windows on Microsoft Corporationin tavaramerkki tai rekisteröity tavaramerkki Yhdysvalloissa ja muissa maissa.

Windows Media ja Windows-logo ovat tavaramerkkejä tai rekisteröityjä tavaramerkkejä, jotka omistaa Microsoft Corporation Yhdysvalloissa ja/tai muissa maissa. Tämä tuote on suojattu tietyillä immateriaalioikeuksilla, jotka omistaa Microsoft Corporation ja kolmannet osapuolet. Kyseisen tekniikan käyttö tai jakelu tämän tuotteen ulkopuolelle on kielletty ilman erillistä käyttöoikeutta, jonka on antanut Microsoft tai valtuutettu Microsoftin tytäryhtiö ja kolmannet osapuolet.

iPhone, iPad, iPod touch, iTunes ja macOS ovat Apple Inc. -yhtiön tavaramerkkejä ja rekisteröity Yhdysvalloissa ja muissa maissa.

Bluetooth®-sanamerkki ja -logot ovat rekisteröityjä tavaramerkkejä, jotka omistaa Bluetooth SIG, Inc. Panasonic Holdings Corporation käyttää näitä merkkejä käyttöoikeussopimuksella. Muut tavaramerkit ja kauppanimet kuuluvat vastaaville omistajille.

"DSD" on rekisteröity tavaramerkki.

#### FLAC Decoder

Copyright (C) 2000, 2001, 2002, 2003, 2004, 2005, 2006, 2007, 2008, 2009 Josh Coalson Redistribution and use in source and binary forms, with or without modification, are permitted provided that the following conditions are met:

- Redistributions of source code must retain the above copyright notice, this list of conditions and the following disclaimer.
- Redistributions in binary form must reproduce the above copyright notice, this list of conditions and the following disclaimer in the documentation and/or other materials provided with the distribution.
- Neither the name of the Xiph.org Foundation nor the names of its contributors may be used to endorse or promote products derived from this software without specific prior written permission.

THIS SOFTWARE IS PROVIDED BY THE COPYRIGHT HOLDERS AND CONTRIBUTORS "AS IS" AND ANY EXPRESS OR IMPLIED WARRANTIES, INCLUDING, BUT NOT LIMITED TO, THE IMPLIED WARRANTIES OF MERCHANTABILITY AND FITNESS FOR A PARTICULAR PURPOSE ARE DISCLAIMED. IN NO EVENT SHALL THE FOUNDATION OR CONTRIBUTORS BE LIABLE FOR ANY DIRECT, INDIRECT, INCIDENTAL, SPECIAL, EXEMPLARY, OR CONSEQUENTIAL DAMAGES (INCLUDING, BUT NOT LIMITED TO, PROCUREMENT OF SUBSTITUTE GOODS OR SERVICES; LOSS OF USE, DATA, OR PROFITS; OR BUSINESS INTERRUPTION) HOWEVER CAUSED AND ON ANY THEORY OF LIABILITY, WHETHER IN CONTRACT, STRICT LIABILITY, OR TORT (INCLUDING NEGLIGENCE OR OTHERWISE) ARISING IN ANY WAY OUT OF THE USE OF THIS SOFTWARE, EVEN IF ADVISED OF THE POSSIBILITY OF SUCH DAMAGE.

Spotifyn ohjelmistoa koskevat kolmannen osapuolen lisenssit, jotka löytyvät seuraavasta osoitteesta: [https://www.spotify.com/connect/](https://www.spotify.com/connect/third-party-licenses) third-party-licenses.

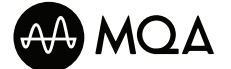

MQA ja Sound Wave Device ovat MQA Limitedin rekisteröityjä tavaramerkkejä. © 2016

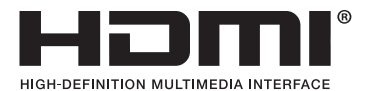

Termit HDMI ja HDMI High-Definition Multimedia Interface, Premium HDMI, Premium High Speed HDMI Cable, Premium High Speed HDMI Cable with Ethernet, ja HDMI-tavaramerkin visuaalinen ilme, HDMI-logot, Premium HDMI Cable Certification Label ja Premium HDMI Cable Logo ovat tavaramerkkejä tai rekisteröityjä tavaramerkkejä, jotka omistaa HDMI Licensing Administrator, Inc.

# Muita tietoja

## Tekniset tiedot

#### **■** YLEISTÄ

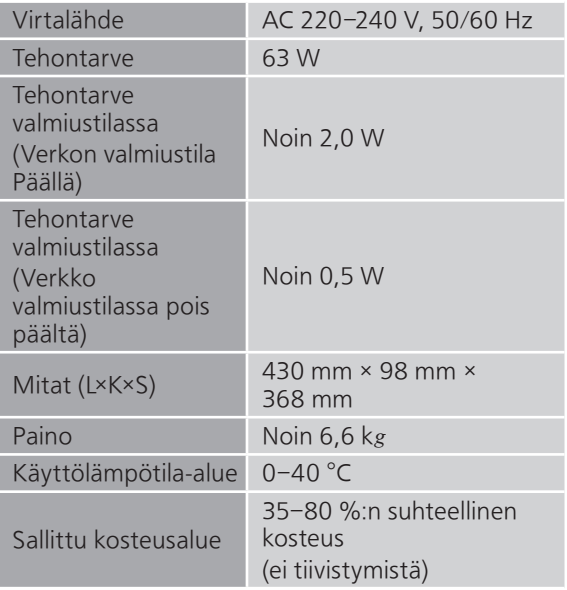

#### **■** VAHVISTINOSASTO

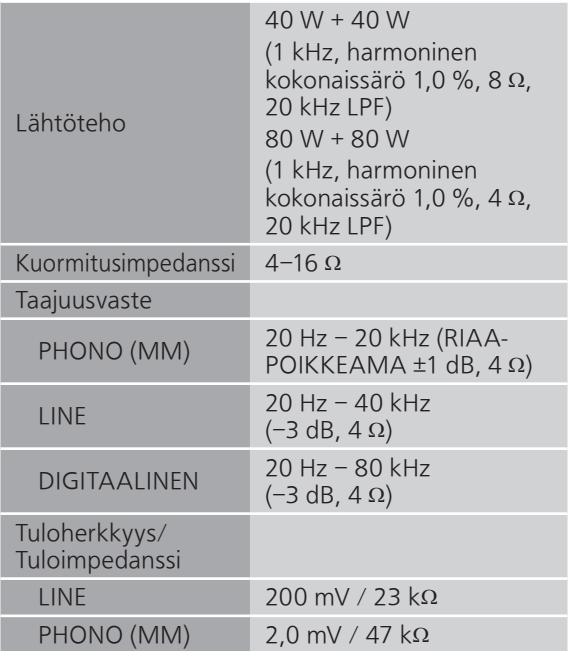

#### **■** VIRITINOSA

### Taajuusmodulaatio (FM)

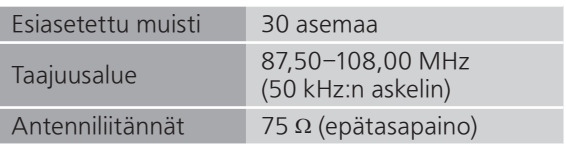

#### DAB

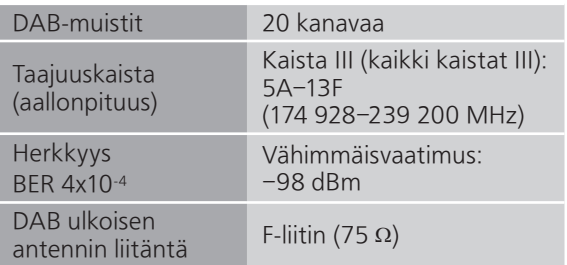

#### **■** Bluetooth®-OSIO

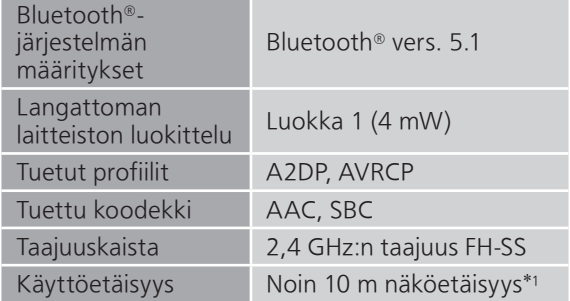

\*1: Mahdollinen viestintäetäisyys Mittausympäristö: Lämpötila 25 °C / korkeus 1,0 m Mittaus tilassa "Mode1"

124 (Jatkuu)

#### **■** LIITÄNTÖJEN OSIO

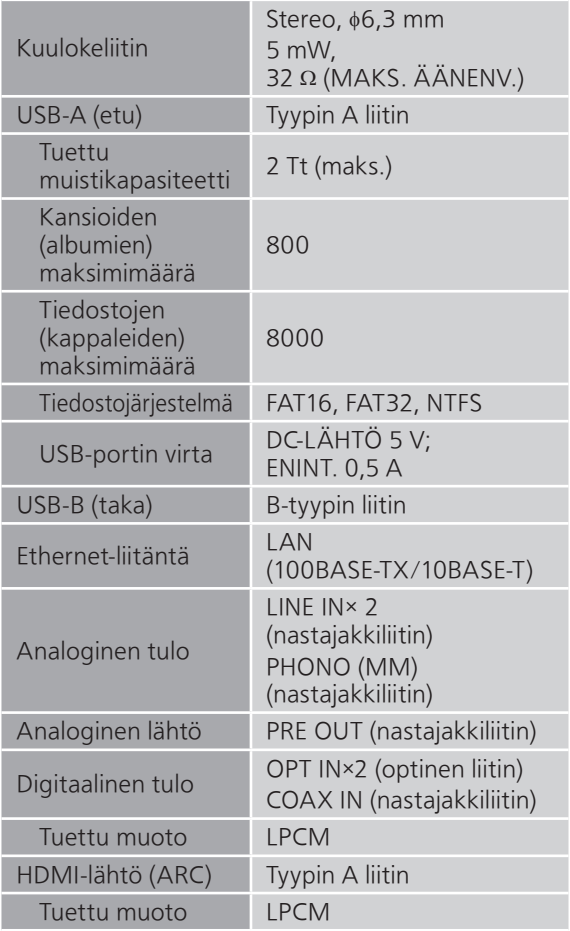

#### **■** FORMAATTIOSASTO USB-A

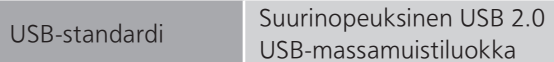

#### USB-B

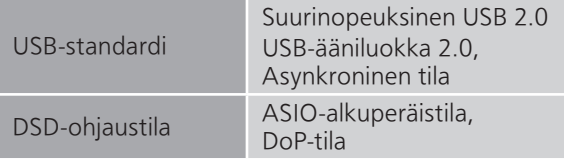

#### **■** Wi-Fi-OSIO

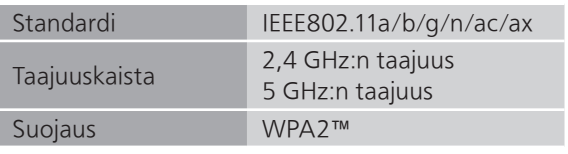

• Tämän tuotteen WLAN-toimintoa saa käyttää ainoastaan rakennusten sisällä.

#### **■** Muoto

Tämä laite tukee seuraavia tiedostomuotoja:

- Tämä laite ei tue kopiosuojattujen musiikkitiedostojen toistoa.
- Kaikkien laitteen tukemien tiedostomuotojen toistoa ei ole taattu.
- Muussa kuin tämän laitteen tukemassa muodossa olevan tiedoston toistaminen saattaa aiheuttaa äänen levottomuutta tai kohinaa. Kyseisissä tapauksissa tarkista katsoaksesi tukeeko tämä laite kyseistä tiedostomuotoa.
- Tämä laite ei tue VBR-toistoa (vaihteleva bittinopeus).
- Jotkut yhdistettävät laitteet tai palvelimet saattavat kyetä muuttamaan tiedostot muodossa, joita tämä laite ei tue, ja lähettämään ne. Jos haluat lisätietoja, katso laitteiden tai palvelimien käyttöohjeita.
- Tiedostoa koskevat tiedot (näytteenottotaajuus ym.) jotka näytetään tässä laitteessa ja toistoohjelmistossa, saattavat poiketa toisistaan.
- Sisältöä ei ehkä toisteta tietokoneesta, sovelluksesta jne. riippuen, vaikka näytetaajuutta tuetaan. Varmista oikea toisto tarkistamalla tietokone, sovellus jne.

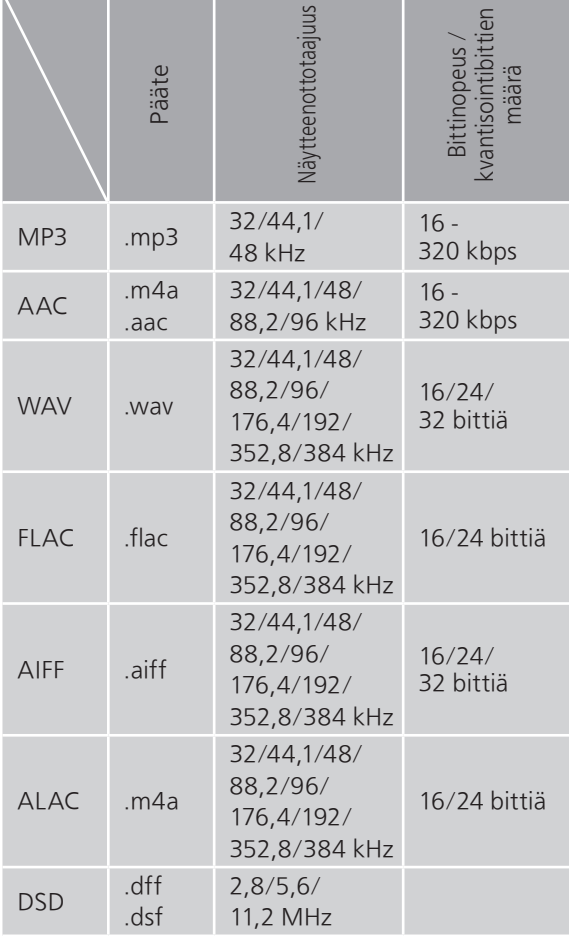

#### USB-A

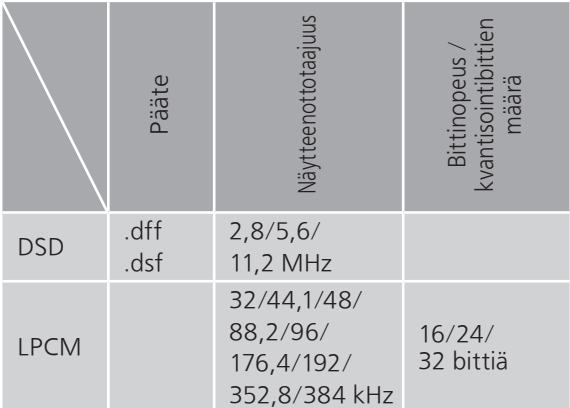

#### LAN (DMR)<sup>\*2</sup>

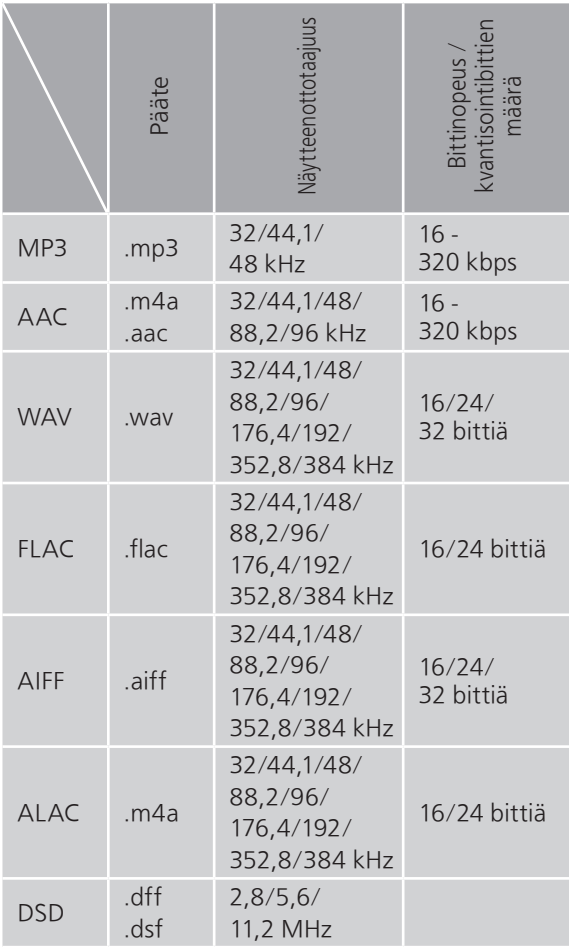

\*2: Voidaanko jokin musiikkitiedosto toistaa verkkosi kautta vai ei, riippuu verkkopalvelimesta, vaikka tiedostomuoto on lueteltu edellä. Jos esimerkiksi käytät Windows Media Player 11 -ohjelmaa, kaikkia tietokoneella olevia musiikkitiedostoja ei voida toistaa. Voit toistaa ainoastaan niitä, jotka on lisätty Windows Media Player 11 -kirjastoon.

#### Huomaa

- Tekniset määritykset voivat muuttua ilman erillistä ilmoitusta.
- Paino ja mitat ovat suuntaa antavia.

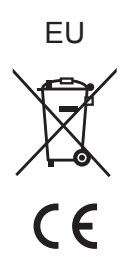

Headquarter Address: Panasonic Corporation 1006 Oaza Kadoma, Kadoma City, Osaka 571-8501, Japan

Authorized Representative in Europe: Panasonic Marketing Europe GmbH Panasonic Testing Centre Winsbergring 15, 22525 Hamburg, Germany

#### Panasonic Corporation

Web Site:<https://www.panasonic.com> © Panasonic Corporation 2023

> Fi TQBM0834 M0423YY0